#### **Oracle Tuxedo Application Runtime for Batch**

User Guide 12*c* Release 2 (12.1.3)

April 2014

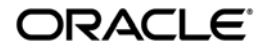

Oracle Tuxedo Application Runtime for Batch User Guide, 12*c* Release 2 (12.1.3)

Copyright © 2010, 2014 Oracle and/or its affiliates. All rights reserved.

This software and related documentation are provided under a license agreement containing restrictions on use and disclosure and are protected by intellectual property laws. Except as expressly permitted in your license agreement or allowed by law, you may not use, copy, reproduce, translate, broadcast, modify, license, transmit, distribute, exhibit, perform, publish, or display any part, in any form, or by any means. Reverse engineering, disassembly, or decomposition of this software, unless required by law for interpretability, is prohibited.

The information contained herein is subject to change without notice and is not warranted to be error-free. If you find any errors, please report them to us in writing.

If this is software or related documentation that is delivered to the U.S. Government or anyone licensing it on behalf of the U.S. Government, the following notice is applicable:

U.S. GOVERNMENT END USERS: Oracle programs, including any operating system, integrated software, any programs installed on the hardware, and/or documentation, delivered to U.S. Government end users are "commercial computer software" pursuant to the applicable Federal Acquisition Regulation and agency-specific supplemental regulations. As such, use, duplication, disclosure, modification, and adaptation of the programs, including any operating system, integrated software, any programs installed on the hardware, and/or documentation, shall be subject to license terms and license restrictions applicable to the programs. No other rights are granted to the U.S. Government.

This software or hardware is developed for general use in a variety of information management applications. It is not developed or intended for use in any inherently dangerous applications, including applications that may create a risk of personal injury. If you use this software or hardware in dangerous applications, then you shall be responsible to take all appropriate fail-safe, backup, redundancy, and other measures to ensure its safe use. Oracle Corporation and its affiliates disclaim any liability for any damages caused by use of this software or hardware in dangerous applications.

Oracle and Java are registered trademarks of Oracle and/or its affiliates. Other names may be trademarks of their respective owners.

This software or hardware and documentation may provide access to or information on content, products, and services from third parties. Oracle Corporation and its affiliates are not responsible for and expressly disclaim all warranties of any kind with respect to third-party content, products, and services. Oracle Corporation and its affiliates will not be responsible for any loss, costs, or damages incurred due to your access to or use of third-party content, products, or services.

### [Introduction](#page-7-0)

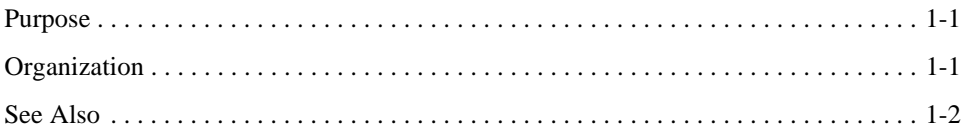

### [Overview of the Batch Runtime Environment](#page-9-0)

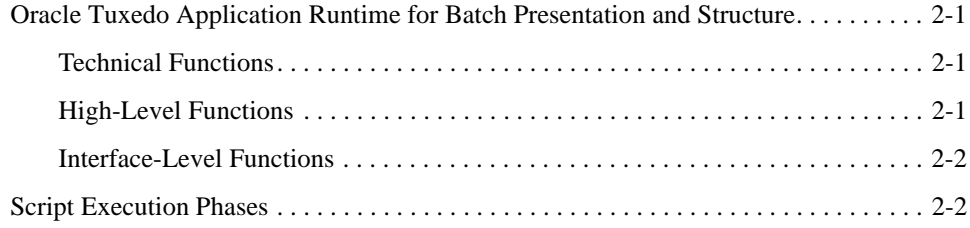

### [Using Batch Runtime](#page-11-0)

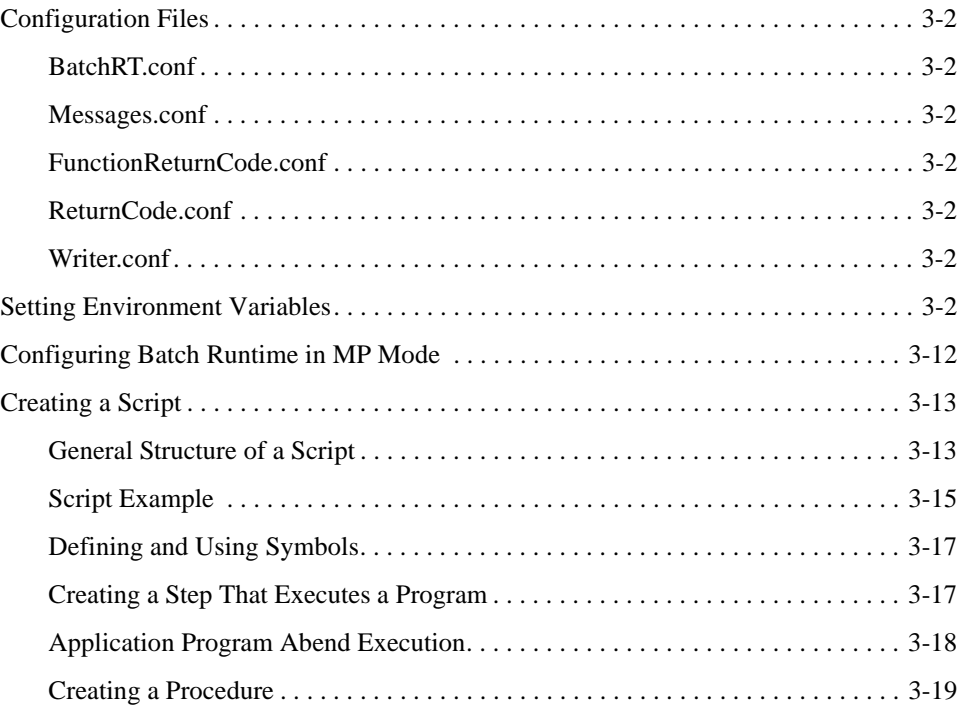

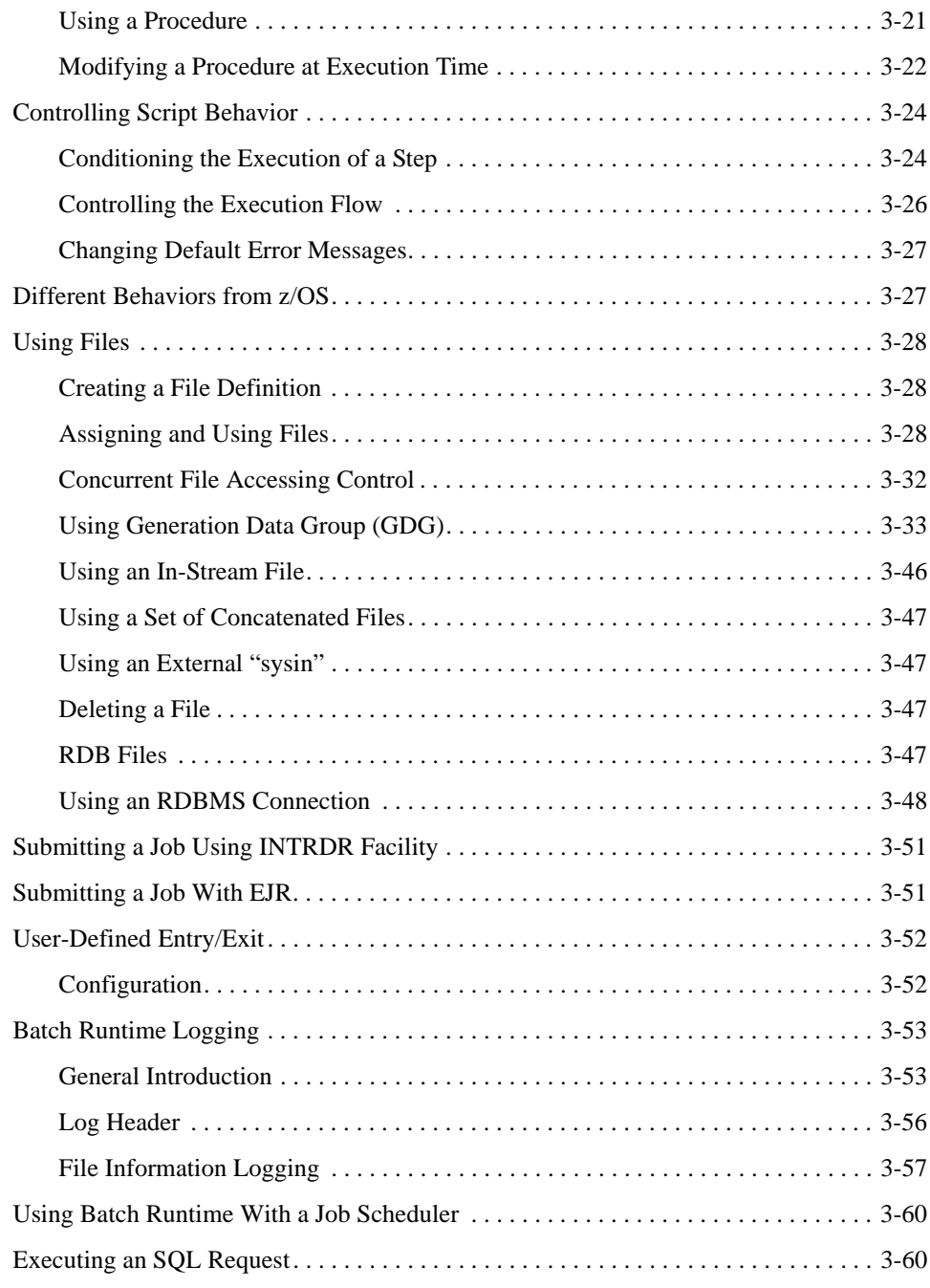

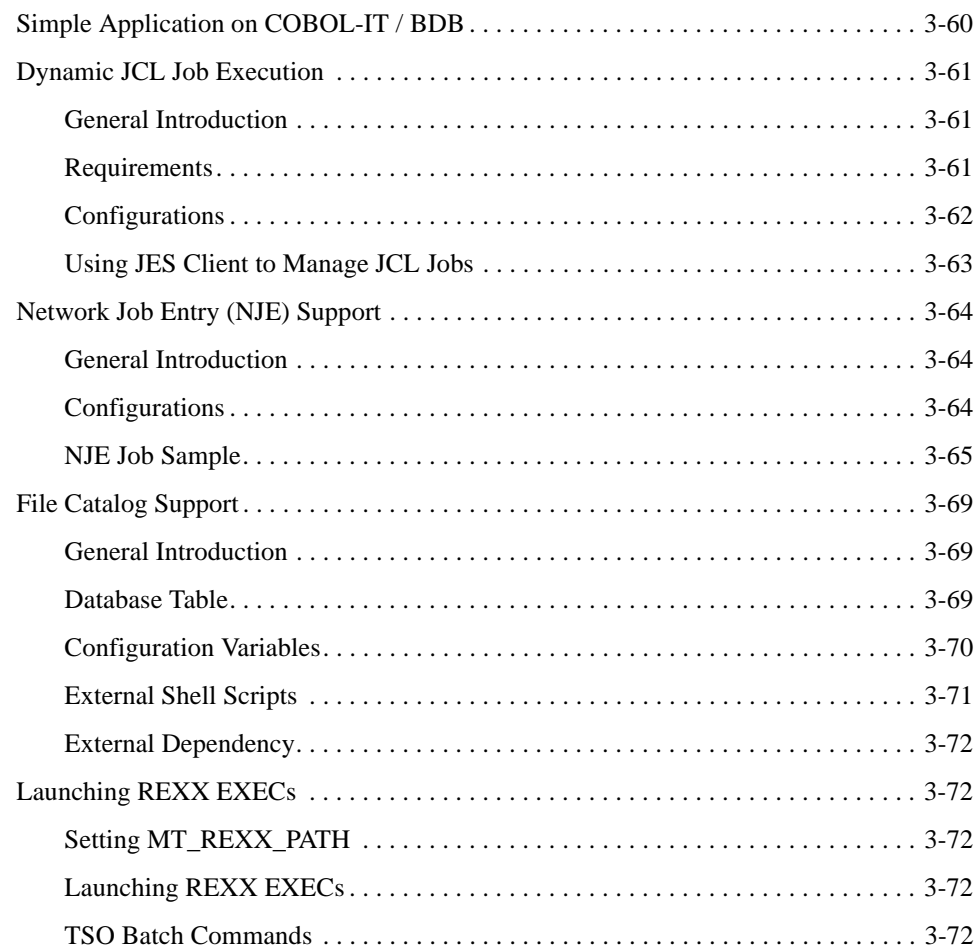

### [Best Practices](#page-83-0)

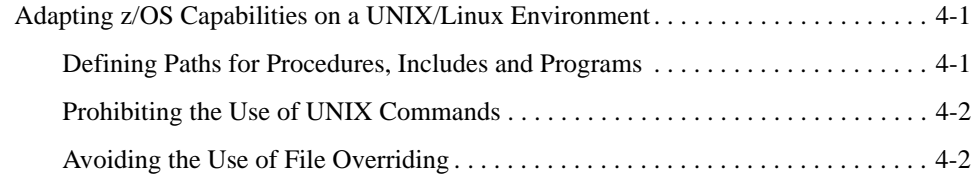

# [Using Tuxedo Job Enqueueing Service \(TuxJES\)](#page-85-0)

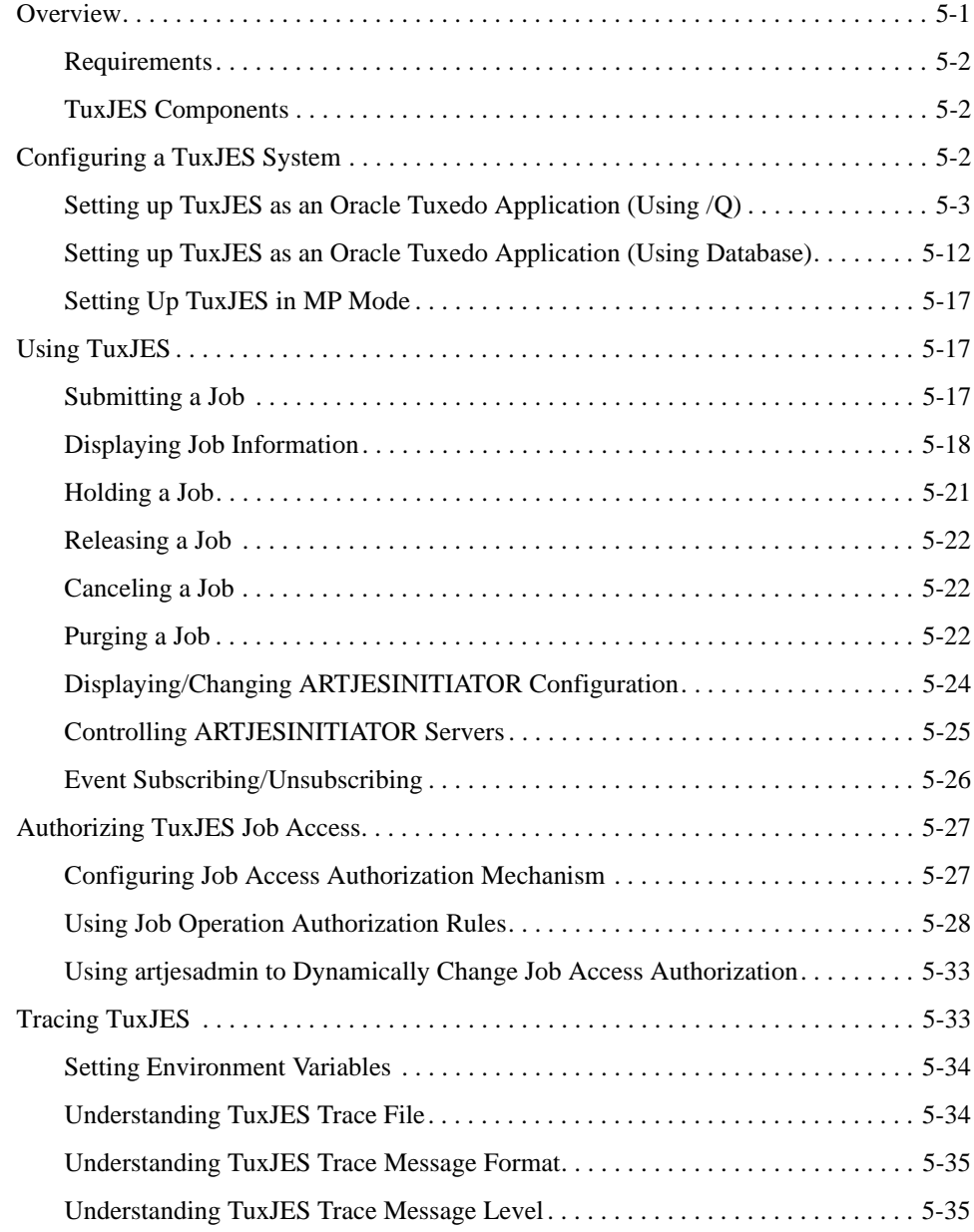

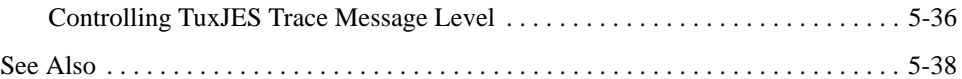

# [Using ART BATCH ISPF](#page-123-0)

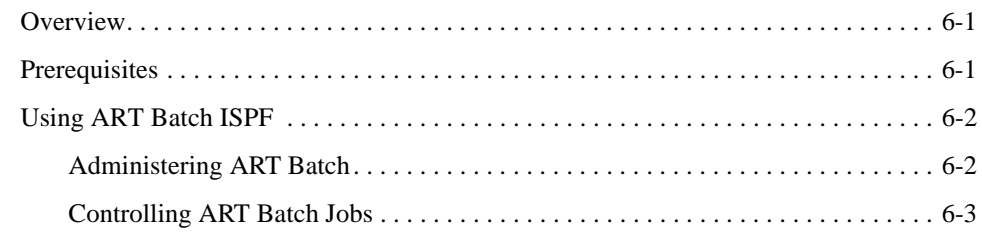

# [Debugging COBOL Programs](#page-127-0)

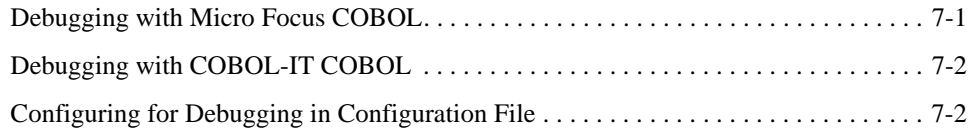

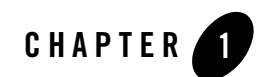

# <span id="page-7-0"></span>Introduction

# <span id="page-7-1"></span>**Purpose**

The aim of the following guide is to help users understand and write Korn-Shell scripts to be used with the Batch Runtime, and how to user Tuxedo Job Enqueueing Service (TuxJES).

The guide covers the usual tasks that are performed within Korn-Shell scripts, whether they are the result of a conversion from z/OS JCL or newly written for the target platform. The guide also covers the usage of TuxJES.

# <span id="page-7-2"></span>**Organization**

This guide is divided into four main chapters:

- Overview of the Batch Runtime: This chapter introduces the general principles of the Batch Runtime.
- Using the Batch Runtime: This chapter describes, through various examples, how to perform the usual tasks required to implement the Batch Runtime. This section describes how the different Oracle Tuxedo Application Runtime for Batch high-level functions can be assembled in order to create a single "step", and then how the different steps are assembled in order to create a complete Korn shell script.
- Best Practices: This chapter provides guidance for preserving z/OS capabilities on the target platform.
- Using TuxJES: This chapter provides guidance for configuring and executing TuxJES.

Introduction

# <span id="page-8-0"></span>**See Also**

For more information about Batch Runtime, specifically on how to code the different functions, see [Oracle Tuxedo Application Runtime Reference Guide.](../cicsref/index.html)

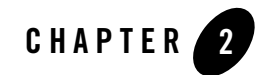

# <span id="page-9-0"></span>Overview of the Batch Runtime Environment

### <span id="page-9-1"></span>**Oracle Tuxedo Application Runtime for Batch Presentation and Structure**

The purpose of the Batch Runtime is to provide functions enabling a robust production environment on a UNIX/Linux platform.

Oracle Tuxedo Application Runtime for Batch is composed of:

- Technical functions
- High-level functions
- Interface-level functions

### <span id="page-9-2"></span>**Technical Functions**

The technical level contains simple one-action functions: easy to write, easy to maintain and easy to debug. For example, GDG (Generation Data Group) management belongs to this level. This technical level is the robust base of the Batch Runtime.

# <span id="page-9-3"></span>**High-Level Functions**

The high-level functions provide entry points to the Batch Runtime. This level homogenizes the behavior of functions, in order for them to be called in a production script. A high-level function follows a skeleton which provide robust logical workflow (execution on/off, options check, predefined return codes …).

Overview of the Batch Runtime Environment

In this level, we find functions to:

- Manage files (creation, copy, assignation...)
- Launch programs (COBOL, executable ...)
- Access Databases (connection/disconnection/commit/rollback for program, SQL execution)
- Produce reports
- Run utilities

### <span id="page-10-0"></span>**Interface-Level Functions**

The interface level allow users to interact with the Batch Runtime job management: submission, holding and releasing, class management, reporting, monitoring …

Oracle Tuxedo Application Runtime for Batch offers robust and useful production functions. With these functions, you can easily emulate JCL and JES2 features, and have extra features like "no exec mode", return code predefinition (customizable), internationalization.

Oracle Tuxedo Application Runtime for Batch uses a native shell interpreter for high level functions. This approach enables you to add new runtime functions for specific production needs

### <span id="page-10-2"></span><span id="page-10-1"></span>**Script Execution Phases**

When submitted for execution within the Batch Runtime, a Korn shell script is processed through three separate phases:

#### **Input Phase**

In this phase, the JOB card parameters are analyzed.

#### **Conversion Phase**

During this phase, the Batch Runtime performs the following actions:

- Expand all the external Korn shell scripts (procedures and/or includes) that are used within the script so as to produce a single complete script.
- Resolve all the symbols that are used in the script replacing them by their current values.

#### **Execution Phase**

The script is executed by the Batch Runtime.

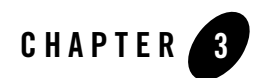

# <span id="page-11-0"></span>Using Batch Runtime

This chapter contains the following topics:

- [Configuration Files](#page-12-0)
- [Setting Environment Variables](#page-12-6)
- [Configuring Batch Runtime in MP Mode](#page-22-0)
- [Creating a Script](#page-23-0)
- [Controlling Script Behavior](#page-34-0)
- [Different Behaviors from z/OS](#page-37-1)
- [Using Files](#page-38-0)
- [Submitting a Job Using INTRDR Facility](#page-61-0)
- [Submitting a Job With EJR](#page-61-1)
- [User-Defined Entry/Exit](#page-62-0)
- [Batch Runtime Logging](#page-63-0)
- [Using Batch Runtime With a Job Scheduler](#page-70-0)
- [Executing an SQL Request](#page-70-1)
- [Simple Application on COBOL-IT / BDB](#page-70-2)
- [Dynamic JCL Job Execution](#page-71-0)

#### Using Batch Runtime

- [Network Job Entry \(NJE\) Support](#page-74-0)
- [File Catalog Support](#page-79-0)
- [Launching REXX EXECs](#page-82-1)

# <span id="page-12-0"></span>**Configuration Files**

The Configuration files are implemented in the directory CONF of the RunTime Batch.

### <span id="page-12-1"></span>**BatchRT.conf**

This file contains variables definition.

These variables must be set before using the RunTime Batch.

#### <span id="page-12-2"></span>**Messages.conf**

This file contains messages used by RTBatch.

The messages may be translated in a local language.

### <span id="page-12-3"></span>**FunctionReturnCode.conf**

This file contains internal codes associated with a message.

### <span id="page-12-4"></span>**ReturnCode.conf**

This file contains return codes associated with a message and returned to the KSH script.

### <span id="page-12-5"></span>**Writer.conf**

This file contains usage and samples of writer.

Users can add their writers into this file.

# <span id="page-12-6"></span>**Setting Environment Variables**

Some variables (such as ORACLE\_SID, COBDIR, LIBPATH, COBPATH …) are shared variables between different components and are not described in this current document.

For more information, se[e Rehosting Workbench Installation Guide.](../../../artwb/docs12cr2/wbinst/index.html)

[Table](#page-13-1) 3-1 lists the environment variables that are used in the KSH scripts and must be defined before using the software.

| Variable    | <b>Usage</b>                                               |
|-------------|------------------------------------------------------------|
| <b>DATA</b> | Directory for permanent files.                             |
| TMP         | Directory for temporary application files.                 |
| SYSIN       | Directory where the sysin are stored.                      |
| MT JOB NAME | Name of the job, managed by the Batch Runtime.             |
| MT JOB PID  | PID (process id) of the job, managed by the Batch Runtime. |

<span id="page-13-1"></span>**Table 3-1 KSH Script Environment Variables**

Note: For DATA and TMP, the full path can only contain  $[a-zA-Z0-9]/$ .].

[Table](#page-13-0) 3-2 lists the environment variables that are used by Batch Runtime and must be defined before using the software.

| Variable        | <b>Usage</b>                                                                                                    |
|-----------------|----------------------------------------------------------------------------------------------------|
| JESDIR          | Directory where TuxJES is installed.                                                                                                    |
| PROCLIB         | Directory for PROC and INCLUDE files, used during the conversion<br>phase.                                                                                                    |
| MT_ACC_FILEPATH | File concurrency access, directory that contains the files AccLock and<br>AccWait. These files must be created empty before running the Batch<br>Runtime (see the BatchRT.conf configuration file).                                                                                                    |
| MT_COBOL        | Depending on the used COBOL, must contain:<br>- "COBOL MF" for Micro Focus COBOL<br>- "COBOL IT" for COBOL-IT<br>- "COBOL NONE" if users neither have any COBOL programs to run<br>nor use any COBOL product; besides, with this setting, only GDG,<br>LSEQ, Fixed length SEQ, and PDS files are supported.<br>(See the BatchRT.conf configuration file) |

<span id="page-13-0"></span>**Table 3-2 Oracle Tuxedo Application Runtime for Batch Environment Variables**

| Variable                          | <b>Usage</b>                                                                                                    |
|-----------------------------------|----------------------------------------------------------------------------------------------------|
| MT_CTL_FILES                      | Directory where the control file (CTL) used by the function<br>m_DBTableLoad (sqlldr with ORACLE, load and export with UDB).                                                                                                    |
| MT_DSNUTILB_LOAD<br><b>UNLOAD</b> | Indicates the working mode of m_DBTableLoad and<br>m DBTableUnload.                                                                                                    |
|                                   | When it is set to "yes", m_DBTableLoad and m_DBTableUnload<br>call the COBOL programs; in this mode, the related data file for<br>load/unload are in the same format as in z/OS for utility DSNUTILB<br>(Load/Unload) and for utility DSNTIAUL (Unload). The COBOL<br>program name could be: schema-table-L (DSNUTILB Load),<br>schema-table-U (DSNUTILB Unload), or schema-table-u<br>(DSNTIAUL Unload). |
|                                   | When it is set to other values than "yes", "MT_CTL_FILES" are<br>necessary for m_DBTableLoad and m_DBTableUnload.                                                                                                    |
| MT_DB_DEFAULT_SC<br><b>HEMA</b>   | Indicates the default schema for DB, When<br>MT_DSNUTILB_LOADUNLOAD is set to "yes". The default value is<br>"DEFSCHEMA". This variable is used for specify the schema for COBOL<br>programs "schema-table-L" and "schema-table-U".                                                                                                    |
| MT_DB                             | Depending on the target data base, must contain :                                                                                                    |
|                                   | - "DB_ORACLE" for ORACLE                                                                                                    |
|                                   | - "DB_DB2LUW" for UDB                                                                                                    |
|                                   | (See the BatchRT.conf configuration file)                                                                                                    |
| MT_DB_LOGIN                       | Database connection user.                                                                                                    |
| MT_FROM_ADDRESS_<br>MAIL          | From-Address used by the function m_SendMail when the option "-f" is<br>omitted.                                                                                                    |
| MT_FTP_TEST                       | Variable used by the function m_Ftp to do the tranfer or not (test mode).                                                                                                    |
| MT_GENERATION                     | A mandatory environment variable which indicates the directory to GDG<br>technical functions.                                                                                                    |
|                                   | The default is directory GENERATION_FILE. To manage GDG files in<br>database, you need to set the value to GENERATION_FILE_DB and<br>configure MT_GDG_DB_ACCESS appropriately. If the value is specified<br>as NULL or with an incorrect directory name, error occurs when using<br>this environment variable.                                                                                            |

**Table 3-2 Oracle Tuxedo Application Runtime for Batch Environment Variables**

| Variable       | <b>Usage</b>                                                                                                    |
|----------------|----------------------------------------------------------------------------------------------------|
| MT_KSH         | Path of the used "ksh" (pdksh or ksh88 only).                                                                                                    |
|                | Notes:                                                                                                    |
|                | • Do not copy pdksh from other machines. You should either<br>download the source code from official website and then<br>build pdksh executable from it, or install pdksh through the<br>official installer which is included in the corresponding OS<br>release image. |
|                | • If you build pdksh from source code, recommend that you<br>define the CPU frequency (CLK_TCK, in ksh_time.h) from<br>60HZ to 100HZ, as most modern Linux/UNIX platforms use<br>100 as their default CPU frequency.                                                    |
|                | • For more information about pdksh, please refer to<br>http://www.cs.mun.ca/~michael/pdksh/.                                                                                                    |
| MT_LOG         | Logs directory (without TuxJes).                                                                                                    |
| MT_ROOT        | Directory where the Batch Runtime application has been installed.                                                                                                    |
|                | (See the BatchRT.conf configuration file)                                                                                                    |
| MT_SMTP_PORT   | Port used by the functions m_Smtp and m_SendMail (localhost by<br>default).                                                                                                    |
| MT_SMTP_SERVER | Server used by the functions m_Smtp and m_SendMail (25 by default).                                                                                                    |
| MT_SORT        | Depending on the used SORT, must contain:                                                                                                    |
|                | - "SORT_MicroFocus" for Micro Focus Sort Utility                                                                                                    |
|                | - "SORT_SyncSort" for SyncSort Sort Utility                                                                                                    |
|                | - "SORT_CIT" for citsort utility                                                                                                    |
|                | (See the BatchRT.conf configuration file)                                                                                                    |
| MT_SYSOUT      | Sysout directory (without TuxJes).                                                                                                    |
| MT_TMP         | Directory for temporary internal files                                                                                                    |
|                | (See the BatchRT.conf configuration file).                                                                                                    |

**Table 3-2 Oracle Tuxedo Application Runtime for Batch Environment Variables**

| Variable       | <b>Usage</b>                                                                            |
|----------------|-----------------------------------------------------------------------------------------|
| MT EXCI        | EXCI Interface (Default is Oracle Tuxedo).<br>(See the BatchRT.conf configuration file) |
|                |                                                                                         |
| MT JESDECRYPT  | MT JESDECRYPT must be set to jesdecrypt object file.                                    |
|                | (See the BatchRT.conf configuration file)                                               |
| MT EXCI XA     | Name of the resource manager for XA.                                                    |
|                | (See the BatchRT.conf configuration file)                                               |
| MT EXCIGRPNAME | TUXEDO SRVGRP value of the ARTDPL server.                                               |
|                | (See the BatchRT.confconfiguration file)                                                |

**Table 3-2 Oracle Tuxedo Application Runtime for Batch Environment Variables**

Note: For the following environment variables, the full path can only contain  $[a-zA-Z0-9]/.$ 

- JESDIR
- MT\_KSH
- MT\_LOG
- MT\_REFINEDIR
- MT\_SYSOUT
- MT\_TMP

[Table](#page-16-0) 3-3 lists optional environment variables used by Batch Runtime.

<span id="page-16-0"></span>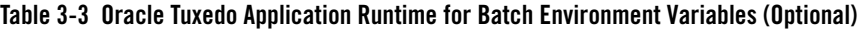

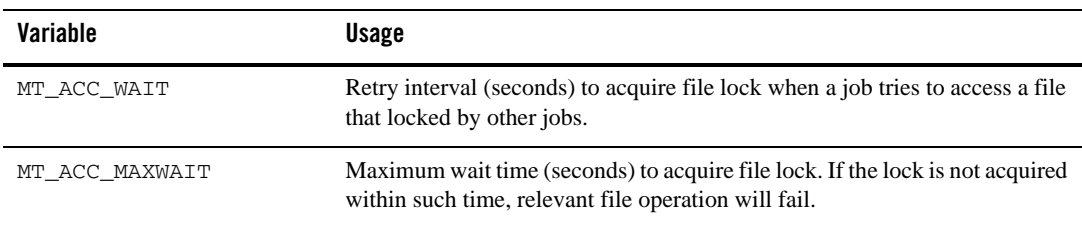

| Variable                    | <b>Usage</b>                                                                                                    |
|-----------------------------|----------------------------------------------------------------------------------------------------|
| MT_CATALOG_DB_LOGIN         | Variable used with valid database login information to access Database file<br>catalog. Its format is the same as MT_DB_LOGIN.                                                                                                    |
|                             | It precedes MT_DB_LOGIN in accessing file catalog. If file catalog<br>Note:<br>DB is the same as data DB, configuring MT_DB_LOGIN only is<br>required; otherwise, both must be configured.                                                                   |
| MT_CLEANUP_EMPTY_SYSO<br>UT | Controls whether empty SYSOUT files are cleaned up at the end of job<br>execution.                                                                                                    |
|                             | MT_CLEANUP_EMPTY_SYSOUT=Y: empty SYSOUT files are cleaned<br>up.                                                                                                    |
|                             | MT_CLEANUP_EMPTY_SYSOUT=N: empty SYSOUT files are not<br>cleaned up.                                                                                                    |
|                             | The default value is Y.                                                                                                    |
| MT_CONFIG_FILE              | A variable to use the specified configuration file instead of the default<br>configuration file BatchRT.conf under "ejr/CONF".                                                                                                    |
|                             | For jobs submitted from EJR, export this variable in advance. You can<br>restore the default configuration file BatchRT.conf by unsetting this<br>variable.                                                                                                  |
|                             | For jobs submitted from TUXJes, export this variable before restarting<br>TuxJes servers. You can restore the default configuration file<br>BatchRT.conf by unsetting this variable and then restarting TUXJes<br>servers.                                   |
|                             | If this variable is not set, the configuration file BatchRT.conf under<br>"ejr/CONF" will be used.                                                                                                    |
| MT_CPU_MON_STEP             | A variable used to enable CPU time usage monitor of step for all job. Set<br>MT_CPU_MON_STEP=yes to enable CPU time usage monitor of step for all<br>job. If MT_CPU_MON_STEP is not configured or its value is not equal "yes",<br>this feature is disabled. |
| MT_DB_LOGIN2                | Used with valid database login information to access database.                                                                                                    |
|                             | If MT_DB_LOGIN2 has a non-null value, BatchRT uses runb2 (which<br>supports parallel Oracle and DB2 access).                                                                                                    |
| MT_DB_SQL_PREPROCESS        | Specifies which DB preprocessor is executed before SQL is executed. The<br>built-in DB2-to-Oracle SQL Converter is<br>"\${JESDIR}/tools/sql/oracle/BatchSQLConverter.sh".                                                                                    |

**Table 3-3 Oracle Tuxedo Application Runtime for Batch Environment Variables (Optional)**

| Variable              | <b>Usage</b>                                                                                                    |
|-----------------------|----------------------------------------------------------------------------------------------------|
| MT_DB2_SYSTEM_MAPPING | Specifies a full file path. The file is used to store the mapping from "DB<br>SYSTEM" to "DB connection credential string". The file format is:                                                                                                    |
|                       | <db name="" system="">:<db type="">:<connection string=""></connection></db></db>                                                                                                    |
|                       | When $\langle$ DB TYPE> is "ORA", the $\langle$ connection string> format is<br><user>/<pwd>@<instance id="">. For example,<br/>ORA01:ORA:tigger/scot@orains01.</instance></pwd></user>                                                                                                    |
|                       | When $\langle$ DB TYPE> is "DB2", the $\langle$ connection string $>$ format is<br><instance id=""> user <user> using <pwd>. For example,<br/>DB202:DB2:db2ins02 user tom using cat.</pwd></user></instance>                                                                                                    |
|                       | This file is accessed when "DB SYSTEM" is specified in the following EJR<br>API: m_ProgramExec, m_DBTableLoad, m_DBTableUnload,<br>m_ExecSQL, m_DSNUTILB, and m_UtilityExec.                                                                                                    |
|                       | Note:<br>When "DB SYSTEM" is specified in a nested way, only the outer<br>setting takes effect. For example, in the following case, only<br>"ORA01" takes effect (and "ORA02" is ignored).                                                                                                    |
|                       | m_FileAssign -i SYSIN                                                                                                    |
|                       | m_ProgramExec -s ORA02 -b COBOL_PGM                                                                                                    |
|                       | _end                                                                                                    |
|                       | m_UtilityExec -s ORA01 SYSIN                                                                                                    |
| MT_DSNTIAUL           | If it is configured to "Y", Batch runtime provides you DSNTIAUL utility to<br>unload data from Oracle Database tables. This utility has the same<br>functionality as DSNTIAUL utlity on mainframe with DB2. If it is configured<br>to "N" or if it is not configured, Batch runtime executes SQL statement and<br>writes the output to a specific file in plain text. The default value is "Y". |
| MT_EJRLOG             | If it is configured to "Y", BatchRT generates an EJR log file and writes every<br>phase's log to it. If it is configured to "N", BatchRT does not generate the EJR<br>log file. The default value is "Y".                                                                                                    |
| MT_EXCI_PGM_LIST      | A list of executable programs. The programs are invoked by runbexci<br>instead of runb. For each program in this list, whether or not -n is specified<br>by m_ProgramExec, the program is invoked only by runbexci.                                                                                                    |
|                       | The default value is empty; programs are separated by commas. For<br>example:                                                                                                    |
|                       | • MT_EXCI_PGM_LIST=PGM1,PGM2                                                                                                    |

**Table 3-3 Oracle Tuxedo Application Runtime for Batch Environment Variables (Optional)**

| Variable                      | <b>Usage</b>                                                                                                    |
|-------------------------------|----------------------------------------------------------------------------------------------------|
| MT_FTP_PASS                   | Sets ftp password stored in jes security profile, and used at runtime.                                                                                                    |
| MT_GDG_DB_ACCESS              | A variable used with valid database login information to access Oracle<br>Database for GDG management. For example, user/password@sid.                                                                                                    |
|                               | Note:<br>Mandatory if MT_GENERATION is set to GENERATION_FILE_DB.                                                                                                    |
| MT_GDG_DB_BUNCH_OPERA<br>TION | If configured to "Y", the GDG changes are committed using a single database<br>access.                                                                                                    |
|                               | If configured to "N", the GDG changes are committed using one or more<br>database accesses The default value is "N".                                                                                                    |
| MT_GDG_USEDCB                 | A variable used to enable DCB support function for GDG.                                                                                                    |
|                               | MT_GDG_USEDCB=Y: Create .dcb file for GDG (default behavior). In<br>this mode, LSEQ or SEQ can be specified as file type of GDG members<br>in m_FileAssign statement.                                                                         |
|                               | MT_GDG_USEDCB=N: Don't create .dcb file for GDG. In this mode,<br>file type of GDG members can only be LSEQ; whatever file type that you<br>specify in m_FileAssign statement is ignored.                                                     |
| MT_META_DB                    | The database used for the file catalog and GDG meta data. The default is<br>null.                                                                                                    |
|                               | DB ORACLE for ORACLE                                                                                                    |
|                               | DB DB2LUW for UDB                                                                                                    |
|                               | If MT_META_DB has a non-null value, BatchRT uses the database type<br>defined in MT_META_DB for meta data. Otherwise, MT_DB is used.                                                                                                    |
| MT_REFINEDIR                  | The full install path of Workbench refine, which will be invoked to<br>convert a JCL job to a KSH job. For example:<br>MT_REFINEDIR=/newspace/public/WB_Test/wb12110/refin<br>е                                                               |
| MT_REFINEDISTRIB              | The value of environment variable REFINEDISTRIB, which is used when<br>Workbench converts a JCL job. For example:<br>MT_REFINEDISTRIB = Linux64: Set REFINEDISTRIB to Linux64<br>MT REFINEDISTRIB = $Linux32$ : Set REFINEDISTRIB to Linux 32 |
|                               |                                                                                                    |

**Table 3-3 Oracle Tuxedo Application Runtime for Batch Environment Variables (Optional)**

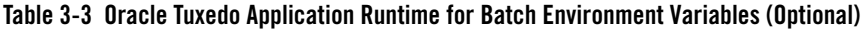

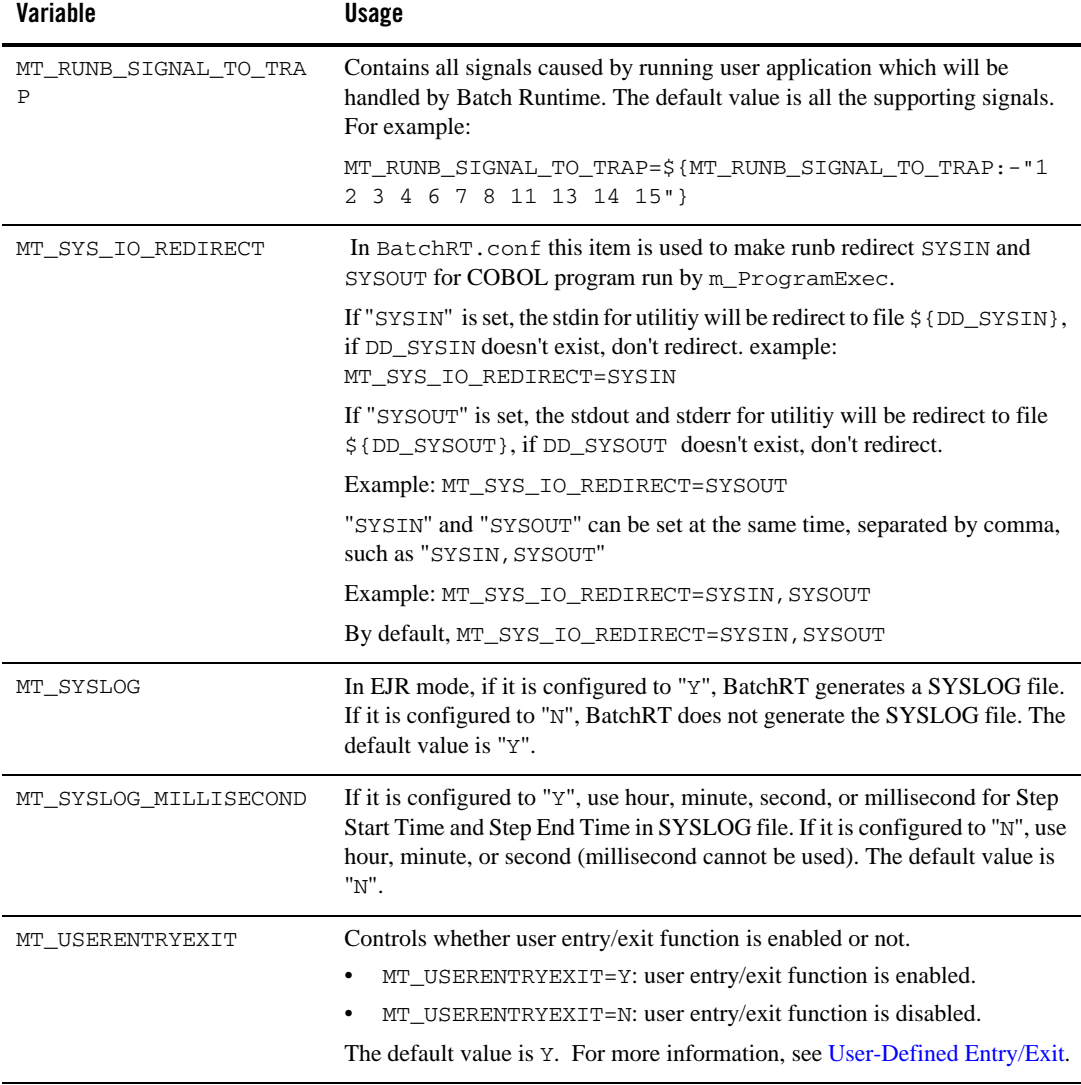

| Variable                      | <b>Usage</b>                                                                                                    |
|-------------------------------|----------------------------------------------------------------------------------------------------|
| MT_UTILITY_LIST_UNSUP<br>PORT | A list of executable programs, programs that don't exist but users don't want<br>to fail any jobs because of them. When m_ProgramExec invokes<br>nonexistent programs, JOB will continue if those programs are specified in<br>this list. For example:                                                |
|                               | MT_UTILITY_LIST_UNSUPPORT=IEHINITT, IEHLIST, IEHMOVE, I<br>EHSTATR, IEHPROGM, IEBCOMPR, IEBEDIT, IEBIMAGE, IEBUPDTE,<br>IEBDG, IEBPTPCH                                                                                                    |
| MT_WB_HOSTNAME                | The host name (or IP address), where Workbench is installed to be invoked<br>to convert JCL job to KSH job. The value of MT_WB_HOSTNAME is null if<br>Workbench is in localhost. User name is optional to be added. For example:<br>MT_WB_HOSTNAME=host1: Set the value of MT_WB_HOSTNAME to<br>host1 |
|                               | MT_WB_HOSTNAME=user1@host1: Set the value of<br>MT_WB_HOSTNAME to user1@host1                                                                                                    |
|                               | It is required to be set if Workbench is deployed on the remote<br>Note:<br>machine while ARTJESCONV server is deployed on another<br>machine.                                                                                                    |
| MT_SORT_BY_EBCDIC             | If configured to "Y", record-sequential ASCII files are sorted in EBCDIC<br>order.                                                                                                    |
|                               | If configured to "N", record-sequential ASCII files are sorted in ASCII order.<br>The default value is "N".                                                                                                    |
| MT_SIGN_EBCDIC                | If configured to "Y", for numeric DISPLAY items with included signs, the<br>signs are to be interpreted according to the EBCDIC convention.                                                                                                    |
|                               | If configured to "N", for numeric DISPLAY items with included signs, the<br>signs are to be interpreted according to the ASCII convention.<br>The default value is "Y".                                                                                                    |
| MT_PROG_RC_ABORT              | Any return code greater than or equal to MT_PROG_RC_ABORT is<br>considered as abort; any code less than MT_PROG_RC_ABORT is considered<br>as commit.<br>No default value.                                                                                                    |

**Table 3-3 Oracle Tuxedo Application Runtime for Batch Environment Variables (Optional)**

# <span id="page-22-0"></span>**Configuring Batch Runtime in MP Mode**

Batch Runtime (EJR) will need to be specially configured so as to work well in MP mode if users want to either use EJR to run jobs, which may share resources (normally files), from different machines or configure a MP mode TuxJES domain and submit jobs from any node through the utility provided by TuxJES.

In the latter case, the job submitted from node A may be run by node B and the execution sequence is totally random. Similarly, these jobs submitted from different nodes may share resources.

This section clarifies the details of configuring Batch Runtime (EJR) to support MP mode.

- 1. All the resources should be put on a shared storage (NFS), which should have the same mount point on all machines in the domain, to ensure any file has the same path from the view of each node, because any job submitted from one machine may be run by another machine. For example, if users prefer to store all files under environment variable DATA described in above section,  $\{\text{DATA}\}\$  should point to the shared root directory where files are located and have the same value on all machines.
- 2. MT\_ACC\_FILEPATH should be located on shared storage (NFS), which should have same mount point on all machines in the domain, since the control files for file locking are put in this directory; in addition, users need to make sure AccLock and AccWait files under this directory can be read / written by the effective user of the process running the jobs.
- 3. NLM (Network Lock Manager) needs to be enabled on the NFS server and all machines in the domain since some shared resources, which are located on NFS, need to be locked to prevent jobs from corrupting them. The configuration is not directly related to Batch Runtime but has close relationship in MP mode.
- 4. ARTJESADM server should be configured and started on each node in the MP domain to check, by other nodes, whether a job on this node is running or not. This is a part of the file lock mechanism in Batch Runtime. If either ARTJESADM server on one node dies abnormally or the node itself dies abnormally, the file lock owned by the job running on this node won't be released automatically; in this case, the utility artjescleanlock can be used to release the inactive file lock. For details of artjescleanlock, see [Using Tuxedo Job Enqueueing](#page-85-2)  [Service \(TuxJES\).](#page-85-2)

### <span id="page-23-0"></span>**Creating a Script**

#### <span id="page-23-1"></span>**General Structure of a Script**

Oracle Tuxedo Application Runtime for Batch normalizes Korn shell script formats by proposing a script model where the different execution phases of a job are clearly identified.

Oracle Tuxedo Application Runtime for Batch scripts respect a specific format that allows the definition and the chaining of the different phases of the KSH (JOB).

Within Batch Runtime, a *phase* corresponds to an activity or a step on the source system.

A phase is identified by a label and delimited by the next phase.

At the end of each phase, the JUMP\_LABEL variable is updated to give the label of the next phase to be executed.

In the following example, the last functional phase sets JUMP\_LABEL to JOBEND: this label allows a normal termination of the job (exits from the phase loop).

The mandatory parts of the script (the beginning and end parts) are shown in bold and the functional part of the script (the middle part) in normal style as shown in [Table](#page-23-2) 3-4. The optional part of the script must contain the labels, branching and end of steps as described below. The items of the script to be modified are shown in italics.

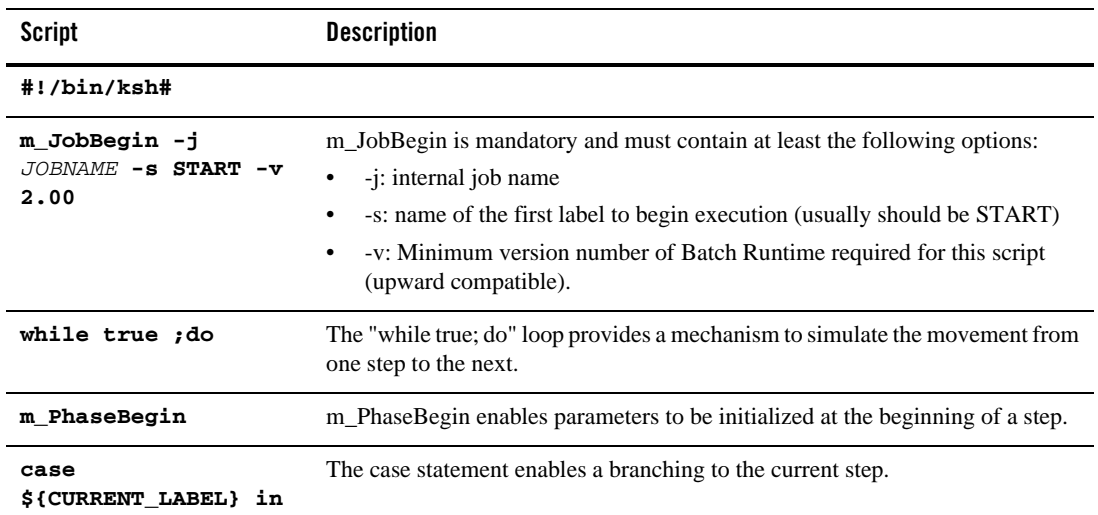

<span id="page-23-2"></span>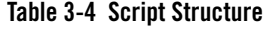

#### **Table 3-4 Script Structure**

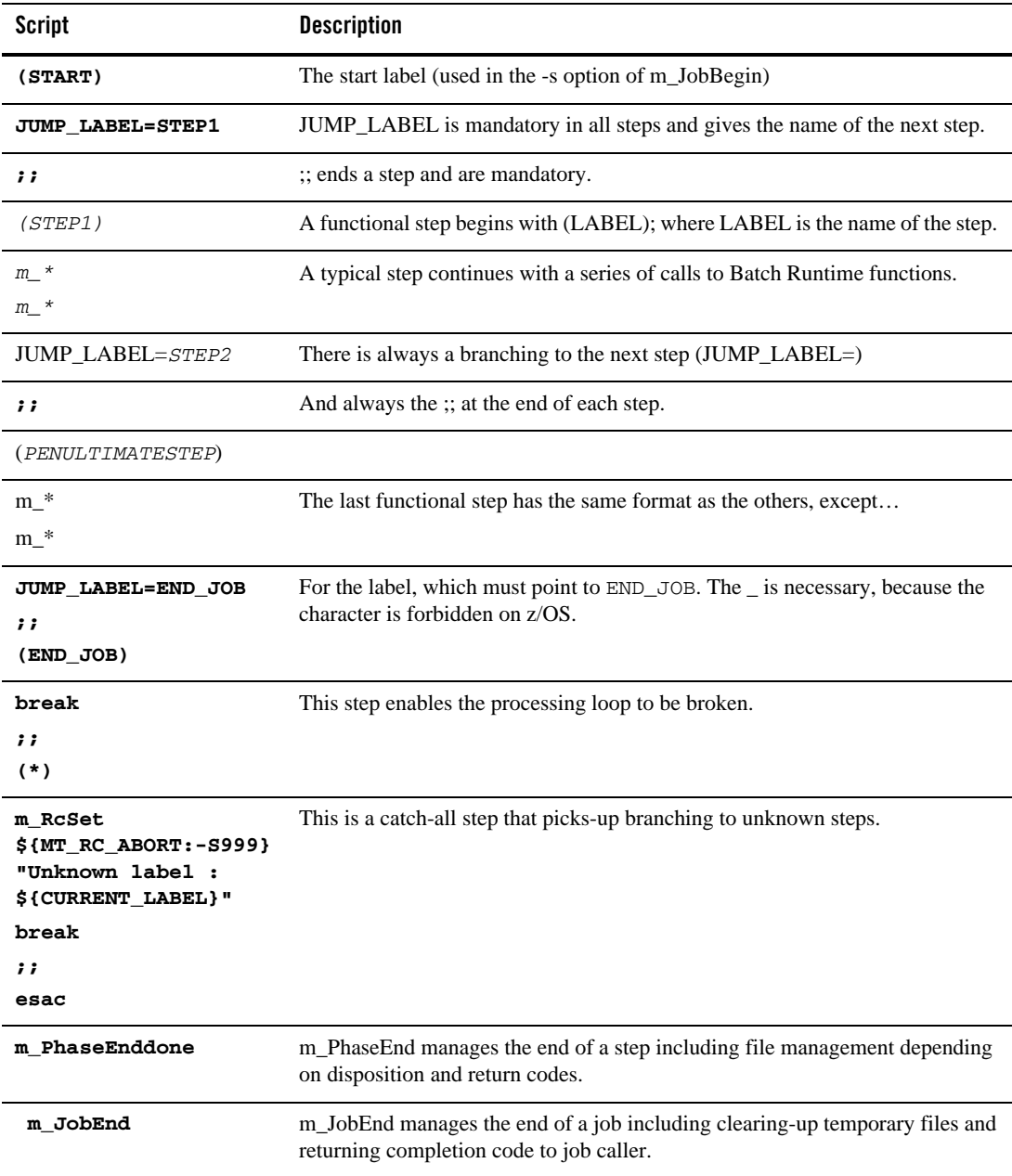

#### <span id="page-25-0"></span>**Script Example**

[Listing](#page-25-1) 3-1 shows a Korn shell script example.

#### <span id="page-25-1"></span>**Listing 3-1 Korn shell Script Example**

```
#!/bin/ksh
#@(#)--------------------------------------------------------------
#@(#)- 
m_JobBegin -j METAW01D -s START -v 1.00 -c A
while true ;
do
       m_PhaseBegin
        case ${CURRENT_LABEL} in
(START)
# -----------------------------------------------------------------
# 1) 1st Step: DELVCUST
# Delete the existing file.
# 2) 2nd Step: DEFVCUST
# Allocates the Simple Sample Application VSAM customers file
# -----------------------------------------------------------------
#
# -Step 1: Delete...
        JUMP_LABEL=DELVCUST
        ;;
(DELVCUST)
        m_FileAssign -d OLD FDEL ${DATA}/METAW00.VSAM.CUSTOMER
       m_FileDelete ${DD_FDEL}
        m_RcSet 0
```
#### Using Batch Runtime

```
#
# -Step 2: Define...
        JUMP_LABEL=DEFVCUST
        ;;
(DEFVCUST)
# IDCAMS DEFINE CLUSTER IDX
        m_FileBuild -t IDX -r 266 -k 1+6 ${DATA}/METAW00.VSAM.CUSTOMER
        JUMP_LABEL=END_JOB
        ;;
(ABORT)
        break
        ;;
(END_JOB)
        break
        ;;
( ^{\star} )
        m_RcSet ${MT_RC_ABORT} "Unknown label : ${JUMP_LABEL}"
        break
        ;;
esac
m_PhaseEnd
done
m_JobEnd
#@(#)--------------------------------------------------------------
```
#### <span id="page-27-0"></span>**Defining and Using Symbols**

Symbols are internal script variables that allow script statements to be easily modifiable. A value is assigned to a symbol through the m\_SymbolSet function as shown in [Listing](#page-27-2) 3-2. To use a symbol, use the following syntax:  $\S$  [symbol]

**Note:** The use of brackets ([]) instead of braces ({}) is to clearly distinguish symbols from standard Korn shell variables.

#### <span id="page-27-2"></span>**Listing 3-2 Symbol Use Examples**

```
(STEP00)
       m_SymbolSet VAR=40
        JUMP_LABEL=STEP01
        ;;
(STEP01)
        m_FileAssign -d SHR FILE01 ${DATA}/PJ01DDD.BT.QSAM.KBSTO0$[VAR]
        m_ProgramExec BAI001
```
#### <span id="page-27-1"></span>**Creating a Step That Executes a Program**

A step (also called a phase) is generally a coherent set of calls to Batch Runtime functions that enables the execution of a functional (or technical) activity.

The most frequent steps are those that execute an application or utility program. These kind of steps are generally composed of one or several file assignment operations followed by the execution of the desired program. All the file assignments operations must precede the program execution operation shown in [Listing](#page-27-3) 3-3.

#### <span id="page-27-3"></span>**Listing 3-3 Application Program Execution Step Example**

```
(STEPPR15)
      m_FileAssign -d SHR INFIL ${DATA}/PJ01DDD.BT.QSAM.KBPRO099
       m_FileAssign -d MOD OUTFIL ${DATA}/PJ01DDD.BT.QSAM.KBPRO001
```

```
 m_OutputAssign -c "*" SYSOUT
      m_FileAssign -i LOGIN
IN-STREAM DATA
_end
        m_FileAssign -d MOD LOGOUT ${DATA}/PJ01DDD.BT.QSAM.KBPRO091
       m_ProgramExec BPRAB001 "20071120"
       JUMP_LABEL=END_JOB
        ;;
```
### <span id="page-28-0"></span>**Application Program Abend Execution**

ABEND routines, ILBOABN0, CEE3ABD and ART3ABD can be called from a running program to force it to abort and return the abend code to KSH script. For example, ILBOABN0 is supplied as both source and binary gnt file. It can be directly called by any user-defined COBOL program.

**Listing 3-4 Application Program Abend Execution Example (KSH)**

```
(STEPPR15)
m_ProgramExec USER 
JUMP_LABEL=END_JOB
;;
```
#### **Listing 3-5 USER.cbl Example**

PROCEDURE DIVISION.

PROGRAM-BEGIN.

DISPLAY "USER: HELLO USER".

```
MOVE 2 TO RT-PARAM. 
CALL "ILBOABN0" USING RT-PARAM. 
DISPLAY "USER: CAN'T REACH HERE WHEN ILBOABN0 IS CALLED".
```
PROGRAM-DONE.

...

### <span id="page-29-0"></span>**Creating a Procedure**

Oracle Tuxedo Application Runtime for Batch offers a set of functions to define and use "procedures". These procedures follow generally the same principles as z/OS JCL procedures.

The advantages of procedures are:

- Write a set of tasks once and use it several times.
- Make this set of tasks dynamically modifiable.

Procedures can be of two types:

- In-stream Procedures: Included in the calling script, this kind of procedure can be used only in the current script.
- External Procedures: Coded in a separate source file, this kind of procedure can be used in multiple scripts.

#### **Creating an In-Stream Procedure**

Unlike the z/OS JCL convention, an in-stream procedure must be written after the end of the main JOB, that is: all the in-stream procedures belonging to a job must appear after the call to the function m\_JobEnd.

An in-stream procedure in a Korn shell script always starts with a call to the  $m$ -ProcBegin function, followed by all the tasks composing the procedure and terminating with a call to the m\_ProcEnd function. [Listing](#page-30-0) 3-6 is an example.

#### <span id="page-30-0"></span>**Listing 3-6 In-stream Procedure Example**

```
m_ProcBegin PROCA
        JUMP_LABEL=STEPA
        ;;
(STEPA)
        m_FileAssign -c "*" SYSPRINT
       m_FileAssign -d SHR SYSUT1 
${DATA}/PJ01DDD.BT.DATA.PDSA/BIEAM00$[SEQ]
        m_FileAssign -d MOD SYSUT2 ${DATA}/PJ01DDD.BT.QSAM.KBIEO005
        m_FileLoad ${DD_SYSUT1} ${DD_SYSUT2}
        JUMP_LABEL=ENDPROC
        ;;
(ENDPROC)
m_ProcEnd
```
#### **Creating an External Procedure**

External procedures do not require the use of the m\_ProcBegin and m\_ProcEnd functions; simply code the tasks that are part of the procedure shown in [Listing](#page-31-1) 3-7.

In order to simplify the integration of a procedure's code with the calling job, always begin a procedure with:

```
 JUMP_LABEL=FIRSTSTEP
         ;;
(FIRSTSTEP)
and end it with:
         JUMP_LABEL=ENDPROC
         ;;
(ENDPROC)
```

```
JUMP_LABEL=PR2STEP1
        ;;
(PR2STEP1)
        m_FileAssign -d SHR INFIL ${DATA}/PJ01DDD.BT.QSAM.KBPRI001
        m_FileAssign -d MOD OUTFIL ${DATA}/PJ01DDD.BT.QSAM.KBPRO001
        m_OutputAssign -c "*" SYSOUT
        m_FileAssign -d SHR LOGIN ${DATA}/PJ01DDD.BT.SYSIN.SRC/BPRAS002
        m_FileAssign -d MOD LOGOUT ${DATA}/PJ01DDD.BT.QSAM.KBPRO091
        m_ProgramExec BPRAB002
        JUMP_LABEL=ENDPROC
        ;;
(ENDPROC)
```
#### <span id="page-31-0"></span>**Using a Procedure**

The use of a procedure inside a Korn shell script is made through a call to the  $m_{\text{p}}$ - $\text{p}$ function.

As described in [Script Execution Phases](#page-10-2), during the Conversion Phase, a Korn shell script is expanded by including the procedure's code each time a call to the m\_ProcInclude function is encountered. It is necessary that after this operation, the resulting expanded Korn shell script still respects the rules of the general structure of a script as defined in the [General Structure of a Script](#page-23-1).

A procedure, either in-stream or external, can be used in any place inside a calling job provided that the above principals are respected shown in [Listing](#page-31-2) 3-8.

#### <span id="page-31-2"></span>**Listing 3-8 Call to the m\_ProcInclude Function Example**

```
(STEPPR14)
```
…

…

```
 m_ProcInclude BPRAP009
 JUMP_LABEL=STEPPR15
```
# <span id="page-32-0"></span>**Modifying a Procedure at Execution Time**

The execution of the tasks defined in a procedure can be modified in two different ways:

- Modifying symbols and/or parameters
- Symbols can be used inside a procedure and the values of these symbols can be specified when calling the procedure.

[Listing](#page-32-1) 3-9 and [Listing](#page-33-0) 3-10 are examples.

#### <span id="page-32-1"></span>**Listing 3-9 Defining Procedure Example**

```
m_ProcBegin PROCE
        JUMP_LABEL=STEPE
        ;;
(STEPE)
       m_FileAssign -d SHR SYSUT1 ${DATA}/DATA.IN.PDS/DTS$[SEQ]
        m_FileAssign -d MOD SYSUT2 ${DATA}/DATA.OUT.PDS/DTS$[SEQ]
        m_FileLoad ${DD_SYSUT1} ${DD_SYSUT2}
       JUMP_LABEL=ENDPROC
        ;;
(ENDPROC)
m_ProcEnd
```
<span id="page-33-0"></span>**Listing 3-10 Calling Procedure Example**

```
(COPIERE)
        m_ProcInclude PROCE SEQ="1"
        JUMP_LABEL=COPIERF
        ;;
```
#### **Using Overrides for File Assignments**

As specified in [Best Practices,](#page-83-3) this way of coding procedures is provided mainly for supporting Korn shell scripts resulting from z/OS JCL translation and it is not recommended for Korn shell scripts newly written for the target platform.

The overriding of a file assignment is made using the m\_FileOverride function that specifies a replacement for the assignment present in the procedure. The call to the m\_FileOverride function must follow the call to the procedure in the calling script.

[Listing](#page-33-1) 3-11 shows how to replace the assignment of the logical file SYSUT1 using the m\_FileOverride function.

<span id="page-33-1"></span>**Listing 3-11 m\_FileOverride Function Example**

```
m_ProcBegin PROCE
        JUMP_LABEL=STEPE
        ;;
(STEPE)
       m_FileAssign -d SHR SYSUT1 ${DATA}/DATA.IN.PDS/DTS$[SEQ]
        m_FileAssign -d MOD SYSUT2 ${DATA}/DATA.OUT.PDS/DTS$[SEQ]
       m_FileLoad ${DD_SYSUT1} ${DD_SYSUT2}
        JUMP_LABEL=ENDPROC
        ;;
(ENDPROC)
```
m\_ProcEnd

#### **Listing 3-12 m\_FileOverride Procedure Call:**

```
(COPIERE)
        m_ProcInclude PROCE SEQ="1"
       m_FileOverride -i -s STEPE SYSUT1
Overriding test data
_end
       JUMP_LABEL=COPIERF
        ;;
```
### <span id="page-34-0"></span>**Controlling Script Behavior**

#### <span id="page-34-1"></span>**Conditioning the Execution of a Step**

#### **Using m\_CondIf, m\_CondElse, and m\_CondEndif**

The  $m_{\text{condI}, m_{\text{condElse}}}$  and  $m_{\text{condEndi}}$  functions can be used to condition the execution of one or several steps in a script. The behavior is similar to the z/OS JCL statement constructs IF, THEN, ELSE and ENDIF.

The m\_CondIf function must always have a relational expression as a parameter as shown in [Listing](#page-34-2) 3-13. These functions can be nested up to 15 times.

#### <span id="page-34-2"></span>**Listing 3-13 m\_CondIf, m\_CondElse, and m\_CondEndif Example**

```
…
(STEPIF01)
       m_FileAssign -d SHR INFIL ${DATA}/PJ01DDD.BT.QSAM.KBIF000
       m_FileAssign -d MOD OUTFIL ${DATA}/PJ01DDD.BT.QSAM.KBIF001
```

```
 m_ProgramExec BAX001
       m_CondIf "STEPIF01.RC,LT,5"
       JUMP_LABEL=STEPIF02
        ;;
(STEPIF02)
       m_FileAssign -d SHR INFIL ${DATA}/PJ01DDD.BT.QSAM.KBIF001
       m_FileAssign -d MOD OUTFIL ${DATA}/PJ01DDD.BT.QSAM.KBIF002
       m_ProgramExec BAX002 
       m_CondElse
       JUMP_LABEL=STEPIF03
        ;;
(STEPIF03)
       m_FileAssign -d SHR INFIL ${DATA}/PJ01DDD.BT.QSAM.KBIF000
       m_FileAssign -d MOD OUTFIL ${DATA}/PJ01DDD.BT.QSAM.KBIF003
       m_ProgramExec BAX003
       m_CondEndif
```
#### **Using m\_CondExec**

The  $m_{\text{condExec}}$  function is used to condition the execution of a step. The  $m_{\text{condExec}}$  must have at least one condition as a parameter and can have several conditions at the same time. In case of multiple conditions, the step is executed only if all the conditions are satisfied.

A condition can be of three forms:

• Relational expression testing previous return codes:

```
m_CondExec 4,LT,STEPEC01
```
• EVEN: Indicates that the step is to be executed even if a previous step terminated abnormally:

m\_CondExec EVEN
• ONLY: Indicates that the step is to be executed only if a previous step terminated ab-normally:

m\_CondExec ONLY

The m\_CondExec function must be the first function to be called inside the concerned step as shown in [Listing](#page-36-0) 3-14.

#### <span id="page-36-0"></span>**Listing 3-14 m\_CondExec Example with Multiple Conditions**

```
…
(STEPEC01)
       m_FileAssign -d SHR INFIL ${DATA}/PJ01DDD.BT.QSAM.KBIF000
       m_FileAssign -d MOD OUTFIL ${DATA}/PJ01DDD.BT.QSAM.KBIF001
       m_ProgramExec BACC01
       JUMP_LABEL=STEPEC02
       ;;
(STEPEC02)
       m_FileAssign -d SHR INFIL ${DATA}/PJ01DDD.BT.QSAM.KBIF001
       m_FileAssign -d MOD OUTFIL ${DATA}/PJ01DDD.BT.QSAM.KBIF002
       m_ProgramExec BACC02 
       JUMP_LABEL=STEPEC03
       ;;
(STEPEC03)
       m_CondExec 4,LT,STEPEC01 8,GT,STEPEC02 EVEN
       m_FileAssign -d SHR INFIL ${DATA}/PJ01DDD.BT.QSAM.KBIF000
       m_FileAssign -d MOD OUTFIL ${DATA}/PJ01DDD.BT.QSAM.KBIF003
```
## **Controlling the Execution Flow**

The script's execution flow is determined, and can be controlled, in the following ways:

- $\bullet$  The start label specified by the m JobBegin function: this label is usually the first label in the script, but can be changed to any label present in the script if the user wants to start the script execution from a specific step.
- The value assigned to the JUMP\_LABEL variable in each step: this assignment is mandatory in each step, but its value is not necessarily the label of the following step.
- The usage of the  $m\_condExec, m\_CondIf, m\_CondElse$  and  $m\_condEndif$  functions: see [Conditioning the Execution of a Step.](#page-34-0)
- The return codes and abnormal ends of steps.

# **Changing Default Error Messages**

If Batch Runtime administrator wishes to change the default messages (to change the language for example), this can be done through a configuration file whose path is specified by the environment variable: MT\_DISPLAY\_MESSAGE\_FILE.

This file is a CSV (comma separated values) file with a semicolon as a separator. Each record in this file describes a certain message and is composed of 6 fields:

- 1. Message identifier.
- 2. Functions that can display the message (can be a generic name using '\*').
- 3. Level of display.
- 4. Destination of display.
- 5. Reserved for future use.
- 6. Message to be displayed.

# **Different Behaviors from z/OS**

On z/OS, before one job is executed, JES checks its syntax. If any error is found, JES reports it and runs nothing of the job. For example, if there is a JCL statement applying "NEW" on generation(0) of a GDG, because NEW is not allowed to be applied to existing files, JES reports this error and does not run the job.

However, in ART for Batch, JCL job is converted to ksh job by Oracle Tuxedo ART Workbench at first, and ART for Batch only checks ksh script syntax in the converted ksh job. Grammar errors, if any, are detected when this statement runs, resulting in the fact that statements after the wrong statement are executed but statements before it are executed without being affected.

# **Using Files**

## **Creating a File Definition**

Files are created using the m\_FileBuild or the m\_FileAssign function.

Four file organizations are supported:

- Sequential file
- Line sequential file
- $\bullet$  Relative file
- $\bullet$  Indexed file

You must specify the file organization for the file being created. For indexed files, the length and the primary key specifications must also be mentioned.

### **m\_FileBuild Examples**

• Definition of a line sequential file

m\_FileBuild -t LSEQ \${DATA}/PJ01DDD.BT.VSAM.ESDS.KBIDO004

• Definition of an indexed file with a record length of 266 bytes and a key starting at the first bytes and having a size of 6 bytes.

m\_FileBuild -t IDX -r 266 -k 1+6 \${DATA}/METAW00.VSAM.CUSTOMER

### **m\_FileAssign examples**

• Definition of a new sequential file with a record length of 80 bytes.

m\_FileAssign -d NEW -t SEQ -r 80 \${DATA}/PJ01DDD.BT.VSAM.ESDS.KBIDO005

## **Assigning and Using Files**

When using Batch Runtime, a file can be used either by a Batch Runtime function (for example: m\_FileSort, m\_FileRename etc.) or by a program, such as a COBOL program.

In both cases, before being used, a file must first be assigned. Files are assigned using the m\_FileAssign function that:

• Specifies the DISP mode (Read or Write)

- Specifies if the file is a generation file
- Defines an environment variable linking the logical name of the file (IFN) with the real path to the file (EFN).

The environment variable defined via the  $m$  FileAssign function is named: DD\_IFN. This naming convention is due to the fact that it is the one used by Micro Focus COBOL to map internal file names to external file names.

Once a file is assigned, it can be passed as an argument to any of Batch Runtime functions handling files by using the  $$[DD_IFN]$  variable.

For COBOL programs, the link is made implicitly by Micro Focus COBOL. COBOL-IT is compatible with Micro Focus COBOL regarding DD assignment.

#### **Listing 3-15 Example of File Assignment**

…

```
(STEPCP01)
       m_FileAssign -d SHR INFIL ${DATA}/PJ01DDD.BT.QSAM.KBIDI001
       m_FileAssign -d SHR OUTFIL ${DATA}/PJ01DDD.BT.VSAM.KBIDU001
       m_FileLoad ${DD_INFIL} ${DD_OUTFIL}
…
```
#### **Listing 3-16 Example of Using a File by a COBOL Program**

```
(STEPCBL1)
       m_FileAssign -d OLD INFIL ${DATA}/PJ01DDD.BT.QSAM.KBIFI091
       m_FileAssign -d MOD OUTFIL ${DATA}/PJ01DDD.BT.QSAM.KBIFO091
       m_ProgramExec BIFAB090
```
## **About DD DISP=MOD**

Enhance ART/BatchRT to keep consistency with main frame for DISP=MOD. That is, make the behavior of DISP=MOD on the target operation system of ART/BatchRT to be same with main frame. Currently, BatchRT is depending on below 2 kinds of COBOL compile/runtime environment:

- [Micro Focus COBOL](#page-40-1)
- [COBOL-IT](#page-41-0)
- **Note:** For VSAM date set, DISP=MOD is always treated as DISP=OLD (file exist) and DISP=NEW(file doesn't exist), has been same with z/OS.

#### <span id="page-40-1"></span>**Micro Focus COBOL**

For Micro Focus COBOL, one new file handler (ARTEXTFH.gnt) is added into BatchRT, in order to make the behavior of DISP=MOD is correct, user need to make their COBOL program to be compiled with this file handler. That is to say, need to add below compile option:

#### CALLFH("ARTEXTFH")

If don't specify this compile option, the write operation with open mode "open output" in the COBOL program will erase the existing file contents. This is unexpected.

It is suggested that you always add this compile option while compile COBOL program. [Table](#page-40-0) 3-5 lists the behavior of API which support DDN.

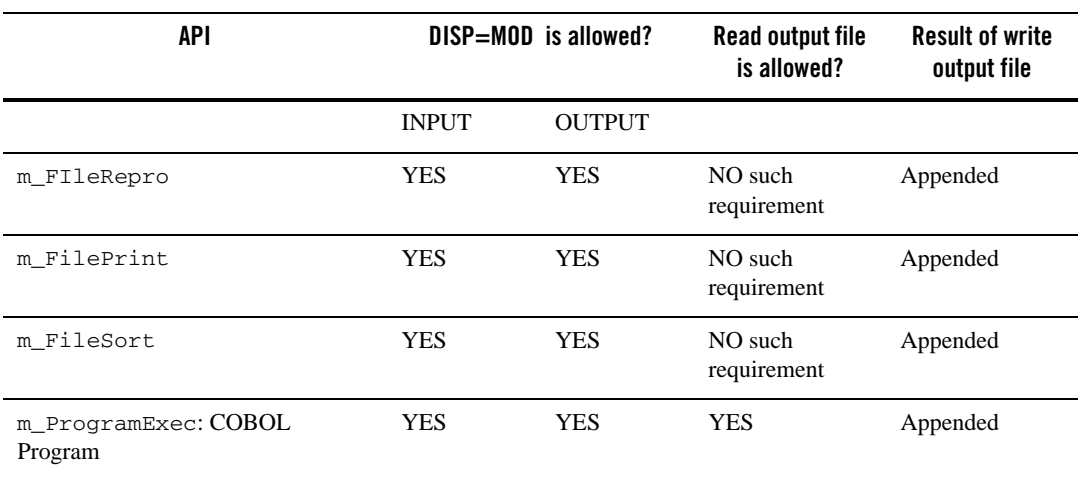

#### <span id="page-40-0"></span>**Table 3-5 Micro Focus COBOL DISP=MOD Behaior**

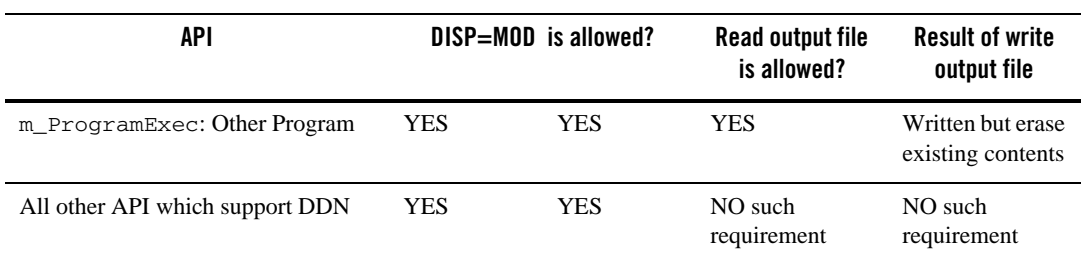

#### **Table 3-5 Micro Focus COBOL DISP=MOD Behaior**

INPUT means INPUT file, only read operation will occur for INPUT file. Specify DISP=MOD is not reasonable for INPUT file, because no data will be written to INPUT file, but it's allowed, For INPUT file, DISP=MOD always act as DISP=OLD.

OUTPUT means OUTPUT file, read and write operation occur for OUTPUT file. All the data written to OUTPUT file will be appended to the original file regardless of open mode in COBOL progrom: "open output" or "open extend."

### <span id="page-41-0"></span>**COBOL-IT**

For COBOL-IT, there is no File Handle level support for DISP=MOD (like Micro Focus COBOL). So there is no special requirement for compiling COBOL program. [Table](#page-41-1) 3-6 lists the behavior of API which support DDN.

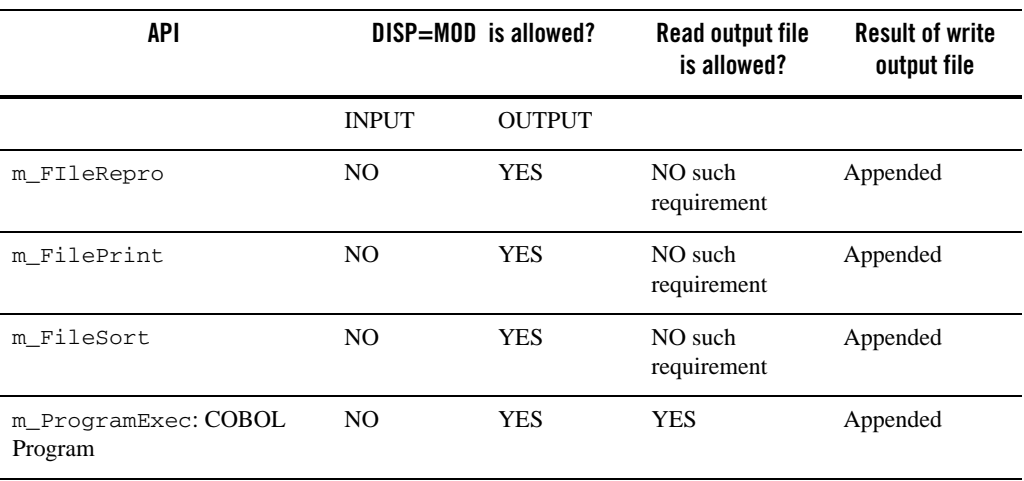

#### <span id="page-41-1"></span>**Table 3-6 COBOL-IT DISP=MOD Behaior**

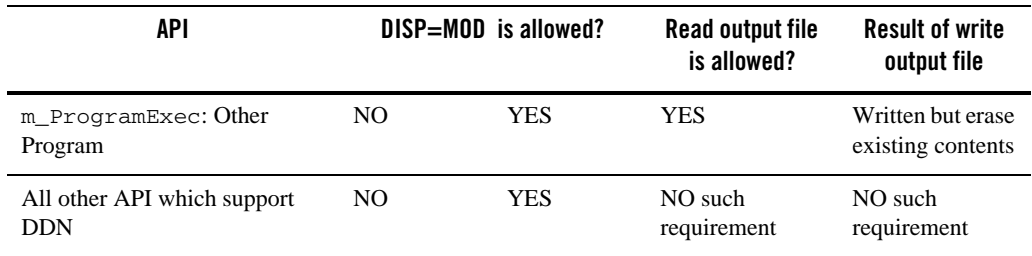

#### **Table 3-6 COBOL-IT DISP=MOD Behaior**

INPUT means INPUT file, only read operation will occur for INPUT file. Specify DISP=MOD to INPUT file is not reasonable, and it's not allowed in COBOL-IT. if one INPUT file is assigned as DISP=MOD, its contents can't be read.

OUTPUT means OUTPUT file, read and write operation occur for OUTPUT file. All the data written to OUTPUT file will be appended to the original file regardless of open mode in COBOL progrom: "open output" or "open extend."

## **Concurrent File Accessing Control**

Batch Runtime provides a lock mechanism to prevent one file from being written simultaneously in two jobs.

To enable the concurrent file access control, do the following:

- 1. Use environment variable MT\_ACC\_FILEPATH to specify a directory for the lock files required by concurrent access control mechanism.
- 2. Create two empty files, AccLock and AccWait, under the directory specified in step 1.

Make sure the effective user executing jobs has read/write permission to these two files.

#### **Notes:**

- $\bullet$  The file names of AccLock and AccWait are case sensitive.
- When accessing generation files, a GDG rather than a generation file is locked. That is, a GDG is locked as a whole.
- Following two lines in ejr/CONF/BatchRT.conf should be commented out:

\${MT\_ACC\_FILEPATH}/AccLock

\${MT\_ACC\_FILEPATH}/AccWait

## **Using Generation Data Group (GDG)**

Oracle Tuxedo Application Runtime for Batch allows you to manage Generation Data Group (GDG)files either based on file or based on database (DB). In file-based management way, Batch Runtime manages GDG files in separate "\*.gens" files, and one "\*.gens" corresponds to one GDG file. In DB-based management way, ART for Batch allows users to manage GDG information in Oracle database or DB2 database.

### **GDG Management Functionalities**

In order to emulate the notion of generation files and present on the z/OS mainframe which is not a UNIX standard, Batch Runtime provides a set of functions to manage this type of file. These functions are available to both file-based management and DB-based management.

**Note:** Copying or Renaming GDG is not supported.

#### **Defining and/or Redefining a GDG**

It is required to define a GDG before using it.

A GDG file is defined and/or redefined through m\_GenDefine. The operation of defining or redefining a GDG is committed immediately and cannot be rolled back.

As shown in [Listing](#page-43-0) 3-17, the first line defines a GDG and sets its maximum generations to 15, the second line redefines the same GDG maximum generations to 30, the third line defines a GDG without specifying "-s" option (its maximum generations is set to 9999), the fourth line defines a GDG implicitly and sets its maximum generations to 9999, the fifth line defines a GDG use model file \$DATA/FILE, which can be either a GDG file or a normal file.

#### <span id="page-43-0"></span>**Listing 3-17 Example of Defining and Redefining GDG Files**

```
m GenDefine -s 15 ${DATA}/PJ01DDD.BT.FILE1
m_GenDefine -s 30 -r ${DATA}/PJ01DDD.BT.FILE1
m_GenDefine ${DATA}/PJ01DDD.BT.FILE2
m_FileAssign -d NEW,CATLG -g +1 SYSUT2 ${DATA}/PJ01DDD.BT.FILE3
m_FileAssign -d NEW,CATLG -g +1 -S $DATA/FILE FILE1 $DATA/GDG
```
Using Batch Runtime

#### **Adding Generation Files in a GDG**

To add a new generation file (GDS) into a GDG, call m\_FileAssign with "-d NEW/MOD,…" and "-g +n" parameters. GDS file types can be only LSEQ or SEQ.

There are four key points to add generation files in a GDG.

- Multiple generation files (GDS) can be added in one job or step discontinuously and disorderedly. See [Listing](#page-44-0) 3-18 for an example.
- One generation number (GenNum) can be added only one time in a job. [Listing](#page-45-0) 3-19 shows an incorrect usage.
- The filename of a newly created GDS is generated by the generation number specified in m\_FileAssign in the format of <current GDS number> + <GenNum>. See [Listing](#page-45-1) 3-20 for an example.
- In a job, if multiple generation files (GDS) are newly created, the GDS with the maximum RGN becomes the *current* GDS after the job finishes. See [Listing](#page-46-0) 3-21 for an example.

Four examples as below elaborate those key points individually.

#### <span id="page-44-0"></span>**Listing 3-18 Example of Adding Multiple Generation Files Discontinuously and Disorderedly**

```
(STEP1)
m_FileAssign -d NEW,KEEP,KEEP -g +1 SYSUT1 "$DATA/GDG1"
m_FileAssign -d MOD,KEEP,KEEP -g +5 SYSUT2 "$DATA/GDG1"
(STEP2)
m_FileAssign -d NEW,KEEP,KEEP -g +9 SYSUT1 "$DATA/GDG1"
m_FileAssign -d NEW,KEEP,KEEP -g +2 SYSUT2 "$DATA/GDG1"
```
#### The above example adds the following GDS files to GDG.

\$DATA/GDG1.Gen.0001 \$DATA/GDG1.Gen.0002 \$DATA/GDG1.Gen.0005 \$DATA/GDG1.Gen.0009

<span id="page-45-0"></span>**Listing 3-19 Example of Adding One Generation Number Multiple Times in a Job (Incorrect Usage)**

```
(STEP1)
m_FileAssign -d NEW,KEEP,KEEP -g +1 SYSUT1 "$DATA/GDG1"
m_FileAssign -d NEW,KEEP,KEEP -g +5 SYSUT2 "$DATA/GDG1"
(STEP2)
m_FileAssign -d NEW,KEEP,KEEP -g +4 SYSUT1 "$DATA/GDG1"
m_FileAssign -d NEW,KEEP,KEEP -g +5 SYSUT2 "$DATA/GDG1"
```
The above example shows an incorrect usage, where generation number  $(+5)$  is added two times.

#### <span id="page-45-1"></span>**Listing 3-20 Example of Listing GDS Filenames**

```
m_FileAssign -d NEW,KEEP,KEEP -g +1 SYSUT1 "$DATA/GDG1"
m_FileAssign -d MOD,KEEP,KEEP -g +5 SYSUT2 "$DATA/GDG1"
```
In the above example, suppose \$DATA/GDG1 has three GDS numbered as 1, 2, and 4, respectively. The corresponding GDS files are listed as below.

\$DATA/GDG1.Gen.0001

\$DATA/GDG1.Gen.0002

\$DATA/GDG1.Gen.0004

After the above job runs, \$DATA/GDG1 has five GDS numbered as 1, 2, 4, 5, and 9, respectively. The corresponding GDS files are listed as below.

\$DATA/GDG1.Gen.0001 \$DATA/GDG1.Gen.0002 \$DATA/GDG1.Gen.0004

\$DATA/GDG1.Gen.0005

\$DATA/GDG1.Gen.0009

#### <span id="page-46-0"></span>**Listing 3-21 Example of Defining the Current GDS**

```
(STEP1)
m_FileAssign -d NEW,KEEP,KEEP -g +1 SYSUT1 "$DATA/GDG1"
m_FileAssign -d MOD,KEEP,KEEP -g +5 SYSUT2 "$DATA/GDG1"
(STEP2)
m_FileAssign -d NEW,KEEP,KEEP -g +2 SYSUT3 "$DATA/GDG1"
```
In the above example, the GDS whose RGN equals +5 becomes the *current* GDS, meaning its RGN becomes 0 after job finishes successfully.

#### **Referring an Existing Generation Files in a GDG**

To refer to an existing generation file (GDS) in a GDG, call  $m$ -FileAssign with "-d OLD/SHR/MOD,..." and "-g 0", "-g all", or "-g -n" parameters. "-g 0" refers to the current generation, "-g all" refers to all generation files, "-g -n" refers to the generation file which is the nth generation counting backward from the current generation (as 0 generation).

When using relative generation number (RGN) to reference a GDS, note that the "relative generation number" means "relative position with the newest GDS whose generation number is 0".

For example, if GDG1 contains six GDS numbered as 1, 4, 6, 7, 9, and 10, respectively, the mapping of GN and RGN is listed as below.

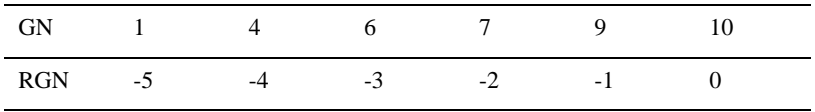

In the following job, use RGN=-1 to reference GDS whose GN equals 9 and use RGN=-4 to reference GDS whose GN equals 4.

#### **Listing 3-22 Example of Referencing Existing Generation Files**

(STEP1)

```
m_FileAssign -d SHR,KEEP,KEEP -g -1 SYSUT1 "$DATA/GDG1"
m_FileAssign -d SHR,KEEP,KEEP -g -4 SYSUT2 "$DATA/GDG1"
```
If "DELETE" is specified in the DISPOSITION filed of  $m$  FileAssign, the corresponding GDS will be deleted after the current step finishes, resulting in a change of mapping between GN and RGN. The changed mapping will be visible in the next step.

For example, if GDG1 contains six GDS numbered as 1, 4, 6, 7, 9, and 10, respectively, the mapping of GN and RGN is listed as below.

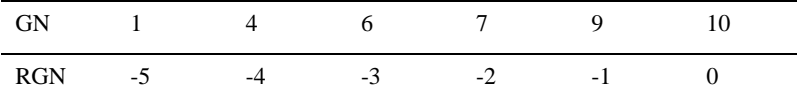

In the following job, use RGN=-1 to reference GDS whose GN equals 9 and use RGN=-4 to reference GDS whose GN equals 4.

You can run a job as below.

#### **Listing 3-23 Example of Referencing Existing Generation Files with DELETE Specified**

```
(STEP1)
m_FileAssign -d OLD,DELETE,DELETE -g -1 SYSUT1 "$DATA/GDG1"
m_FileAssign -d OLD,DELETE,DELETE -g -4 SYSUT2 "$DATA/GDG1"
(STEP2)
m_FileAssign -d OLD,DELETE,DELETE -g -1 SYSUT1 "$DATA/GDG1"
m_FileAssign -d OLD,DELETE,DELETE -g -2 SYSUT2 "$DATA/GDG1"
```
In the above example, after STEP1 finishes, the mapping of GN and RGN becomes the one as below.

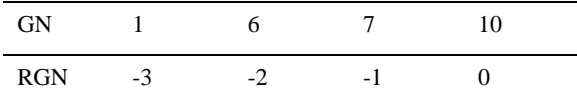

In STEP2, the GDS pointed by SYSUT1 (the GDS whose GN is 7) and the GDS pointed by SYSUT2 (the GDS whose GN is 6) are deleted.

After STEP2 finishes, the mapping of GN and RGN becomes the one as below.

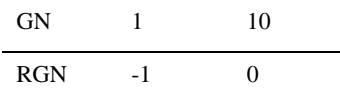

#### **Deleting Generation Files in a GDG**

ART for Batch supports you to delete generation files, newly added or current existing, through the disposition of DD specified for m\_FileAssign.

- Deleting Newly Added GDS (See [Listing](#page-48-0) 3-24 for an example)
- Deleting Existing GDS (See [Listing](#page-49-0) 3-25 for an example)

#### <span id="page-48-0"></span>**Listing 3-24 Deleting Newly Added GDS**

```
(STEP1)
m_FileAssign -d NEW,DELETE,DELETE -g +1 SYSUT1 "$DATA/GDG1"
m_FileAssign -d NEW,DELETE,DELETE -g +5 SYSUT2 "$DATA/GDG1"
(STEP2)
m_FileAssign -d NEW,DELETE,DELETE -g +1 SYSUT1 "$DATA/GDG1"
m_FileAssign -d NEW,DELETE,DELETE -g +5 SYSUT2 "$DATA/GDG1"
```
In the above example, eventually, no GDS is added to GDG1.

#### <span id="page-49-0"></span>**Listing 3-25 Deleting Existing GDS**

```
(STEP1)
m_FileAssign -d NEW,DELETE,DELETE -g -1 SYSUT1 "$DATA/GDG1"
m_FileAssign -d NEW,DELETE,DELETE -g -3 SYSUT2 "$DATA/GDG1"
(STEP2)
m_FileAssign -d NEW,DELETE,DELETE -g -1 SYSUT3 "$DATA/GDG1"
m_FileAssign -d NEW,DELETE,DELETE -g -3 SYSUT4 "$DATA/GDG1"
```
In the above example, GDG1 has six GDS numbered as 1, 4, 6, 7, 9, and 10, respectively. The GDS pointed by SYSUT1 (the GDS whose GN is 9), by SYSUT2 (the GDS whose GN is 6), by SYSUT3 (the GDS file whose GN is 7), and by SYSUT4 (the GDS file whose GN is 1) are deleted.

**Note:** Removing a GDG's all GDS does not remove the GDG itself, but just result in the fact that the GDG contains 0 GDS.

#### **Deleting a GDG**

You can delete a GDG as a whole by calling  $m$  FileDelete with the GDG base name, as shown in [Listing](#page-49-1) 3-26. In this way, all the GDG's GDS will be deleted accordingly. The operation of deleting GDG is committed immediately and cannot be rolled back.

#### <span id="page-49-1"></span>**Listing 3-26 Deleting a GDG**

m\_FileDelete \${DATA}/PJ01DDD.BT.GDG

### **Cataloging a GDG**

Only GDG base can be cataloged; its GDS cannot be cataloged individually.

It is required to enable "file catalog" function in ART for Batch catalog a GDG. Additionally, in catalog mode, the parameter [-v volume] specified in m\_FileAssign is ignored.

**Note:** A GDG will be cataloged once it is defined.

Using Batch Runtime

### **Committing a GDG**

All GDG having changes in the current step will be committed no matter if the current step successfully finishes.

Committing a GDG updates the information in GDG management system, such as Oracle DataBase or file (\*.gens), and commits the temporary generation files; however, committing a GDG does not change the mapping relationship between GN and RGN, meaning, in one step of a job, a RGN always references to the same GDS.

For example, GDG1 has six GDS numbered as 1, 4, 6, 7, 9, and 10, respectively.

#### **Listing 3-27 Example of Committing a GDG**

```
(STEP1)
m_FileAssign -d NEW,KEEP,KEEP -g +1 SYSUT1 "$DATA/GDG1"
m_FileAssign -d NEW,KEEP,KEEP -g +2 SYSUT2 "$DATA/GDG1"
m_FileAssign -d NEW,KEEP,KEEP -g -1 SYSUT3 "$DATA/GDG1"
(STEP2)
m_FileAssign -d NEW,KEEP,KEEP -g -1 SYSUT4 "$DATA/GDG1"
```
In STEP1, the mapping of GN and RGN (both in job and in GDG management system) becomes the one as below. SYSUT3 references to the GDS whose GN is 9.

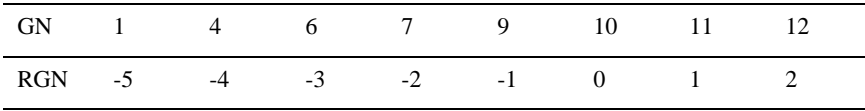

In STEP2, the mapping of GN and RGN in GDG management system becomes the one as below.

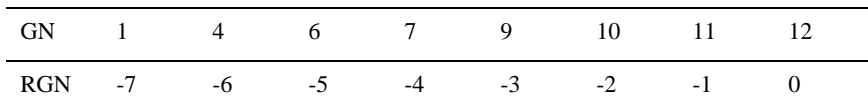

However, the mapping of GN and RGN in the current running job is not changed; in the below example, SYSUT4 stills references to the GDS whose GN is 9 rather than the GDS whose GN is 11.

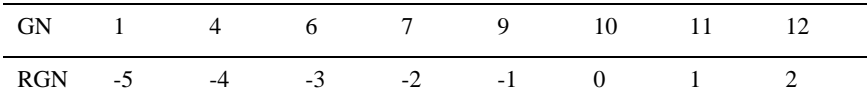

### **File-Based Management**

#### **Configuration**

MT\_GENERATION variable specifies the way of managing GDG files. To manage GDG in  $*$  . gens files, you need to set the value to GENERATION\_FILE.

### **Concurrency Control and Authorization**

In file-based GDG management mechanism, one GDG file can only be accessed by one job at any time, that is, a single GDG cannot be accessed by multiple jobs simultaneously. To access a GDG file, the file lock must be acquired by the existing internal function mi\_FileConcurrentAccessReservation. File-based GDG management mechanism uses a file \*.gens (\* represents the GDG base name) to control concurrency and authorization. User access checking depends on whether the \*.gens file can be accessed or not.

### **DB-Based Management**

For DB-based management, Oracle Database and DB2 database are supported.

**Note:** To enable this function, MT\_GENERATION must be set to GENERATION\_FILE\_DB, MT\_DB must be set to DB\_ORACLE or DB\_DB2LUW (or set MT\_META\_DB to DB\_ORACLE or DB\_DB2LUW), and MT\_GDG\_DB\_ACCESS must be set to valid database connection string to access Oracle Database or DB2 database.

#### <span id="page-51-0"></span>**Database Tables**

Table 3-5 shows the general management for each GDG managed by Batch Runtime. In this table, each row represents a GDG. All GDG files share a single GDG\_DETAIL table.

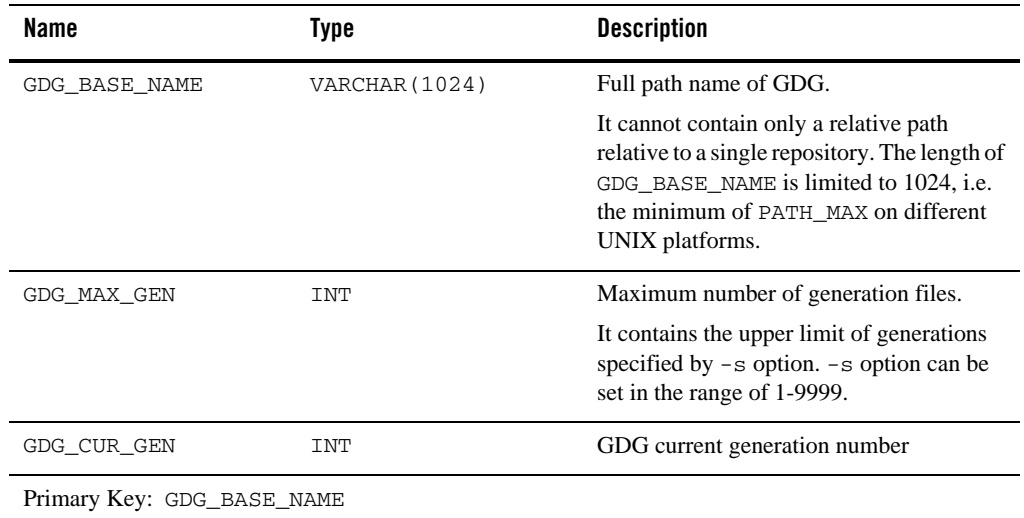

#### **Table 3-7 GDG\_DEFINE**

Table 3-6 shows the detailed information of all the GDG generation files. In this table, each row represents a generation file of a GDG.

#### **Table 3-8 GDG\_DETAIL**

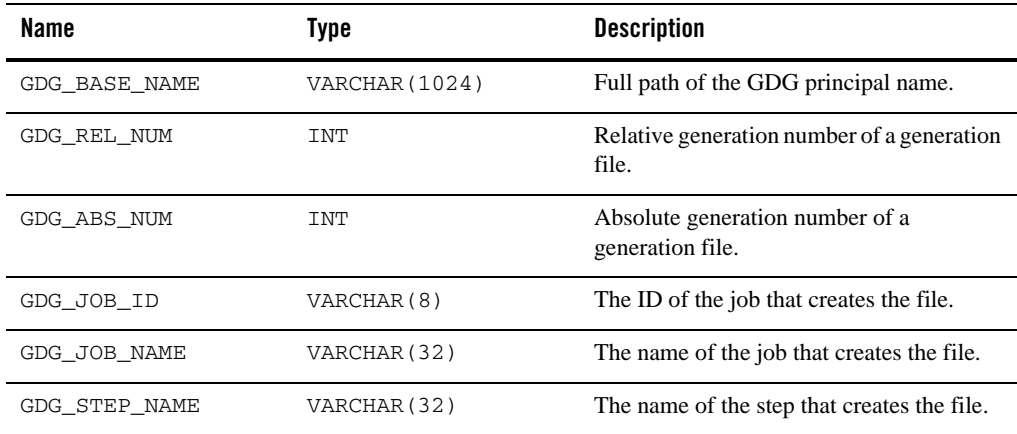

#### **Table 3-8 GDG\_DETAIL**

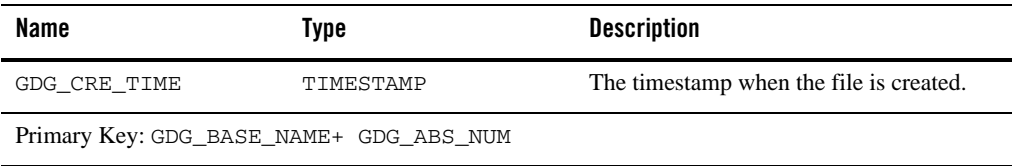

GDG\_FILE\_NAME (the physical generation file name) is not stored in table GDG\_DETAIL since it can be constructed from GDG\_BASE\_NAME in GDG\_DEFINE and GDG\_ABS\_NUM in GDG\_DETAIL.

**Note:** To back up GDG information, you need to back up two database tables: GDG\_DEFINE and GDG\_DETAILE.

#### **Generation File Naming Rule**

Table 3-7 shows the rule of generation file name:

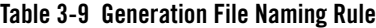

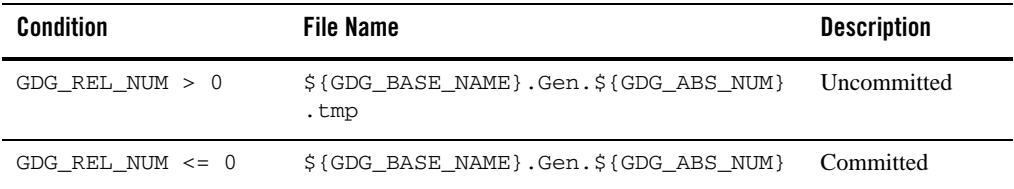

#### **Configuration Variables**

```
MT_GENERATION
```
This variable specifies the way of managing GDG files. To manage GDG files in database, you need to set the value to GENERATION\_FILE\_DB and configure MT\_GDG\_DB\_ACCESS appropriately.

```
MT_GDG_DB_ACCESS
```
This variable is used along with MT\_GENERATION when it is set to GENERATION\_FILE\_DB, and must be set with the valid database login account. For accessing Oracle DB, it should be specified in the format of userid/password@sid, for example, scott/tiger@orcl.

#### MT\_GDG\_DB\_BUNCH\_OPERATION

Used along with MT\_GENERATION when set to GENERATION\_FILE\_DB. It indicates how to commit GDG changes to database during the commit phase. If configured to "Y", the GDG changes are committed using a single database access. If configured to "N", the GDG changes are committed using one or more database accesses.

#### **External Shell Scripts**

You can use the two external shell scripts to create and drop the new database table automatically.

#### **CreateTableGDG.sh**

### Description

Creates table GDG\_DEFINE and GDG\_DETAIL in database

#### Usage

CreateTableGDG.sh <DB\_LOGIN\_PARAMETER>

#### Sample

CreateTableGDG.sh scott/tiger@orcl

#### **DropTableGDG.sh**

#### **Description**

Drops table GDG\_DEFINE and GDG\_DETAIL from database.

#### Usage

DropTableGDG.sh <DB\_LOGIN\_ PARAMETER>

#### Sample

DropTableGDG.sh scott/tiger@orcl

#### **Concurrency Control and Authorization**

DB-based GDG management mechanism maintains the same concurrency control behavior as File-based GDG management mechanism, but has a different \*.ACS (\* represents the GDG base name) file format. In DB-based GDG management mechanism, you don't need to lock the tables mentioned in [Database Tables](#page-51-0) as any job that accesses the rows corresponding to a GDG must firstly acquire the file lock of the GDG. That is to say, there is no need to perform concurrency control in the database access level. You cannot access database if you don't have access permission (read or write) to the corresponding \*.ACS file. If you need to modify a GDG file, you must have write permissions to the generation files and the directory holding the generation files, and MT\_GDG\_DB\_ACCESS must be configured correctly to have appropriate permissions to the tables mentioned in [Database Tables.](#page-51-0)

You can only copy DB-based GDG management description entirely and replace the file name.

#### **Exception Handling**

There are four kinds of information in DB-based GDG management mechanism:

- $\bullet$  GDG DEFINE
- $\bullet$  \*. ACS file
- $\bullet$  GDG\_DETAIL
- Physical file on disk

These information should be kept consistently for a GDG file. Batch Runtime checks the consistency from GDG\_DEFINE to Physical files when a GDG file is accessed the first time in a job. If exceptions happen and result in inconsistency among these information, Batch Runtime terminates the current job and reports error.

This behavior is different from the existing file-based mechanism, which does not check the consistency but only reports exceptions encountered in the process.

## **Support for Data Control Block (DCB)**

Both file-based GDG and DB-based GDG support Data Control Block (DCB).

#### **Defining .dcb File**

.dcb file can have two values: " $-t$  <file type>" and "- $r$  <record length>".

#### **-t <file type>**

-t  $\le$  file type> must be LSEQ or SEQ in m\_FileAssign to create the first generation file. If you don't specify any file type in job ksh file, LSEQ will be used by default.

#### **-r <record length>**

For SEQ file, the value is mandatory and must be a number or "number1-number2".

For LSEQ file, the value is optional. Once set, this value must be a number or "number1-number2".

### **Creating .dcb file**

Create . dcb file for GDG data set when the first generation file is created by  $m$  FileAssign -g +1.

**Notes:** If a GDG is created by m\_GenDefine rather than m\_FileAssign, .dcb file will not exist until the first generation file is created by  $m$ -FileAssign  $-g +1$ .

Once . dcb file is created, its contents will not be changed by any other  $m$ <sub>FileAssign</sub> statement afterwards, unless such m\_FileAssign creates the first generation file again.

### **Deleting .dcb file**

If a GDG is deleted by m\_FileDelete, the corresponding .dcb file will be deleted automatically.

However, if all generation files in one GDG are deleted while the GDG itself exists, the corresponding .dcb file will not be deleted.

## **Using an In-Stream File**

To define and use a file whose data is written directly inside the Korn shell script, use the m\_FileAssign function with the -i parameter. By default the string \_end is the "end" delimiter of the in-stream flow as shown in [Listing](#page-56-0) 3-28.

#### <span id="page-56-0"></span>**Listing 3-28 In-stream Data Example**

```
(STEP1)
       m_FileAssign -i INFIL
data record 1
data record 2
…
_end
```
## **Using a Set of Concatenated Files**

To use a set of files as a concatenated input (which in z/Os JCL was coded as a DD card, where only the first one contains a label), use the  $m_F$ ileAssign function with the  $-C$  parameter as shown in [Listing](#page-57-0) 3-29.

<span id="page-57-0"></span>**Listing 3-29 Using a Concatenated Set of Files Example**

```
(STEPDD02)
```
m\_FileAssign -d SHR INF \${DATA}/PJ01DDD.BT.QSAM.KBDDI002 m\_FileAssign -d SHR -C \${DATA}/PJ01DDD.BT.QSAM.KBDDI001 m\_ProgramExec BDDAB001

## **Using an External "sysin"**

To use an "external sysin" file which contains commands to be executed, use the m\_UtilityExec function.

```
m_FileAssign -d OLD SYSIN ${SYSIN}/SYSIN/MUEX07
m_UtilityExec
```
## **Deleting a File**

Files (including generation files) can be deleted using the  $m$ -FileDelete function:

m\_FileDelete \${DATA}/PJ01DDD.BT.QSAM.KBSTO045

## **RDB Files**

In a migration project from z/Os to UNIX/Linux, some permanent data files may be converted to relational tables. See the [File-to-Oracle](http://docs.oracle.com/cd/E53645_01/artwb/docs12cr2/wbuser/wbuser.html#wp1127565) chapter of the Oracle Tuxedo Application Runtime Workbench.

When a file is converted to a relational table, this change has an impact on the components that use it. Specifically, when such a file is used in a z/Os JCL, the converted Korn shell script corresponding to that JCL should be able to handle operations that involve this file.

In order to keep the translated Korn shell script as standard as possible, this change is not handled in the translation process. Instead, all the management of this type of file is performed at execution time within Batch Runtime.

In other words, if in the z/OS JCL there was a file copy operation involving the converted file, this is translated to a standard copy operation for files in Batch Runtime, in other words an m\_FileLoad operation).

The management of a file converted to a table is made possible through an RDB file. An RDB file is a file that has the same name as the file that is converted to a table but with an additional suffix: rdb.

Each time a file-related function is executed by Batch Runtime, it checks whether the files were converted to table (through testing the presence of a corresponding .rdb file). If one of the files concerned have been converted to a table, then the function operates the required intermediate operations (such as: unloading and reloading the table to a file) before performing the final action.

All of this management is transparent to the end-user.

## **Using an RDBMS Connection**

When executing an application program that needs to connect to the RDBMS, the  $\neg$ b option must be used when calling the m\_ProgramExec function.

Connection and disconnection (as well as the commit and rollback operations) are handled implicitly by Batch Runtime and can be defined using the following two methods:

• Set the environment variable  $MT_DB_$  LOGIN before booting the TuxJES system.

**Note:** In this case, all executing jobs use this variable.

• Set its value in the TuxJES Security Configuration file for different users.

The  $MT$  DB LOGIN value must use the following form: dbuser/dbpasswd [@ssid]or "/".

**Note:** "/" should be used when the RDBMS is configured to allow the use of UNIX authentication and not RDBMS authentication, for the database connexion user.

Please check with the database administrator whether "/" should be used or not.

The -b option must also be used if the main program executed does not directly use the RDBMS but one of its subsequent sub-programs does as shown in [Listing](#page-59-0) 3-30.

<span id="page-59-0"></span>**Listing 3-30 RDBMS Connection Example**

```
(STEPDD02)
   m_FileAssign -d MOD OUTF ${DATA}/PJ01DDD.BT.QSAM.REPO001
   m_ProgramExec -b DBREP001
```
The m\_ProgramExec function may submit three types of files.

• Generated code files (.gnt file extension) compiled from COBOL source code file.

Make sure that the .gnt files can be found in \$COBPATH (for Micro Focus COBOL) or \$COB\_LIBRARY\_PATH (for COBOL-IT).

• Callable shared library (. so file extension) compiled from C source code file.

Make sure the callable shared library file can be found at \$COBPATH (for Micro Focus COBOL) or \$COB\_LIBRARY\_PATH (for COBOL-IT), or at system library file search path like LIBPATH, LD\_LIBRARY\_PATH, and so on.

This type of file must have an entry function whose name is equal to the file name.

For example, callable shared library file ProgA.so must contain a function declared by one of the followings.

- ProgA(short\* arglen, char\* argstr): if you need parameters
- ProgA(): if you do not need parameters
- Any other types of executable program (such as system utilities, shell scripts, and third party utilities)

Make sure the executable program can be found in \$PATH.

m\_ProgramExec will determine the deliverable type of the program in the following sequence: COBOL program  $(.gnt)$ , C program in callable shared library  $(.so)$ , and other executable programs. Once a COBOL program is executed, m\_ProgramExec will not execute other programs with the same name. For example, once ProgA.gnt is executed, ProgA.so or other programs named ProgA will not be executed.

For .gnt file and .so files, m\_ProgramExec launches the runb program to run it. ART provides runb for the followings.

 $\bullet$  \$JESDIR/ejr\_mf\_ora for combination of Micro Focus COBOL and Oracle database

#### Using Batch Runtime

- $\bullet$  \$JESDIR/ejr\_mf\_db2 for combination of Micro Focus COBOL and DB2 database
- $\bullet$  \$JESDIR/ejr\_cit\_ora for combination of COBOL-IT and Oracle database
- $\bullet$  \$JESDIR/ejr\_cit\_db2 for combination of COBOL-IT and DB2 database

If you do not use the above four types of combination, go to  $\sharp JESDIR/ejr$  and run make.sh to generate your personalized runb.

The runb program, runtime compiled with database librairies, runs the runbatch program.

The runbatch program, is in charge to :

- do the connection to the database (if necessary)
- run the user program
- do the commit or rollback (if necessary)
- do the disconnection from the database (if necessary)

## **Submitting a Job Using INTRDR Facility**

The INTRDR facility allows you to submit the contents of a sysout to TuxJES (see the Using [Tuxedo Job Enqueueing Service \(TuxJES\)](#page-85-0) documentation). If TuxJES is not present, a command "nohup EJR" is used.

Example:

m\_FileAssign -d SHR SYSUT1 \${DATA}/MTWART.JCL.INFO m\_OutputAssign -w INTRDR SYSUT2 m\_FileRepro -i SYSUT1 -o SYSUT2

In this example, the contents of the file  $$$ {DATA}/MTWART.JCL.INFO (ddname SYSUT1) are copied into the file (ddname  $SYSUT2$ ) which is using the option  $-w$  INTRDR, and then this file (ddname SYSUT2) is submitted.

Note that the ouput file must contain valid ksh syntax.

INTRDR job which is generated by COBOL program can be submitted automatically in real time. Once a COBOL program closes INTRDR, the job INTRDR is submitted immediately without waiting for the current step to finish. To enable this feature, file handler ARTEXTFH.gnt needs to be linked to COBOL program.

• For Micro Focus COBOL, add the following compile option.

CALLFH("ARTEXTFH")

• For COBOL-IT, add the following compile option.

flat-extfh=ARTEXTFH

flat-extfh-lib="<fullpath of ARTEXTFH.gnt>"

ARTEXTFH.gnt is placed at "\${MT\_ROOT}/COBOL\_IT/ARTEXTFH.gnt".

If this feature is not enabled, INTRDR jobs is submitted after the current step finishes.

**Note:** If the batch job script generated at runtime is in JCL language, it can't be submitted by INTRDR.

## **Submitting a Job With EJR**

When using Batch Runtime, TuxJES can be used to launch jobs (see the [Using Tuxedo Job](#page-85-0)  [Enqueueing Service \(TuxJES\)](#page-85-0) documentation), but a job can also be executed directly using the EJR spawner.

Before performing this type of execution, ensure that the entire context is correctly set. This includes environment variables and directories required by Batch Runtime.

Example of launching a job with EJR:

# EJR DEFVCUST.ksh

For a complete description of the EJR spawner, please refer to the Oracle Tuxedo Application Runtime for Batch Reference Guide.

# **User-Defined Entry/Exit**

Batch Runtime allows you to add custom pre- or post- actions for public APIs. For each m  $*$  (\* represents any function name) function, you can provide  $m_*\text{Eegin and } m_*\text{End}$  function and put them in  $e^{\frac{i}{2}r}/\text{USER\_EXT}$  directory. They are invoked automatically when a job execution entering or leaving an m\_\* API.

Whether an  $m<sub>-</sub>$ \* API calls its user-defined entry/exit function depends on the existence of m\_\*\_Begin and m\_\*\_End under ejr/USER\_EXIT.

A pair of general user entry/exit APIs, mi\_UserEntry and mi\_UserExit, are called at the entry and exit point of each external API. The argument to these APIs consists of the function name in which they are called, and the original argument list of that function. You don't need to modify these two APIs, but just need to provide your custom entry/exit for m\_\* external APIs. mi\_UserEntry and mi\_UserExit are placed under ejr/COMMON.

**Note:** In user entry/exit function, users are not allowed to use any function provided by ART for Batch; however, in user's script, a return statement returns value to the caller and ART for Batch checks if calling user entry/exit function works successfully through the return code. Return code 0 continues the job; non-zero value terminates the job.

You are suggested not to call exit in user entry/exit function. Because In the framework, exit is aliased an internal function,  $mif$  ExitTrap, which is invoked ultimately if exit in user entry/exit function is called. If  $ext{exit}$  0 is called, the framework does nothing and job is continue, if exit not\_0 is called, a global variable is set and may terminate the current job.

# **Configuration**

You should include only one function, e.g.  $m_* = s$  begin or  $m_* = s$  and, in a single file with the same name as the function, and then put all such files under  $ej r / \text{USER\_EXTT}$ .

You are not allowed to provide custom entry/exit functions for any  $m<sub>i</sub>$  prefix function provided by Batch Runtime.

# **Batch Runtime Logging**

This section contains the following topics:

- [General Introduction](#page-63-0)
- [Log Header](#page-66-0)
- [File Information Logging](#page-67-0)

## <span id="page-63-0"></span>**General Introduction**

## **Log Message Format**

Each log message defined in CONF/Messages.conf is composed of six fields, as listed in Table 3-8:

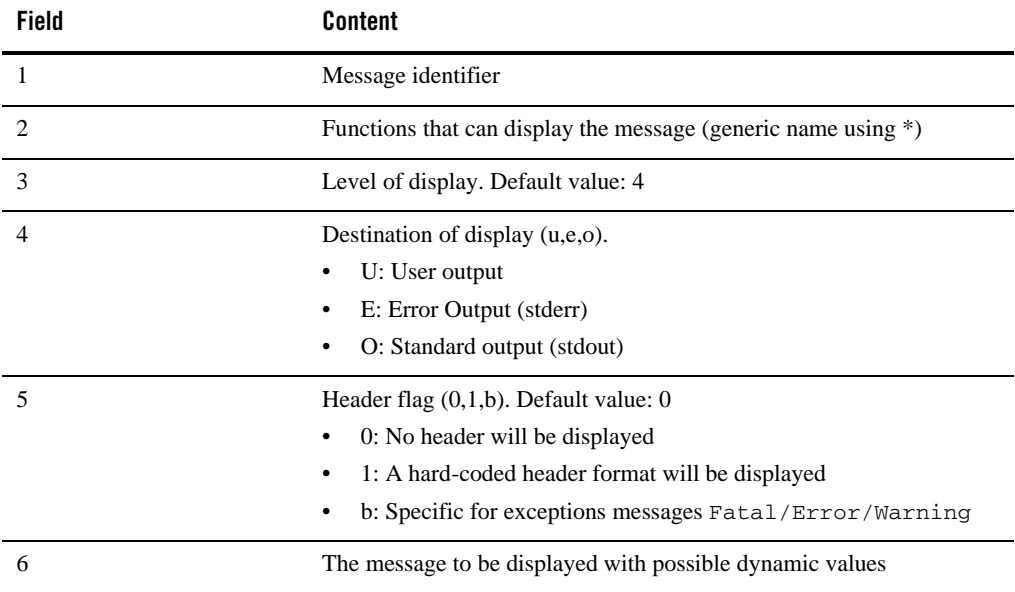

#### **Table 3-10 Log Message Format**

The levels of these messages are set to 4 by default.

You can specify the message level of Batch Runtime to control whether to print these three messages in job log.

### **Log Message Level**

Table 3-9 lists the Log message levels provided by Batch Runtime:

| Level          | <b>Message</b>                                                                         |
|----------------|----------------------------------------------------------------------------------------|
|                | FATAL only                                                                             |
| $\mathcal{L}$  | Previous level and errors                                                              |
| 3              | Previous level and information                                                         |
| $\overline{4}$ | Previous level and file information log                                                |
| 5              | Previous level and high level functions                                                |
| 6              | Previous level and technical functions                                                 |
| 7              | Same as level 3 and high level functions which correspond to the $-d$<br>regexp option |
| 8              | Same as 7 and technical level functions which correspond to the $-d$<br>regexp option  |
| 9              | Reserved                                                                               |

**Table 3-11 Log Message Level**

## **Log Level Control**

The default level of displaying messages in job log is 3. You can also choose one of the following ways to change the level:

- $\bullet$  Use -v option of EJR
- $\bullet$  Use the environment variable MT\_DISPLAY\_LEVEL

The display level set by EJR can override the level set by MT\_DISPLAY\_LEVEL.

### **Log File Structure**

For each launched job, Batch Runtime produces a log file containing information for each step that was executed. This log file has the following structure as shown in [Listing](#page-65-0) 3-31.

#### <span id="page-65-0"></span>**Listing 3-31 Log File Example**

```
JOB Jobname BEGIN AT 20091212/22/09 120445
BEGIN PHASE Phase1
Log produced for Phase1 
.......
.......
.......
END PHASE Phase1 (RC=Xnnnn, JOBRC=Xnnnn)
BEGIN PHASE Phase2
Log produced for Phase2 
.......
.......
.......
END PHASE Phase2 (RC=Xnnnn, JOBRC=Xnnnn)
..........
..........
BEGIN PHASE END_JOB
..........
END PHASE END_JOB (RC=Xnnnn, JOBRC=Xnnnn)
JOB ENDED WITH CODE (C0000})
Or
```
JOB ENDED ABNORMALLY WITH CODE (S990})

When not using TuxJes, the log file is created under the  $${MT\_LOG}$  directory with the following name: <Job name>\_<TimeStamp>\_<Job id>.log

For more information, see [Using Tuxedo Job Enqueueing Service \(TuxJES\).](#page-85-0)

## <span id="page-66-0"></span>**Log Header**

Batch Runtime logging functionality provides an informative log header in front of each log line, in the following format:

YYYYmmdd:HH:MM:SS:TuxSiteID:JobID:JobName:JobStepName

You can configure the format of log header, but should not impact any configuration and behavior of existing specific message header: type 0, 1 and b.

Table 3-10 shows the variables you can use for specifying the general log header:

| Variable        | <b>Description</b>                                                                                                    |  |
|-----------------|----------------------------------------------------------------------------------------------------|--|
| MTI SITE ID     | If the job is submitted from TuxJES, it is the logical machine ID<br>configured for the machine by TuxJES, otherwise it's empty. |  |
| MTI JOB ID      | If the job is submitted from TuxJES, it is the job ID assigned by JES.                                                           |  |
| MTI JOB NAME    | Name of the job assigned by m_JobBegin in the job script.                                                                        |  |
| MTI STEP NAME   | Name of the current executing job step.                                                                                          |  |
| MTI SCRIPT NAME | Name of the job script.                                                                                                    |  |
| MTI PROC NAME   | Name of the proc when the code included from a PROC by<br>m Proclaculation is executing; empty otherwise.                        |  |

**Table 3-12 variables for Specifying General Log Header**

### **Configuration**

MT\_LOG\_HEADER is a new configuration variable added in CONF/BatchRT.conf, for example:

MT\_LOG\_HEADER='\$(date'+%Y%m%d:%H%M%S'):\${MTI\_SITE\_ID}:\${MTI\_JOB\_NAME}:\${MT I\_JOB\_ID}:\${MTI\_JOB\_STEP}: '

If the value of MT\_LOG\_HEADER is not a null string, its contents are evaluated as a shell statement to get its real value to be printed as the log header, otherwise this feature is disabled.

**Note:** The string that configured to  $MT\_LOG\_HEADER$  is treated as a shell statement in the source code, and is interpreted by "eval" command to generate the corresponding string used as log header:

Syntax inside: eval mt\_MessageHeader=\"\${MT\_LOG\_HEADER}\"

To configure this variable, you need to comply with the following rules:

- $\bullet$  MT\_LOG\_HEADER must be a valid shell statement for "eval", and must be quoted by single quotation marks.
- All the variables used in  $MT\_LOG\_HEADER$  must be quoted by " $\zeta$  { }". For example:  $\zeta$  { MTI\_JOB\_STEP }
- All the command line used in  $MT\_LOG\_HEADER$  must be quoted by " $\zeta()$ ". For example: \$(date '+%Y%m%d:%H%M%S')

You can modify the above examples according to your format needs using only the variables listed in Table 3-10.

This configuration variable is commented by default, you need to uncomment it to enable this feature.

## <span id="page-67-0"></span>**File Information Logging**

Logging system can logs the detailed file information in job log, as well as the information when a file is assigned to a DD and when it is released.

File assignment information is logged in the following functions:

```
m_FileAssign
```
File release information is logged in the following functions:

m\_PhaseEnd

File information is logged in the following functions:

- $\bullet$  m FileBuild
- z m\_FileClrData
- $\bullet$  m\_FileConcatenate
- $\bullet$  m\_FileCopy
- $\bullet$  m FileDelete

#### Using Batch Runtime

- m\_FileEmpty
- $\bullet$  m FileExist
- $\bullet$  m\_FileLoad
- $\bullet$  m FileRename
- $\bullet$  m\_FilePrint
- $\bullet$  m\_FileRepro

## **Configuration**

### **Messages.conf**

The following message identifiers are defined in CONF/Messages.conf to support using of mi\_DisplayFormat to write file assignment and file information log.

- FileAssign;m\_FileAssign;4;ueo;0;%s
- FileRelease;m PhaseEnd;4;ueo;0;%s
- FileInfo;m\_File\*;4;ueo;0;%s

#### **Notes:**

CONF/Messages.conf is not configurable. Do not edit this file.

The string "%s" at the end of each identifier represents it will be written to log file. You can configure its value using the following variables defined in CONF/Batch.conf. For more information, see Table 3-12.

- MT\_LOG\_FILE\_ASSIGN (for FileAssign)
- MT\_LOG\_FILE\_RELEASE (for FileRelease)
- MT\_LOG\_FILE\_INFO (for FileInfo)

### **BatchRT.conf**

Three configuration variables should be defined in CONF/BatchRT.conf to determine the detailed file information format. With the placeholders listed in Table 3-11, you can configure file log information more flexibly.

**Table 3-13 Placeholders**

| <b>Placeholder</b> | <b>Description</b>                    | <b>Value and Sample</b>                       |
|--------------------|---------------------------------------|-----------------------------------------------|
| $<$ 8DDNAME $\ge$  | DD Name for the file being operated   | SYSOUT1                                       |
| <%FULLPATH%>       | Full path for the file being operated | /local/simpjob/work/TEST0<br>01.Gen.000000001 |
| <%FILEDISP%>       | DISP for the file being operated      | SHR or NEW                                    |

**Table 3-14 Configuration Variables in CONF/BatchRT.conf**

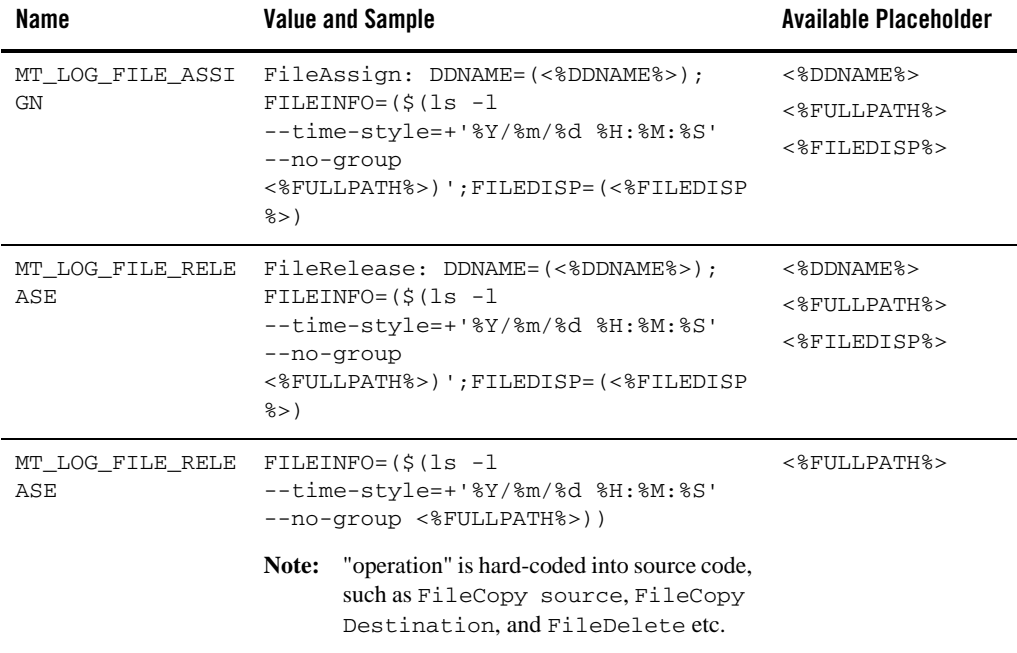

To configure strings to these MT\_LOG\_FILE\_\* variables, replace the placeholders with corresponding values (just string replacement). The result is treated as a shell statement, and is interpreted by "eval" command to generate the corresponding string writing to log:

Syntax inside: eval mt\_FileInfo=\"\${MT\_LOG\_FILE\_INFO}\"

To configure these variables, you need to comply with the following rules:

- After placeholders are replaced, MT\_LOG\_FILE\_\* must be a valid shell statement for "eval", and must be quoted by single quotation marks.
- Only the placeholders listed in Table  $3-11$  can be used in MT\_LOG\_FILE\_\*.
- All the command line used in  $MT\_LOG\_HEADER$  must be quoted by " $\zeta$  ()". For example: \$(ls -l --time-style=+'%Y/%m/%d %H:%M:%S' --no-group <%FULLPATH%> )

If the level of FileInfo message is equal to or less than the message level specified for Batch Runtime and MT\_LOG\_FILE\_\* is set to a null string, FileInfo message will not be displayed in job log. If  $MT\_LOG\_FILE-*$  is set to an incorrect command to make file information invisible, FileInfo message will not be displayed in job log as well, but the job execution will not be impacted.

**Note:** You can customize these variables according to your format needs, but make sure the command is valid, otherwise the file information will not be logged.

# **Using Batch Runtime With a Job Scheduler**

Entry points are provided in some functions  $(m_J\sigma)$ Begin, m $_J\sigma$ bEnd, m $PhaseBegin$ , m\_PhaseEnd) in order to insert specific actions to be made in relation with the selected Job Scheduler.

# **Executing an SQL Request**

A SQL request may be executed using the function m\_ExecSQL.

Depending on the target database, the function executes a "sqlplus" command with ORACLE database, or a "db2 -tsx" command with UDB.

Note that the environment variable MT\_DB\_LOGIN must be set (database connection user login).

The SYSIN file must contain the SQL requests and the user has to verify the contents regarding the database target.

# **Simple Application on COBOL-IT / BDB**

Batch COBOL programs compiled by COBOL-IT can access the indexed ISAM files which are converted from Mainframe VSAM files through the ART Workbench. VSAM files can be stored in BDB through COBOL-IT.

To enable this function in Batch runtime, do the followings during runtime:

- Compile COBOL programs by COBOL-IT complier with specifying  $bdb:yes.$
- Set DB\_HOME correctly because it is required by BDB; DB\_HOME points to a place where temporary files are put by BDB.
- Set the following environment variables before ART for Batch launches a job.
	- export COB\_EXTFH\_INDEXED=BDBEXTFH
	- export COB\_EXTFH\_LIB=/path\_to\_Cobol-IT/lib/libbdbextfh.so #For example, export COB\_EXTFH\_LIB=/opt/cobol-it-64/lib/libbdbextfh.so
- Unset COB\_ENABLE\_XA environment variable before booting the TuxJES system.

unset COB\_ENABLE\_XA

**Note:** It is required to set COB\_ENABLE\_XA when you use COBOL-IT with ART CICS Runtime.

## **Dynamic JCL Job Execution**

This section contains the following topics:

- [General Introduction](#page-71-0)
- [Requirements](#page-71-1)
- [Configurations](#page-72-0)
- [Using JES Client to Manage JCL Jobs](#page-73-0)

## <span id="page-71-0"></span>**General Introduction**

Oracle Tuxedo ART Batch Runtime supports users to manage native JCL jobs with real-time workbench conversion without any pre-conversion. For more information, please refer to [JCL](../../../artwb/docs12cr2/wbuser/wbuser.html#wp1140310)  [Conversion](../../../artwb/docs12cr2/wbuser/wbuser.html#wp1140310).

## <span id="page-71-1"></span>**Requirements**

It's required to install Oracle Tuxedo ART Workbench and make it executable.

Two additional requirements should be fulfilled as below if Oracle Tuxedo ART Workbench is deployed on the remote machine (host1) while ARTJESCONV server is deployed on another machine (host2).
#### Using Batch Runtime

- NFS must be configured to cover all the folders and files shared by both ART Workbench and JES, and \$JESROOT must be configured on NFS.
- $\bullet$  A trusted SSH connection must be configured between host and host 2, that is, the user (user2) who boots up ARTJESCONV is allowed to log into host1 without passwords. By doing this, ARTJESCONV can invoke ART Workbench installed on host1 directly without interaction.
- **Note:** If multiple ARTJESCONV servers on more than one machine are configured in JES domain, the trusted SSH connection should be configured on each machine equipped with ARTJESCONV.

If Workbench is deployed on local machine, it is optional to set the host.

For example, you must do the followings to add user2@host2 to user1@host1 if Oracle Tuxedo ART Workbench and ARTJESCONV are deployed in different machines.

- 1. Login host2 with user name user2.
- 2. Run "cd \$HOME/.ssh" on host2.
- 3. Run "ssh-keygen -t rsa" to generate id\_rsa and id\_rsa.pub.
- 4. Login host1 with user name user1.
- 5. Run "cd \$HOME/.ssh" on host1.
- 6. Add the content of host2:\$HOME/.ssh/id\_rsa.pub file to authorized\_keys.

# **Configurations**

### **Working Folder Configurations for JCL Conversion**

The template working folder for JCL conversion is \$JESROOT/jcl\_conv\_dir, which will be created automatically if it does not exist at startup. \$JESDIR/Batch\_RT/jcl\_conv\_dir contents are automatically copied to such working folder when Batch Runtime starts. When a JCL job is submitted, JES copies this template folder to folder \$JESROOT/<JOBID>/JCL, and puts the JCL job file to folder \$JESROOT/<JOBID>/JCL/source/JCL/, where Workbench works.

Users need to copy all the INCL, PROC, and SYSIN to the template working folder for each JCL job. When converting and executing a JCL job,

\$JESROOT/<JOBID>/JCL/target/PROC:\$JESROOT/<JOBID>/JCL/target /INCL is added

to the head of the environment variable PROCLIB, and \$JESROOT/<JOBID>/JCL/target/Master-SYSIN is set to the environment variable SYSIN.

The Workbench configuration file in the working folder for JCL conversion is param/config-trad-JCL.desc. Users should customize it; otherwise, default values will be used. For more information, please refer to [The JCL-Translation Configuration File](../../../artwb/docs12cr2/wbref/JCLTranslator.html#wp1128019).

### **EJR Configurations**

MT\_REFINEDIR and MT\_REFINEDISTRIB are required to be configured. For more information, please refer to [Table](#page-16-0) 3-3.

### **The Queue for JCL Conversion**

The queue, CONV\_JCL, is added to the queue space JES2QSPACE to support JCL conversion. For more information, please refer to [Table 8 TuxJES Queues](../batchref/tuxjesref.html#wp1175795).

# **Using JES Client to Manage JCL Jobs**

### **Submitting a JCL Job**

Option -l is used to submit a JCL job with the following usage.

- artjesadmin -I JCLScriptName (in the shell command line)
- submitjob -I JCLScriptName (in the artjesadmin console)

### **Printing Jobs**

 $[-t]$  JCL | KSH] is used as a filter with the following usage.

- Print all jobs: printjob
- Print JCL jobs: printjob -t JCL
- Print KSH jobs: printjob -t KSH

The column, job type, is added to the results with one of the following values.

- JCL for JCL jobs
- KSH for KSH jobs

Before the conversion phase completes, the JCL job name and class are null, and the priority is displayed as 0.

Using Batch Runtime

### **Holding/Releasing/Canceling/Purging a JCL job**

The usage is the same as KSH jobs.

### **JCL Conversion Log**

The JCL conversion log is \$JESROOT/<JOBID>/LOG/<JOBID>.jcllog.

# **Network Job Entry (NJE) Support**

This section contains the following topics.

- [General Introduction](#page-74-0)
- [Configurations](#page-74-1)
- [NJE Job Sample](#page-75-0)

# <span id="page-74-0"></span>**General Introduction**

With NJE support, users can implement the following functionalities in Batch Runtime exactly as they do in JCL jobs.

- $\bullet$  /\* ROUTE XEO
- $\bullet$  /\* XEQ
- $\bullet$  /\* XMIT

By m\_SetJobExecLocation API of Batch Runtime, users can develop KSH jobs with NJE support. For example,

- Specify the server group, on which the job will be executed.
- In a job, transmit an in-stream job to another server group and make it run on that server group.

# <span id="page-74-1"></span>**Configurations**

### **Job Execution Server Group**

When specifying the server group name, which is specified as job execution group in API m\_JobSetExecLocation, please ensure the followings.

 $\bullet$  The specified server group must exist in ubbconfig file of JES domain.

• At least one ARTJESINITIATOR server must be deployed in that server group.

### **ON/OFF Setting of NJE Support**

**Table 3-15 Configurations in <APPDIR>/jesconfig** 

There is a corresponding setting item in JES configuration file.

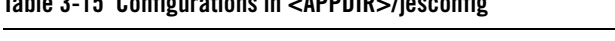

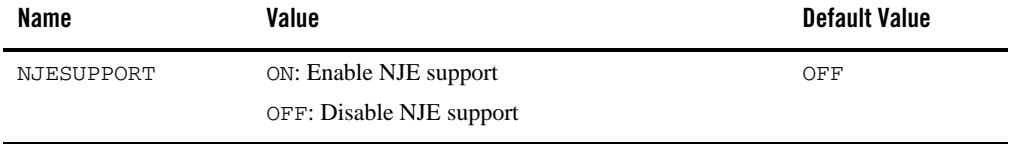

If NJE support is disabled in jesconfig, the statement m\_SetJobExecLocation <SvrGrpName> is ignored by TuxJES and then the job may executed by any ARTJESINITIATOR in any server group.

### **Environment Variable MT\_TMP in MP Mode**

In MP mode, MT\_TMP needs to be configured on NFS, and all the nodes in tuxedo domain should have the same value of  $MT\_TMP$  and share it.

MT\_TMP can be configured in file \$MT\_ROOT/CONF/BatchRT.conf, or to export it as environment value before tlisten is started in each node.

### **Queue EXECGRP**

If NJESUPPORT is enabled in jesconfig, a new queue named EXECGRP must be created in the existing queue space JES2QSPACE. If EXECGRP is not created, no jobs can be processed by JES.

# <span id="page-75-0"></span>**NJE Job Sample**

```
Listing 3-32 Sample of Specifying Job Execution Server Group (XEQ)
```

```
m_JobBegin -j SAMPLEJCL -s START -v 2.0 -c R
m_JobSetExecLocation "ATLANTA"
  while true ;
  do
```
#### Using Batch Runtime

```
 m_PhaseBegin
         case ${CURRENT_LABEL} in
  (START)
  # XEQ ATLANTA
         JUMP_LABEL=STEP01
         ;;
  (STEP01)
         m_OutputAssign -c "*" SYSPRINT
         m_FileAssign -i SYSIN
         m_FileDelete ${DATA}/GBOM.J.PRD.ABOMJAW1.ABEND02
         m_RcSet 0
  _end
         m_UtilityExec
         JUMP_LABEL=END_JOB
         ;;
  (END_JOB)
         break
         ;;
  (*)
         m_RcSet ${MT_RC_ABORT:-S999} "Unknown label : ${CURRENT_LABEL}"
         break
         ;;
  esac
  m_PhaseEnd
  done
m_JobEnd
```
In the above sample, the job can be submitted on any JES node, but only be executed by the ARTJESINITIATOR which belongs to JES's tuxedo server group ATLANTA.

#### **Listing 3-33 Sample of Transmitting and Submitting a Job to Another Server Group (XMIT)**

```
m_JobBegin -j JOBA -s START -v 2.0
  while true;
  do
         m_PhaseBegin
         case ${CURRENT_LABEL} in
  (START)
         m_FileAssign -i -D \_DML_XMIT_TEST1 SYSIN
m_JobBegin -j TEST1 -s START -v 2.0 -c B
m_JobSetExecLocation "ATLANTA"
while true ;
do
        m_PhaseBegin
        case ${CURRENT_LABEL} in
(START)
        JUMP_LABEL=STEP01
        ;;
(STEP01)
        m_OutputAssign -c "*" SYSPRINT
        m_FileAssign -i SYSIN
        m_FileDelete ${DATA}/GBOM.J.PRD.ABOMJAW1.ABEND02
        m_RcSet 0
_end
```

```
 m_UtilityExec
        JUMP_LABEL=END_JOB
        ;;
(END_JOB)
        break
        ;;
(*)
        m_RcSet ${MT_RC_ABORT:-S999} "Unknown label : ${CURRENT_LABEL}"
        break
        ;;
esac
m_PhaseEnd
done
m_JobEnd
_DML_XMIT_TEST1
         m_ProgramExec artjesadmin -i ${DD_SYSIN}
         JUMP_LABEL=END_JOB
         ;;
  (END_JOB)
         break
         ;;
  (*)
         m_RcSet ${MT_RC_ABORT:-S999} "Unknown label : {CURRENT_LABEL}"
         break
         ;;
  esac
  m_PhaseEnd
```
 done m\_JobEnd

In the above sample, job TEST1 will be submitted by the current job and executed by the ARTJESINITIATOR which belongs to JES's Tuxedo server group ATLANTA.

# **File Catalog Support**

This section contains the following topics.

- [General Introduction](#page-79-0)
- [Database Table](#page-79-1)
- [Configuration Variables](#page-80-0)
- [External Shell Scripts](#page-81-0)
- [External Dependency](#page-82-0)

# <span id="page-79-0"></span>**General Introduction**

With file catalog support in Batch Runtime, users can access dataset under volumes. A volume is a dataset carrier and exists as a folder; each dataset should belong to a volume.

File catalog contains the mapping from each dataset to each volume. When referencing an existing and cataloged file on Mainframe, file catalog will be requested to find out the volume in which the file is located, and then the file will be accessed.

If file catalog functionality is disabled, the behavior in Batch Runtime remains the same as it is without such functionality.

# <span id="page-79-1"></span>**Database Table**

This table shows the general management for file catalog functionality by Batch Runtime. In this table, each row represents one file-to-volume mapping.

| Name        | <b>Type</b>                       | <b>Description</b>                            |
|-------------|-----------------------------------|-----------------------------------------------|
| FILENAME    | VARCHAR (256)                     | The file name. It cannot contain any slash.   |
| VOLUME      | VARCHAR (256)                     | The volume name. It cannot contain any slash. |
| VOLUME ATTR | CHAR(1)                           | Reserved.                                     |
| EXPDT DATE  | CHAR(7)                           | Expiration date of the file                   |
| CREATE DATE | CHAR(7)                           | The date when the file is created.            |
| FILE_TYPE   | VARCHAR (8)                       | File organization.                            |
| JOB ID      | VARCHAR (8)                       | The ID of the job that creates the entry.     |
| JOB_NAME    | VARCHAR (32)                      | The name of the job that creates the entry.   |
| STEP NAME   | VARCHAR (32)                      | The name of the step that creates the entry.  |
|             | Primary Key: PK_ART_BATCH_CATALOG |                                               |

**Table 3-16 Batch Runtime Catalog**

# <span id="page-80-0"></span>**Configuration Variables**

Four configuration variables are required to be added in BatchRT.conf or set as environment variables:

#### **MT\_USE\_FILE\_CATALOG**

If it is set to yes (MT\_USE\_FILE\_CATALOG=yes), the file catalog functionality is enabled; otherwise, the functionality is disabled.

#### **MT\_VOLUME\_DEFAULT**

If no volumes are specified when a new dataset is created, Batch Runtime uses the volume defined by MT\_VOLUME\_DEFAULT. MT\_VOLUME\_DEFAULT contains only one volume. For example, MT\_VOLUME\_DEFAULT=volume1.

#### **MT\_DB\_LOGIN**

This variable contains database access information. For Oracle, its value is "username/password@sid" (for example, "scott/tiger@gdg001").

For Db2, its value is "your-database USER your-username USING your-password" (for example, "db2linux USER db2svr USING db2svr").

#### **MT\_CATALOG\_DB\_LOGIN**

This variable contains file catalog database access information. Its format is the same as MT\_DB\_LOGIN. Since the file catalog is stored in database, BatchRT must access it through MT\_DB\_LOGIN or MT\_CATALOG\_DB\_LOGIN.

MT\_CATALOG\_DB\_LOGIN precedes MT\_DB\_LOGIN in accessing file catalog. If file catalog DB is the same as data DB, configuring MT\_DB\_LOGIN only is required; otherwise, both must be configured.

# <span id="page-81-0"></span>**External Shell Scripts**

You can use CreateTableCatalog[Oracle|Db2].sh or

DropTableCatalog[Oracle  $|Db2|$ .sh to create or drop the new database table.

### **CreateTableCatalog[Oracle|Db2].sh**

#### **Description**

Creates table ART\_BATCH\_CATALOG in database.

#### **Usage**

CreateTableCatalog[Oracle|Db2].sh <DB\_LOGIN\_PARAMETER>

#### **Sample**

CreateTableCatalogOracle.sh scott/tiger@orcl

### **DropTableCatalog[Oracle|Db2].sh**

#### **Description**

Drops table ART\_BATCH\_CATALOG from database.

#### **Usage**

DropTableCatalog[Oracle|Db2].sh <DB\_LOGIN\_PARAMETER>

#### **Sample**

DropTableCatalogOracle.sh scott/tiger@orcl

Using Batch Runtime

# <span id="page-82-0"></span>**External Dependency**

To use file catalog functionality in Batch Runtime, File Converter and JCL Converter in ART Workbench should enable catalog functionality. For more information, please refer to [Oracle](../../../artwb/docs12cr2/wbuser/index.html)  [Tuxedo Application Rehosting Workbench User Guide.](../../../artwb/docs12cr2/wbuser/index.html)

# **Launching REXX EXECs**

# **Setting MT\_REXX\_PATH**

MT\_REXX\_PATH has no default value. It should be set with the main path where all REXX execs located in. Place REXX programs in proper subdirectories under  $\frac{1}{2}$  (MT\_REXX\_PATH). These subdirectories correspond to PDS on mainframe where REXX programs live.

# **Launching REXX EXECs**

If SYSEXEC is defined, BatchRT accepts programs run by m\_ProgramExec as REXX EXEC.

DD SYSEXEC specifies where to find object REXX programs.

# **TSO Batch Commands**

All relevant REXX files (REXX APIs and TSO commands) are located in the Batch\_RT/tools/rexx directory. The directory structure is as follows:

```
-- lib 
/-- outtrap.rex 
/ -- regis_tso_cmd 
-- tso 
/-- DELETE 
/-- LISTDS 
/- RENAME 
/-- 1ibTSO.so
```
Batch\_RT/tools/rexx/tso is where TSO commands are located. REXX APIs should be put in the Batch\_RT/tools/rexx/lib directory.

**Note:** TSO commands provide a lock mechanism. Files accessed by TSO commands in a REXX program are locked when commands start. All file locks are released once TSO commands finish executing.

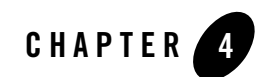

# Best Practices

# **Adapting z/OS Capabilities on a UNIX/Linux Environment**

Due to the fact that the Batch Runtime is generally used to execute Korn shell scripts issued from the migration of a z/OS JCL asset, several specific features are provided in order to reproduce some capabilities of z/OS.

The usage of some of these functions may not have a lot of sense in the target platform when modifying migrated jobs or writing new ones.

In this chapter, we present some of these features along with other best practices that we recommend.

# **Defining Paths for Procedures, Includes and Programs**

In z/OS JCLs, the following cards are used to define the libraries where procedures, includes and programs are stored:

- JOBLIB, STEPLIB for programs.
- JCLLIB for procedures and steps.

Oracle Tuxedo Application Runtime for Batch offers the functions m\_JobLibSet, m\_StepLibSet and m\_JclLibSet as a replacement to these statements.

Even if these functions provide the same functionality, for modified and new jobswe encourage you to adopt the UNIX common rule which is to directly set the environment variables where the programs, procedures and includes are searched for.

The main variables to set are:

- PATH : environment variable that specifies where to find executable programs.
- COBPATH : environment variable that specifies where to find object COBOL programs.
- PROCLIB : environment variable that specifies where to find procedures and includes.

# **Prohibiting the Use of UNIX Commands**

In order to trap every possible error or abnormal end, it is better to avoid using basic UNIX commands (for example: cp / ls / … ).

We recommend that you use only the functions provided by the Batch Runtime.

# **Avoiding the Use of File Overriding**

In order to keep jobs simple and understandable, we recommend you avoid the using of file overriding mechanism in new or modified jobs.

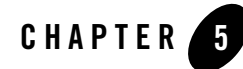

# Using Tuxedo Job Enqueueing Service (TuxJES)

This chapter contains the following topics:

- [Overview](#page-85-0)
- [Configuring a TuxJES System](#page-86-0)
- [Using TuxJES](#page-101-0)
- [Authorizing TuxJES Job Access](#page-111-0)
- [Tracing TuxJES](#page-117-0)

## <span id="page-85-0"></span>**Overview**

The batch job system is an important mainframe business application model. The Tuxedo Job Enqueueing Service (TuxJES), emulation application provides smooth mainframe application migration to open systems. TuxJES implements a subset of the mainframe JES2 functions (for example, submit a job, display a job, hold a job, release a job, and cancel a job).

TuxJES addresses the following batch job phases:

- $\bullet$  Input
- Conversion
- Processing
- Purge

Using Tuxedo Job Enqueueing Service (TuxJES)

# **Requirements**

TuxJES is an Oracle Tuxedo application; Oracle Tuxedo is required in order to run TuxJES.

A shared file system (for example, NFS), is required in order to deploy TuxJES in distributed environment.

# **TuxJES Components**

TuxJES includes the following key components:

 $\bullet$  genjesprofile

Generates the security profile for Oracle Tuxedo applications

 $\bullet$  genjesacl

Generates the encrypted job access authorization configuration file for TuxJES system

 $\bullet$  artjesadmin

TuxJES command interface. It is an Oracle Tuxedo client

**• ARTJESADM** 

TuxJES administration server. It is an Oracle Tuxedo server.

 $\bullet$  ARTJESCONV

TuxJES conversion server. It is an Oracle Tuxedo server.

**ARTJESINITIATOR** 

TuxJES Job Initiator. It is an Oracle Tuxedo server.

 $\bullet$  ARTJESPURGE

TuxJES purge server. It is an Oracle Tuxedo server.

For more information, see the *[Oracle Tuxedo Application Runtime for Batch Reference](../batchref/index.html)  [Guide](../batchref/index.html)*.

# <span id="page-86-0"></span>**Configuring a TuxJES System**

- Setting up TuxJES as an Oracle Tuxedo Application (Using  $\overline{Q}$ )
- [Setting up TuxJES as an Oracle Tuxedo Application \(Using Database\)](#page-96-0)
- [Setting Up TuxJES in MP Mode](#page-101-1)

# <span id="page-87-0"></span>**Setting up TuxJES as an Oracle Tuxedo Application (Using /Q)**

TuxJES is an Oracle Tuxedo application. Most of the TuxJES components are Oracle Tuxedo client or Oracle Tuxedo servers. You must first configure TuxJES as an Oracle Tuxedo application. The environment variable JESDIR must be configured correctly which points to the directory where TuxJES installed.

### **Oracle Tuxedo Configuration File**

[Listing](#page-87-1) 1 shows an Oracle Tuxedo configuration file (UBBCONFIG) example segment for a TuxJES system.

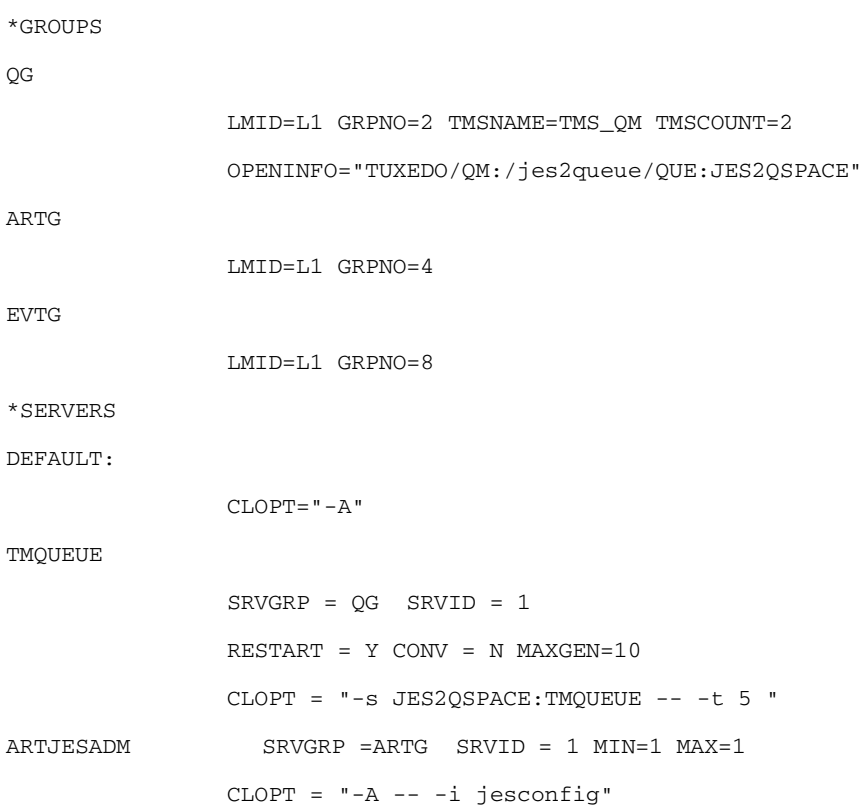

<span id="page-87-1"></span>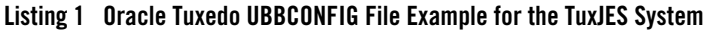

Using Tuxedo Job Enqueueing Service (TuxJES)

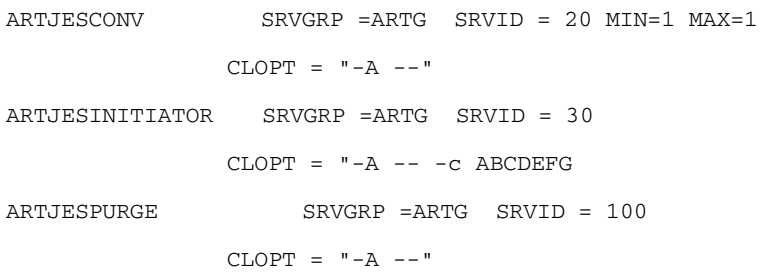

The following TuxJES servers should be included in the Oracle Tuxedo configuration file (UBBCONFIG):

- $\bullet$  ARTJESADM
- $\bullet$  ARTJESCONV
- $\bullet$  ARTJESINITIATOR
- $\bullet$  ARTJESPURGE

**Note:** Multiple instances of ARTJESADM, ARTJESCNOV, ARTJESINITIATOR and ARTJESPURGE can be configured.

For the TuxJES administration server ARTJESADM, a TuxJES configuration file should be specified using the -i option. In the Oracle Tuxedo configuration file (UBBCONFIG), ARTJESADM should be configured in front of ARTJESCONV, ARTJESINITIATOR, or ARTJESPURGE servers.

For more information, see the *[Oracle Tuxedo Application Runtime for Batch Reference Guide](../batchref/index.html)*.

TuxJES uses the Oracle Tuxedo /Q component, therefore an Oracle Tuxedo group with an Oracle Tuxedo messaging server TMQUEUE with TMS\_QM configured is required in the UBBCONFIG file. The name of the /Q queue space should be configured as JES2QSPACE.

A TuxJES system can be either an Oracle Tuxedo SHM application which runs on a single machine, or an Oracle Tuxedo MP application which runs on multiple machines.

For more information on how to set up Oracle Tuxedo application, see Oracle Tuxedo related documentation.

### <span id="page-88-0"></span>**Block Time in UBBCONFIG for TuxJES**

For job operations (except for job submission), you can specify the number of timeout periods for blocking messages and other system activities by setting the SCANUNIT and BLOCKTIME parameter. The value you assign must be a positive multiple of 5.

#### **Table 1 Characteristics of the SCANUNIT and BLOCKTIME Parameters**

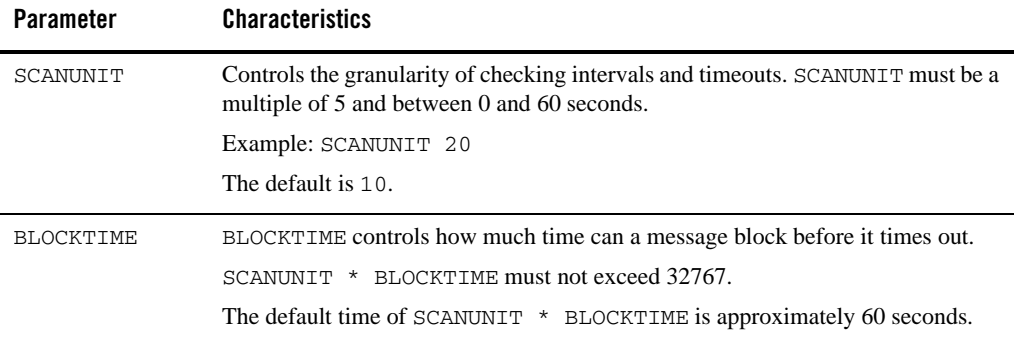

#### **Listing 2 Example Settings**

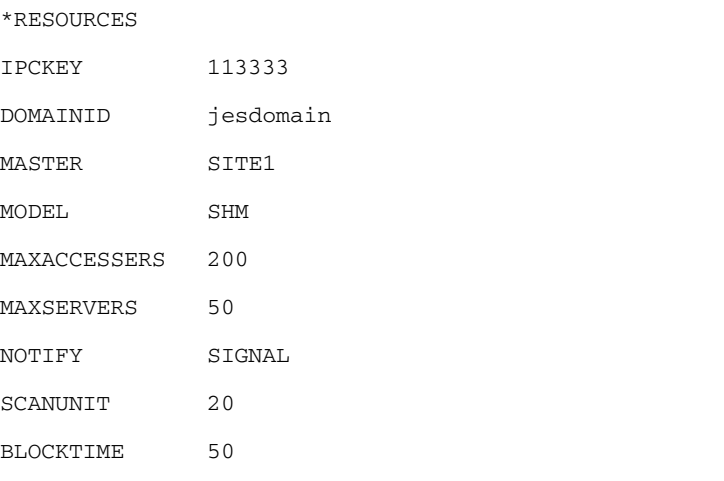

In this example, sanity scans are performed in every 20 seconds and request block for no more than  $20 * 50 = 1000$  seconds.

For job submission, timeout is not controlled by BLOCKTIME and SCANUNIT, it is specified in the artjesadmin command line, for example:

artjesadmin -t 60 -i JOBA

In this example, if submission of JOBA cannot be finished in 60 seconds, timeout will be returned.

TuxJES relies on /Q to store or retrieve messages which represent jobs. The timeout mechanism for /Q operations inside TuxJES is only controlled by MAXTRANTIME in UBBCONFIG RESOURCES section.

You should explicitly specify the MAXTRANTIME in UBBCONFIG; otherwise, Tuxedo automatically uses the default value (this value may vary depending on Tuxedo release).

Set this MAXTRANTIME value based on the specific system loading. The following example sets MAXTRANTIME to 5 minutes.

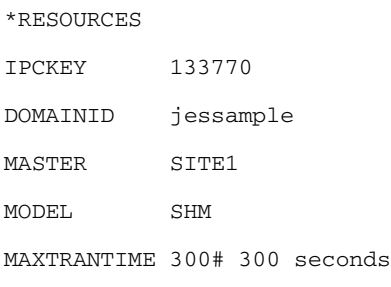

#### **Listing 3 Example: Use MAXTRANTIME to Control Timeout**

For more information about MAXTRANTIME in UBBCONFIG RESOURCES section, see [UBBCONFIG\(5\)](http://docs.oracle.com/cd/E53645_01/tuxedo/docs12cr2/rf5/rf5.html#wp1531941) in Tuxedo documentation.

If any timeout occurs on /Q operation, like tpdequeue() or tpenqueue(), you can adjust MAXTRANTIME to accommodate it.

### **Oracle Tuxedo /Q Queue Space and Queue Creation**

A /Q queue space with name JES2QSPACE must be created for a TuxJES system (some /Q queues should be created within this queue space). TuxJES provides a sample shell script (jesqinit) to create the queue space (JES2QSPACE) and the queues. For more information, see the *[Oracle](../batchref/index.html)  [Tuxedo Application Runtime Batch Reference Guide](../batchref/index.html)*.

### **File System Configuration**

TuxJES uses a file system to communicate with Batch Execution Engine. A directory is created on the file system for the communication between TuxJES and Batch Execution Engine. The name of the directory should be specified in the TuxJES configuration file. This directory should reside at a shared file system (for example, NFS), if you want to deploy the TuxJES system on multiple machines.

### **TuxJES Configuration File**

A configuration file can be specified for the TuxJES administration server ARTJESADM. The following parameters can be configured in the configuration file:

#### **JESROOT**

The root directory to store job information. It is a mandatory attribute. If this directory does not exist, ARTJESADM creates it automatically.

#### **DEFAULTJOBCLASS**

The default job class if the job class is not set in JCL. It is an optional attribute. The default job class is A if this attribute is not set.

#### **DEFAULTJOBPRIORITY**

The default job priority if the job priority is not set in JCL. It is an optional attribute. The default job priority is 0 if this attribute is not set.

#### **DUPL\_JOB=NODELAY**

If it is not set, only one job can be in execution status for a job name. NODELAY will remove the dependency check. The default value is delay execution.

#### **NJESUPPORT=ON**

If it is not set, NJE support will be disabled and thus jobs cannot be run on the specified server group by Batch Runtime API m\_JobSetExecLocation. The default value is OFF.

#### **EVENTPOST=S,C,E,P,L,A**

Specifies whether events are posted for a job at particular stages.

- S: Job submission event.
- C: Job conversion complete event.
- E: Job execution complete event.
- P: Job purge event.
- L: Job cancel completed event.
- A: all supported events

If EVENTPOST is not specified, no events are posted. The data buffer with event post is FML32 type and the fields are defined in tuxjes/include/jesflds.h.

#### **JES\_ACL\_FILE**

The full path of job access authorization configuration file. This file can be plain or encrypted, see JES\_ACL\_FILE\_TYPE for more information.

#### **JES\_ACL\_FILE\_TYPE**

The format of JES ACL FILE file. It can be set as PLAIN or ENCRYPTED (case insensitive). The default value is PLAIN.

#### **JES\_ACL\_MODE**

The action when no matching rule is found for the tuple of user, operation, and job in JES\_ACL\_FILE. It can be set as MAC (Mandatory Access Control) or DAC (Discretionary Access Control). The default value is MAC.

#### **JOBREPOSITORY**

The path of the job repository where jobs are stored. The script file path inputted in job submitting may be a relative path in JOBREPOSITORY if it is set. You can specify multiple path names, delimit them with a colon (:). For example, JOBREPOSITORY=<path1>:<path2>:<path3>

To find job to submit, Batch Runtime searches from these paths in the order that you specify (in JOBREPOSITORY). When finding a job name match, Batch Runtime stops searching, and submits this matched job.

#### **PRIVILEGE\_MODE**

Specifies whether and how to enable the user substitution (See [TuxJES User](../../../artrt/docs12cr2/batchref/index.html)  [Substitution\)](../../../artrt/docs12cr2/batchref/index.html). The values are:

NONE: Default value. Indicates jobs are executed by the OS user who starts JES system. This is compatible with all previous implementations on JES system.

USER\_IDENTICAL: Indicates jobs are executed by the Oracle Tuxedo user with which JES client joins JES system. Make sure that each Oracle Tuxedo user corresponds to an existing OS user before you choose this value.

USER\_MAPPING: When this value is specified, the JES system looks up the TuxJES user mapping file and finds out the OS user corresponding to the Oracle Tuxedo user with which JES client joins JES system, and then appoints this OS user as the job executor.

#### **USER\_MAPPING\_FILE**

The full path where TuxJES user mapping file is stored. It is used along with PRIVILEGE\_MODE when its value is USER\_MAPPING.

#### **SYSLOG=OFF,ON,DAILY,WEEKLY,MONTHLY**

OFF: Specifies no logs.

ON: Specifies writing to SYSLOG. Default value. The SYSLOG is entitled "jessys.log". You can change its path from the default "\$JESROOT/jessys.log" to other directories by using SYSLOG\_PATH.

DAILY: Specifies writing to SYSLOG. A new log file is created daily. The SYSLOG is entitled "jessys.log.<mmddyy>". For example, the SYSLOG entitled "jessys.log.032715" stands for the log file created for the day of March 27, 2015. You can change its path from the default

"\$JESROOT/jessyslog/jessys.log.<mmddyy>" to other directories by using SYSLOG\_PATH.

WEEKLY: Specifies writing to SYSLOG. A new log file is created weekly. The SYSLOG is entitled "jessys.log.<mmddyy>", where the "dd" means the first day of current week (Sunday is the first day of the week). For example, the SYSLOG entitled "jessys.log.032215" stands for the log file created for the week from March 22, 2015 (Sunday) to March 28, 2015 (Saturday). You can change its path from the default "\$JESROOT/jessyslog/jessys.log.<mmddyy>" to other directories by using SYSLOG\_PATH.

MONTHLY: Specifies writing to SYSLOG. A new log file is created monthly. The SYSLOG is entitled "jessys.log.<mmddyy>", where the "dd" means the first day of current month. For example, the SYSLOG entitled "jessys.log.030115" stands for the log file created for the month of March 2015. You can change its path from the default "\$JESROOT/jessyslog/jessys.log.<mmddyy>" to other directories by using SYSLOG\_PATH.

#### **SYSLOG\_PATH**

Specifies the path of SYSLOG files.

When SYSLOG=ON is set, you get the SYSLOG entitled "\$SYSLOG\_PATH/jessys.log" and located in the directory where you specify through this SYSLOG\_PATH.

When SYSLOG=DAILY, WEEKLY, MONTHLY is set, you get the SYSLOG entitled "\$SYSLOG\_PATH/jessys.log.<mmddyy>" and located in the directory where you specify through this SYSLOG\_PATH. The "jessys.log.<mmddyy>" confirms to the naming rules for SYSLOG=DAILY, WEEKLY, MONTHLY.

If you do not specify SYSLOG\_PATH, the SYSLOG files are still located in \$JESROOT/jessyslog (when SYSLOG is set to DAILY, WEEKLY, or MONTHLY) or \$JESROOT (when SYSLOG is set to ON) by default.

#### **QSPACE\_THRESHOLD**

Percentage:  $1 \sim 99$ . This is a threshold value for queue space usage rate, while the usage of queue space reach this threshold, new job can be submitted but warning message will be shown in the output of artjesadmin. And auto purge will be performed if it isenabled. The default is 80.

#### **AUTOPURGE**

Integer number:  $0 \sim 32767 (2^{4}15-1)$ .

0: Disable the automatic purging. Default value.

 $N(>=1)$ : Enable the automatic purging and purge the first finished N Jobs one time.

If  $N>=(size of OUTPUT queue)$ , all the jobs in OUTPUT queue are purged.

#### **AUTOPURGE\_KEEPFILES**

ON: Backup folder <JESROOT>/<JOB\_ID> to <JESROOT>/<JOB\_ID>.bak while automatic purging, just delete the relevant message from "OUTPUT" queue. If AUTOPURGE=0, this item is ignored. Default value.

OFF: Delete all the files belong to the job (in folder <JESROOT>/<JOB\_ID>) while automatic purging.

#### **Listing 4 jesconfig Example**

```
JESROOT=/nfs/users/john_doe/jreroot
```
DEFAULTJOBCLASS=B

DEFAULTJOBPRIORITY=9

EVENTPOST=S,C,E,P,L,A

QSPACE\_MAX\_USAGE=80

AUTOPURGE=10

AUTOPURGE\_KEEPFILES=ON

**Notes:** If the usage rate of queue space reachs 80%, the first finished 10 jobs are automatically purged.

For the automatically purged job, all the files in folder "<JESROOT>/<JOB\_ID>" is backed up as " <JESROOT>/<JOB\_ID>.bak"

### **TuxJES Security Configuration**

TuxJES leverages the Oracle Tuxedo security mechanism to implement authentication. If authentication is enabled, a security profile should be generated using the genapprofile utility and it should be used as a artjesadmin parameter to access the TuxJES system. The user used in the profile will be the job owner. A job only can be administrated by its owner, such as cancel, purge, hold and release. A job can be viewed by everybody. If a job is without owner, it can be manipulated by everyone.

Even if an Oracle Tuxedo application does not have security configured, the genjesprofile utility still can be used to enforce job owner permission checking and store the database connection MT\_DB\_LOGIN.

Based on this security mechanism, ART for Batch provides a lightweight job access authorization mechanism to control user's job operation actions. This authorization only needs simple configuration without involving any authorization server or even third-party security product. For more information, see [Authorizing TuxJES Job Access](#page-111-0).

### **TuxJES User Mapping File**

User mapping file is loaded and takes effect when PRIVILEGE\_MODE value is specified to MAPPING\_CREDENTIAL. It defines the mapping relationship between Oracle Tuxedo users and OS users. Every line in the mapping file is in the format as below:

tuxedousername OSusername

It is recommended that the owner of user mapping file is root and the file permission is  $"$ -rw-------".

[Listing](#page-95-0) 5 shows a segment example of user mapping file for the TuxJES system.

#### <span id="page-95-0"></span>**Listing 5 User Mapping File Example For the TuxJES System**

```
tuxedouser1 OSuser1
tuxedouser2 OSuser2
```
# <span id="page-96-0"></span>**Setting up TuxJES as an Oracle Tuxedo Application (Using Database)**

- [Setting Up TuxJES](#page-96-1)
- [Setting Up Oracle Database](#page-97-0)

### <span id="page-96-1"></span>**Setting Up TuxJES**

As an alternative of /Q, TuxJES can use Database to store and manage metadata of Batch jobs. In this mode, TuxJES does not need /Q anymore, providing better performance and full data consistency.

- [UBBCONFIG](#page-96-3)
- [JESCONFIG](#page-96-4)

**Note:** Now only Oracle Database is supported.

#### <span id="page-96-3"></span>**UBBCONFIG**

TuxJES uses Database to store jobs rather than /Q; therefore, you do not need to use group for /Q and server TMQUEUE/TMS\_QM any more. All other servers and groups are not impacted.

### <span id="page-96-4"></span>**JESCONFIG**

A new configuration item named USE\_DB is added in JESCONFIG file to enable Database usage. [Table](#page-96-2) 2 lists USE\_DB values. [Listing](#page-97-1) 6 shows an example.

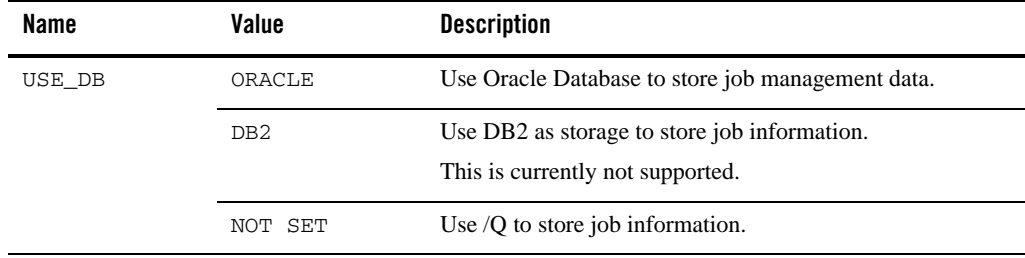

#### <span id="page-96-2"></span>**Table 2 USE\_DB Values**

#### **Notes:**

- autopurge is not supported in Database mode; all the setting for autopurge will be ignored.
- NJE is not supported in Database mode.
- All other settings are the same as in /Q mode.

#### <span id="page-97-1"></span>**Listing 6 JESCONFIG Example**

```
JESROOT=/nfs/users/john_doe/jreroot
```
USE\_DB=ORACLE

DEFAULTJOBCLASS=B

DEFAULTJOBPRIORITY=9

EVENTPOST=S,C,E,P,L,A

### <span id="page-97-0"></span>**Setting Up Oracle Database**

- [Getting Database Credential](#page-97-2)
- [Create Tables](#page-98-0)
- [Set Up Database TAF for Oracle \(Optional\)](#page-99-0)

#### <span id="page-97-2"></span>**Getting Database Credential**

When using Database as storage, connection information is necessary. It is encrypted and stored in a separate hidden file under JESROOT directory (JESROOT/.jessysprofile). A new utility gensysprofile is added to generate this file.

Its usage is:

gensysprofile -d <JESROOT>

When gensysprofile is launched, you are prompted to enter the user name, password, (Database) server name, and DB schema. Show prompt on the screen:

Using Tuxedo Job Enqueueing Service (TuxJES)

#### **Listing 7 Screen Prompt**

User name: Password: Server name: DB Schema(Optional):

(Database) Server name string indicates the location where Database server can be found and is normally the name of the Database instance. The syntax is the same as the one used to set the TWO\_TASK environment variable. Its format is either of the following:

- $\bullet$  //host:port/server\_name
- $\bullet$  instance name

For example, you can use either orcl12c, or //bej301420.cn.oracle.com:1522/orcl.cn.oracle.com.

The output is a hidden file .jessysprofile under JESROOT directory.

DB Schema is an optional parameter for user to input. If it is specified, TuxJES stores and manages metadata of Batch jobs in specified schema.

#### **Notes:**

- If your Database does not exists at the location and must go through SOLNET to connect to it, you should specify host, port, and server\_name in the format of //host:port/server\_name.
- Only JES administrator or OS root user can run gensysprofile.

#### <span id="page-98-0"></span>**Create Tables**

To use Oracle Database to store job management data, you must first create table JES2\_JOBNUM and JES2\_JOB\_PARAM. Two external shell scripts are provided for you to create and drop these two tables. The two scripts are located at \$JESDIR/tools.

● CreateTableJobDataOra.sh

This shell script creates table JES2\_JOB\_PARAM and create index on field JOBNAME, CLASS, PRTY, STATUS, SUBMITTIME, GRPID, and SRVID; it also creates table JES2\_JOBNUM and initialize the record in the JES2\_JOBNUM. Schema name is an optional parameter. If schema name is specified, table JES2\_JOBNUM and table JES2\_JOB\_PARAM are created in specified schema. Its usage is:

CreateTableJobDataOra.sh <DB\_LOGIN\_PARAMETER> <schema>

z DropTableJobDataOra.sh

This shell script drops table JES2\_JOBNUM and table JES2\_JOB\_PARAM. Schema name is an optional parameter. If schema name is specified, table JES2\_JOBNUM and table JES2\_JOB\_PARAM are dropped in specified schema. Its usage is:

DropTableJobDataOra.sh <DB\_LOGIN\_PARAMETER> <schema>

### <span id="page-99-0"></span>**Set Up Database TAF for Oracle (Optional)**

If Oracle Database TAF (Transparent Application Failure) is enabled, when Database server crashes, after Database recovery, TuxJES can provide service continuously with no need for restarting TuxJES domain. If TAF is not enabled, once Database connection is broken, you must restart TuxJES domain after Database recovery.

You can configure TAF on both the client side and the server side. If both are configured, server-side settings take precedence.

For TAF configuration, see *Oracle Database documentation* for more information. The following is simple description of TAP.

Configure TAF on the client side by including the FAILOVER\_MODE parameter in the CONNECT\_DATA portion of a connect descriptor.

Configuring TAF option on the client side requires you to add Oracle Net parameters to tnsnames.ora file. The parameter that drives the TAF option is the FAILOVER\_MODE under the CONNECT\_DATA section of a connect descriptor. FAILOVER\_MODE may contain the following parameters.

| <b>Parameter</b> | <b>Description</b>                                                              |
|------------------|---------------------------------------------------------------------------------|
| TYPE             | Specifies the type of failover.                                                 |
| METHOD           | Determinates how fast failover occurs from the primary node to the backup node. |
| <b>BACKUP</b>    | Specifies a different net service name for backup connections.                  |

**Table 3 tnsnames.ora File Parameters**

| Parameter | <b>Description</b>                                                        |
|-----------|---------------------------------------------------------------------------|
| RETRIES   | Specifies the number of times to attempt to connect.                      |
| DELAY     | Specifies the amount of time in seconds to wait between connect attempts. |

**Table 3 tnsnames.ora File Parameters**

[Listing](#page-100-0) 8 shows a sample. In this sample, failover type session and method basic are configured for FAILOVER\_MODE.

#### <span id="page-100-0"></span>**Listing 8 Sample Configuration for Failover**

```
TNSNAMES.ora
ART =
   (DESCRIPTION =
     (ADDRESS_LIST =
        (ADDRESS = (PROTOCOL = TCP)(HOST = bej301738.cn.oracle.com)(PORT = 
1521))
        (LOAD_BALANCE = yes)
     )
     (CONNECT_DATA =
        (SERVER = DEDICATED)
        (SERVICE_NAME = art)
        (FAILOVER_MODE =
          (TYPE = session)
          (METHOD = basic)
       )
     )
   )
```
# <span id="page-101-1"></span>**Setting Up TuxJES in MP Mode**

TuxJES now can be easily configured within MP mode. For the purpose of running job, however, the configuration in both EJR and TuxJES need to be adjusted so that jobs can be run in parallel on different machines. This section clarifies the configuration mandatory for configuring Batch Runtime in MP mode.

Being shared by all the servers on different machines in a TuxJES domain, the data of jobs should be located on a shared storage (NFS), and can be accessible by all machines in the domain. In addition, the NFS should be mounted with the same mount point on all machines. Finally, JESROOT should be configured correctly on each node to point to the shared JES Root Directory. During runtime, all the TuxJES servers on any machine would write data to or get data from such shared JESROOT.

For the details of configuring EJR in MP mode, see "[Configuring Batch Runtime in MP Mode"](#page-22-0) under "Using Batch Runtime".

# <span id="page-101-0"></span>**Using TuxJES**

After the TuxJES system starts, you can use the artjesadmin utility to submit a job, hold a job, release a job, cancel a job, purge a job, display the job information, or subscribe event for job status change.

- [Submitting a Job](#page-101-2)
- [Displaying Job Information](#page-102-0)
- [Holding a Job](#page-105-0)
- [Releasing a Job](#page-106-0)
- [Canceling a Job](#page-106-1)
- [Purging a Job](#page-106-2)
- [Displaying/Changing ARTJESINITIATOR Configuration](#page-108-0)
- [Controlling ARTJESINITIATOR Servers](#page-109-0)
- [Event Subscribing/Unsubscribing](#page-110-0)

# <span id="page-101-2"></span>**Submitting a Job**

You can submit a job using the artjesadmin subcommand **submitjob**:

Using Tuxedo Job Enqueueing Service (TuxJES)

```
submitjob (smj) -i|-I scriptfilename [-t timeout] [-o ejr option]
```
- -i scriptfilename: The script file.
- -I scriptfilename: The option specified to submit JCL jobs.
- -t timeout: Specifies to control the timeout threshold when submitting a job.
- -o ejr option: Specifies the options passed to the EJR script file.

You can submit a job synchronously by using artjesadmin -y option.

For more information, see [artjesadmin](../batchref/tuxjesref.html#wp1199881) in *Oracle Tuxedo Application Runtime for Batch Reference Guide*.

## <span id="page-102-0"></span>**Displaying Job Information**

You can display the information of a job or a series of jobs using the artjesadmin subcommand **printjob**:

```
printjob(ptj) -n jobname | -j jobid | -c job_class |-a [-v] [-m] | -l
```
- -n jobname: Display jobs with given job name
- -j jobid: Display a particular job information
- -c job\_class: Display a particular class jobs information
- -a: Display all jobs
- -v: Verbose mode
- -m: Print the CPU time usage of each step in one JOB
- -l: Display the number of jobs for each job class in each job status type
- **Note:**  $-1$  option is not supported when you use /Q to store and manage metadata of Batch jobs.

The output of the **printjob** subcommand includes:

- JOBNAME: The job Name
- JobID: The Job ID generated by TuxJES system
- Owner: The submission user of the job
- Prty: Priority of the job
- $\bullet$  C: Job Class

#### • Status: Job Status

EXECUTING: a job is running CONVING: a job waiting for conversion WAITING: a job waiting for execution DONE: a job finished successfully FAIL: a job finished but failed HOLD\_WAITING: a job is in hold state after conversion HOLD\_CONVING: a job is in hold state without conversion INDOUBT: a job is in doubt state due to its initiator restarted CANCELED: a job is canceled

- Submit time: The submit time of the job
- Step: The current running job step. It is only applicable to running jobs.
- Type Run: The TYPRUN definition of the job.
- Machine: Only for running/done/failed jobs. It is the machine name that the job is/was running on.
- CPU usage: The user CPU usage and system CPU usage for the job execution.
- Execution status: Job execution status.
- Result: Job operation result, "OK" or error message.
- **Note:** If there are too many jobs in JES2 system, printing all jobs' status in console may lead to time out; to avoid this situation, users need to configure long enough block time in ubbconfig of JES.

For more information about how to set block time, please refer to [Block Time in](#page-88-0)  [UBBCONFIG for TuxJES](#page-88-0).

### **Getting Job Status (Synchronous)**

You can get job status synchronously by using  $artjesadmin$  in the following format:

```
artjesadmin [-f [security_profile]] -p -j jobid
```

```
-p and -j
```
Option  $-p$  and  $-j$  are added to get job status without interaction in  $ar+j$ esadmin console.

#### **Exit Code**

[Table](#page-104-0) 4 lists the exit codes for artjesadmin if -p.

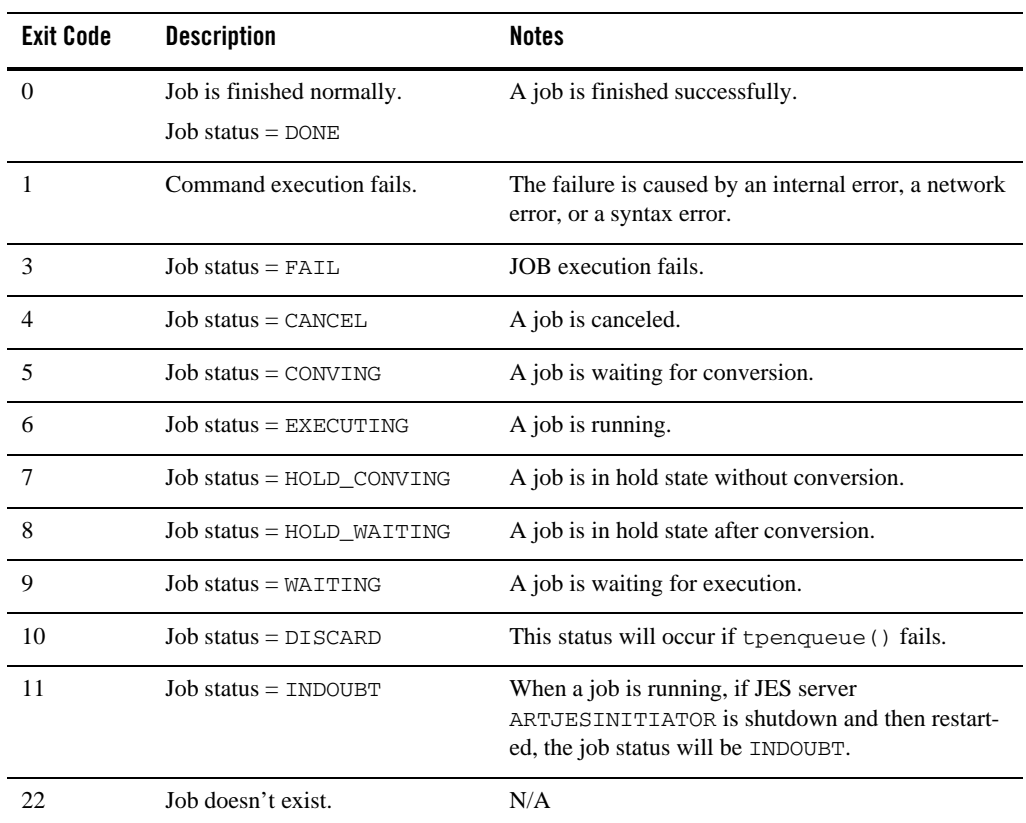

#### <span id="page-104-0"></span>**Table 4 Exit Code**

#### **Standard Output**

Information shown in [Table](#page-105-1) 5 is printed to stdout in the following format.

<JOBID>,<JOBNAME>,<JOBSTATUS>,<JOB RETURN CODE>

#### <span id="page-105-1"></span>**Table 5 Standard Output**

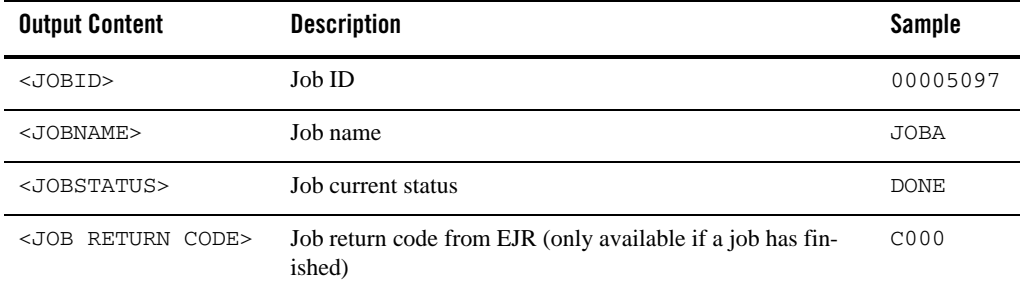

#### **Listing 9 Sample: Job has been Finished Normally**

00000002,JOBA,DONE,C0000

#### **Listing 10 Sample: Job is Finished but Fails**

00000002,JOBA,FAILED,U0568

#### **Listing 11 Sample: Job is Running**

00000002,JOBA,EXECUTING

### <span id="page-105-0"></span>**Holding a Job**

You can hold a job or a series of jobs which are in CONVING or WAITING status using the artjesadmin subcommand **holdjob**:

```
holdjob(hj) -n job name | -j jobid | -c job_class | -a
     -n jobname: hold jobs with given job name
```
-j jobid: hold a particular job

- -c job\_class: hold a particular class jobs
- -a: hold all jobs

### <span id="page-106-0"></span>**Releasing a Job**

You can release a job or a series of jobs which are in  $HOLD_MATTING$  or  $HOLD_CONVING$  status using the artjesadmin subcommand **releasejob**:

```
releasejob(rlj) -n job name | -j jobid | -c job_class | -a
      -n jobname: release jobs with given job name
```
- -j jobid: release a particular job
- -c job\_class: release a particular class jobs
- -a: release all jobs

### <span id="page-106-1"></span>**Canceling a Job**

You can cancel a job or a series of jobs using the artjesadmin subcommand **canceljob**:

```
canceljob(cj) -n job name | -j jobid | -c job_class | -a
      -n jobname: cancel jobs with given job name
```
- -j jobid: cancel a particular job
- -c job\_class: cancel a particular class jobs
- -a: cancel all jobs

# <span id="page-106-2"></span>**Purging a Job**

You can purge a job or a series of jobs using the artjesadmin subcommand **purgejob**:

```
purgejob(pgj) -n job name |-j jobid | -c job class | -s job status | -a
```
- -n jobname: purge jobs with given job name
- -j jobid: purge a particular job
- -c job class: purge jobs with given job class
- -s job status: purge jobs with given job status
- -a: purge all jobs

Completed jobs in the DONE or FAIL status are moved to the purge queue. For other jobs, purgejob has same effect as canceljob. The purgejob command does not purge the job directly. The ARTJESPURGE server deletes the job from the TuxJES system.

### **Automatic Job Purge**

When all the "available space" in queue space is occupied, any new job can't be submitted. To enable new job submission, users need to manually purge some jobs to decrease the usage rate. But this may introduce inconvenience and big effort to the application administrator. Another enhancement, Automatic Purging, can be introduced. With automatic purging enabled, whenever queue space usage rate reaches the warn level threshold, a specified count of jobs in OUTPUT queue are purged automatically. Automatic purging can be enabled or disabled (by default), and users can choose to backup files of all the jobs purged automatically or delete them permanently.

**Notes:** Auto purge only happen at the time point after one job is inserted into queue space successfully and the queue usage reach the warning threshold. If there is no job exists in the OUTPUT queue in this time point, no job will be purged automatically. As an extreme case, after one job is submitted, the status of queue space changed to "available space are all occupied" and "no job in OUTPUT queue", no job can be purged automatically by this last job submission, in this situration, auto purge will never be performed, user must purge some job manually, otherwise no new job can be submitted.

If job submission failed, auto purge will not be activated.

Auto purge doesn't impact the current job submission.

JES system doesn't do auto purge in the background in any other form, such as check with a fixed interval.

OEM integration using TSAMPlus plug-in supports auto-archive of job logs and sysouts. If the jobs are purged, the key job information and job logs are available in the EM management repository.

The check action for queue space usage only happen at the time point after one job is inserted into queue space successfully. Only job submission can activate this check action. If job submission failed, this check action will not be activated.

The check result does not impact the current job submission.

JES system does not check queue space usage in the background in any other form, such as check with a fixed interval.
### **Set Warning Threshold for Queue Space**

Set a warning threshold for usage rate of the queue space. This threshold can be configured in file "jesconfig". When submit a new job, JES will check current usage rate of the queue space, if it has reached the warning threshold:

- 1. Activate auto purge if it's enabled in jesconfig file
- 2. One line warning message is output to artjesadmin console following the "job submitted successfully" message, which indicate user to purge some jobs. Or show how many jobs has been auto purged (if auto purge is enabled).

This feature depends on one new feature of tuxedo /Q: return current queue space usage rate in percentage.

**Notes:** The check action for queue space usage only happen at the time point after one job is inserted into queue space successfully. Only job submission can activate this check action.

If queue space is greater than warning threshold but is little than 100, that is "available space" has not been exhausted, new job submission is permitted, but warning message will be outputted in artjesadmin console.

If job submission failed, this check action will not be activated.

The check result doesn't impact the current job submission.

JES system does notcheck queue space usage in the background in any other form, such as check with a fixed interval.

## **Displaying/Changing ARTJESINITIATOR Configuration**

You can display the number of maximum concurrent ARTJESINITIATOR server executing jobs using the artjesadmin subcommand **printconcurrent**:

```
printconcurrent(pco) -g groupname -i serverid
```
- **-g** groupname: the Tuxedo group name of the ARTJESINITIATOR server
- -i serverid: the Tuxedo server id of the ARTJESINITIATOR server

You can change the number of maximum concurrent ARTJESINITIATOR server executing jobs using the artjesadmin subcommand **changeconcurrent**:

```
changeconcurrent(chco) -g groupname -i serverid -n concurrent_num
```
-g groupname: the Tuxedo group name of the ARTJESINITIATOR server

-i serverid: the Tuxedo server id of the ARTJESINITIATOR server

-n concurrent\_num: the number of maximum concurrent executing jobs

### **Controlling ARTJESINITIATOR Servers**

You can display the number of ARTJESINITIATOR server executing jobs using the artjesadmin subcommand showjobexec:

```
showjobexec(she) [-n machine] | [-g groupid [-i serverid]]
```
#### **-n machine**

The Tuxedo logic machine name running ARTJESINITIATOR server.

#### **-g groupid:**

The Tuxedo group id of the ARTJESINITIATOR server

-i serverid:

The Tuxedo server id of the ARTJESINITIATOR server

**Note:** If no option is specified, executing jobs for all ARTJESINITIATOR servers are displayed.

You can stop ARTJESINITIATOR servers from picking up a new job to execute; however, servers continue finishing current jobs.

```
stopjobexec(ste) [-n machine] | [-g groupid [-i serverid]]
```

```
-n machine:
      The Tuxedo logic machine name running ARTJESINITIATOR server.
-g groupid: 
      The Tuxedo group id of the ARTJESINITIATOR server.
-i serverid:
```
The Tuxedo server id of the ARTJESINITIATOR server.

**Note:** If no option is specified, all ARTJESINITIATOR servers stop picking up new jobs.

You can resume ARTJESINITIATOR server pick up and new job execution.

resumejobexec(rse) [-n machine] | [-g groupid [-i serverid]]

```
-n machine:
```
The Tuxedo logic machine name running ARTJESINITIATOR server.

#### **-g groupid:**

The Tuxedo group id of the ARTJESINITIATOR server

```
-i serverid:
```
The Tuxedo server id of the ARTJESINITIATOR server

**Note:** If no option is specified, all ARTJESINITIATOR servers resume.

### **Controlling ARTJESINITIATOR Servers (Synchronous)**

You can control ARTJESINITIATOR servers synchronously by using artiesadmin in the following format:

```
artjesadmin [-f [security_profile]] -x 
showjobexec|resumejobexec|stopjobexec 
[[lmid=machine|grpid=groupid|grpid=groupid,srvid=serverid];...]
```
#### **-x showjobexec**

**[[lmid=machine|grpid=groupid|grpid=groupid,srvid=serverid];...]:** Displays the number of executing jobs for all ARTJESINITIATOR servers, logical machine servers, servers by group id, or servers by group id and server id.

```
-x stopjobexec
```
**[[lmid=machine|grpid=groupid|grpid=groupid,srvid=serverid];...]:**  Stops pick up of new jobs to execute for all ARTJESINITIATOR servers, logical machine servers, servers by group id, or server by group id and server id.

```
-x resumejobexec
```
**[[lmid=machine|grpid=groupid|grpid=groupid,srvid=serverid];...]:** Resumes pick up of new jobs to executefor all ARTJESINITIATOR servers, ogical machine servers, servers by group id, or server by group id and server id.

## **Event Subscribing/Unsubscribing**

You can subscribe or unsubscribe job status change event using the artjesadmin subcommand **event**:

```
event (et) [-t C,E,P,L,A] on|off
```
C: job conversion complete event

- E: job execution finish event
- P: job purge event
- L: job cancel completed event

A: all supported events. If the event is set to "on", A is the default.

on  $|$  off: The submission is on or off. the "on" setting can be used with the  $-t$ option.

After subscribing to an event, you are notified on the artjesadmin console when the corresponding event is generated.

# **Authorizing TuxJES Job Access**

Based on TuxJES security mechanism, ART for Batch provides a lightweight job access authorization mechanism to control user's job operation actions. This authorization only needs simple configuration without involving any authorization server or even third-party security product.

In this mechanism, administrator can authorize particular user to do particular job operations, using TuxJES job operation authorization rules.

If an Oracle Tuxedo user is mapped to (or identical with) Unix/Linux root, it would be treated as a super user. This super user is allowed to do any job operation with no authorization checking performed.

- [Configuring Job Access Authorization Mechanism](#page-111-0)
- [Using Job Operation Authorization Rules](#page-112-0)
- [Using artjesadmin to Dynamically Change Job Access Authorization](#page-117-0)

## <span id="page-111-0"></span>**Configuring Job Access Authorization Mechanism**

The following configurations are mandatory to enable TuxJES job access authorization mechanism.

• Set JES\_ACL\_FILE in JESCONFIG.

This is to specify the full path of job access authorization configuration file. For example:

JES\_ACL\_FILE=/home/user/simpjob/jesacl

If JES\_ACL\_FILE cannot be opened successfully, or it contains invalid format rules, ARTJESADM cannot boot up.

- **Note:** Do not configure JES\_ACL\_FILE if you want to use other authorization servers such as EAUTHSVR or if you do not want to use any kind of authorization, because the configuration for the job access authorization mechanism has higher precedence than other standalone ACL authorization servers.
- **Note:** Besides the above JES\_ACL\_FILE configurations, you should set other configurations to enable TuxJES security mechanism. For example, set

PRIVILEGE\_MODE to USER\_IDENTICAL or USER\_MAPPING in JESCONFIG, and set SECURITY to USER\_AUTH, ACL, or MANDATORY\_ACL in UBBCONFIG file.

The following configurations are optional to use this mechanism.

- Set JES\_ACL\_FILE\_TYPE to PLAIN (default) or ENCRYPTED in JESCONFIG to specify whether the JES\_ACL\_FILE is plain or encrypted.
- Set JES\_ACL\_MODE to MAC (default) or DAC in JESCONFIG to specify the action when no matching rule in the rule file is found. See [Example for Using JES\\_ACL\\_MODE](#page-116-0) for an example.

Also, we use genjesacl tool to generate the encrypted rule file for TuxJES system.

For more information, see [ARTJESADM](../batchref/tuxjesref.html#wp1185462) and [genjesacl](../batchref/tuxjesref.html#wp1199179).

### <span id="page-112-0"></span>**Using Job Operation Authorization Rules**

- [Setting Rules](#page-112-1)
- [Processing Rules](#page-114-1)
- [Adding Comments to Rules](#page-115-0)
- [Examples](#page-115-1)

### <span id="page-112-1"></span>**Setting Rules**

The JES ACL FILE file where you set rules can be plain or encrypted.

- [Plain JES\\_ACL\\_FILE File](#page-112-2)
- [Encrypted JES\\_ACL\\_FILE file](#page-114-2)

### <span id="page-112-2"></span>**Plain JES\_ACL\_FILE File**

Set job operation authorization rule in the plain text file that JES\_ACL\_FILE specifies. Use the following CSV format:

permission; user-list; operation-list; jobname-list

- $\bullet$  [permission](#page-113-0)
- $\bullet$  [user-list](#page-113-1)
- [operation-list](#page-114-0)

 $\bullet$  [jobname-list](#page-114-3)

Here are some examples.

- [Listing](#page-113-2) 12: In this example, user the theories is authorized to perform any kind of operation on any jobs.
- [Listing](#page-113-3) 13: In this example, user tpuser2 is authorized to operate on jobs with the JOBZ prefix in their name.
- [Listing](#page-113-4) 14: In this example, no user is authorized to purge any jobs.

#### <span id="page-113-2"></span>**Listing 12 Example for Setting Rules**

ALLOW; tpuser1; \*; \*

#### <span id="page-113-3"></span>**Listing 13 Example for Setting Rules**

ALLOW; tpuser2; \*; JOBZ\*

#### <span id="page-113-4"></span>**Listing 14 Example for Setting Rules**

DENY;\*; PURGE;\*

#### <span id="page-113-0"></span>**permission**

Specifies ALLOW or DENY for the permission. This field is case insensitive.

#### <span id="page-113-1"></span>**user-list**

Specifies Oracle Tuxedo user name. When specifying user name, you should not only follow Oracle Tuxedo's naming requirements but also follow the below requirements.

- User name should not contain a semicolon (;).

- User name should not be just an asterisk (\*).

Multiple users are separated by ":". An asterisk (\*) means all Oracle Tuxedo users. Wildcards are not supported in this field. For example,  $t_{\text{puser}}*$  does not mean all users

that have name starting with tpuser. For Oracle Tuxedo's naming requirements, see *[Oracle Tuxedo Command Reference](http://docs.oracle.com/cd/E53645_01/tuxedo/docs12cr2/rfcm/rfcmd.html)*.

#### <span id="page-114-0"></span>**operation-list**

Specifies job operations. The job operations could be SUBMIT, CANCEL, PURGE, HOLD, and RELEASE.

Among these five kinds of job operation, SUBMIT is the most important one and is the prerequisite of the following four kinds of job operation because if a user wants to cancel, purge, hold or release a job, TuxJES firstly checks whether the user is the owner of the job (only if the user is granted as SUBMIT and successfully submit a job, that user becomes the owner of this job and will own this job until it is purged out of TuxJES system). Multiple operations are separated by  $"$  : ". An asterisk  $(*)$  means all of these operations (equals to SUBMIT:CANCEL:PURGE:HOLD:RELEASE). Wildcards are not supported in this field. This field is case insensitive.

#### <span id="page-114-3"></span>**jobname-list**

Specifies job names. The job name is not the file name of the job; it is the internal job name specified in m\_JobBegin and translated from //<NAME> JOB statement in JCL. Multiple job names are separated by ":". Wildcards "\*" (for zero or more characters) and "?" (for only one character) are supported.

### <span id="page-114-2"></span>**Encrypted JES\_ACL\_FILE file**

If you set JES\_ACL\_FILE\_TYPE=ENCRYPTED, you must configure the JES\_ACL\_FILE file as an encrypted file. This encrypted file can be generated by the genjesacl tool.

For more information, see [JESCONFIG](../batchref/tuxjesref.html#wp1185462) and [genjesacl](../batchref/tuxjesref.html#wp1199179).

### <span id="page-114-1"></span>**Processing Rules**

In terms of multiple matching rules, the first matching rule takes precedence. A matching rule means that the user, operation and job fields are all matched.

If no rule is found to match the user, operation and job, the configuration of JES\_ACL\_MODE in JESCONFIG file takes effect. If JES\_ACL\_MODE is not set, its default value JES\_ACL\_MODE=MAC takes effect, meaning that the operation is denied.

[Listing](#page-114-4) 15 shows an example.

#### <span id="page-114-4"></span>**Listing 15 Example for Processing Rules**

```
ALLOW; tpuser1;*;*
DENY; tpuser1;*; JOBA
```
Though the above two rules are both matching rules, the first matching rule takes precedence, meaning that user tpuser1 is authorized to operate on JOBA and the second matching rule does not take effect.

If you want user tpuser1 to operate all the jobs except for JOBA, exchange the sequence of the above two rules.

### <span id="page-115-0"></span>**Adding Comments to Rules**

The lines (ignoring leading space) starting with character # are considered as comments. For example:

```
# This is comment
      # This is also comment.
ALLOW;tpuser1;*;JOBA:JOBB
```
Do not write comments right after the rule in the same line. For example, the  $\#c$  in the following line is not considered as a comment.

```
ALLOW;tpuser1;*;JOBA:JOBB#C
```
### <span id="page-115-1"></span>**Examples**

- [Example for Using Difference Ways to Set Rules](#page-115-2)
- [Example for Using Wildcards to Set Rules](#page-116-1)
- [Example for Using JES\\_ACL\\_MODE](#page-116-0)

### <span id="page-115-2"></span>**Example for Using Difference Ways to Set Rules**

Suppose jobs whose names start with JOBAA, JOBBB and JOBCC need to be protected. You want to grant tpuser1 and tpuser2 for jobs whose names start with JOBAA, and grant tpuser3 and tpuser4 for jobs whose names start with JOBBB and JOBCC. All other jobs do not need to be protected.

The following rules can satisfy this requirement.

```
ALLOW;tpuser1:tpuser2;*;JOBAA*
ALLOW;tpuser3:tpuser4;*;JOBBB*:JOBCC*
```

```
DENY;*;*;JOBAA*:JOBBB*:JOBCC*
ALLOW; *; *; *
The following rules can also satisfy this requirement. 
ALLOW;tpuser1:tpuser2;*;JOBAA*
```
ALLOW;tpuser3:tpuser4;\*;JOBBB\*:JOBCC\* DENY;\*;\*;JOBAA\*:JOBBB\*:JOBCC\*

Then configure JES\_ACL\_MODE=DAC in JESCONFIG file.

### <span id="page-116-1"></span>**Example for Using Wildcards to Set Rules**

Suppose there are three Oracle Tuxedo users in the system: tpuser1, tpuser2, tpuser3; there are 30 jobs in the system: JOBX01-JOBX10, JOBY01-JOBY10, and JOBZ01-JOBZ10.

You want to grant tpuser1 and tpuser2 to operate all jobs, and grant tpuser3 to only operate 12 jobs: JOBX10, JOBY10, and JOBZ01-JOBZ10.

There are many solutions.

Option A: DENY;tpuser3;\*;JOBX0?:JOBY0?  $ALLOW: *; *; *$ 

Option B:

ALLOW;tpuser3;\*;JOBX10:JOBY10:JOBZ\*

ALLOW;tpuser1:tpuser2;\*;\*

In this case, Option A is not recommended because it authorizes the potential new user a high permission.

### <span id="page-116-0"></span>**Example for Using JES\_ACL\_MODE**

Suppose the rule file just contains one line.

ALLOW; tpuser1; \*; JOBA

If user tpuser1 wants to submit JOBB and user tpuser2 wants to submit JOBA, there is no matching rule for these requirements; then the settings for JES\_ACL\_MODE take effect.

By default, JES\_ACL\_MODE is MAC, meaning that these actions would be denied; however, if you specify JES\_ACL\_MODE to DAC, the above operations will be allowed.

### <span id="page-117-0"></span>**Using artjesadmin to Dynamically Change Job Access Authorization**

You can dynamically change job access authorization, using artjesadmin command.

```
artjesadmin -f [security_profile] -x setjesacl 
aclfile=rulepath[,aclfiletype=PLAIN|ENCRYPTED[,aclmode=MAC|DAC]]
```
You can also use artjesadmin sub command.

setjesacl (sja) -f rulepath [-t PLAIN|ENCRYPTED] [-m MAC|DAC]

For example, to change the rule file of job access authorization to another file (aclrule.new) with DAC mode, you can use artjesadmin command as [Listing](#page-117-1) 16 or use artjesadmin sub command as [Listing](#page-117-2) 17.

#### <span id="page-117-1"></span>**Listing 16 Example of Using artjesadmin Command to Dynamically Change Job Access Authorization**

artjesadmin -f jesprofile -x setjesacl aclfile=aclrule.new,aclmode=DAC

#### <span id="page-117-2"></span>**Listing 17 Example of Using artjesadmin Sub Command to Dynamically Change Job Access Authorization**

```
artjesadmin -f jesprofile 
setjesacl -f aclrule.new -m DAC
```
# **Tracing TuxJES**

ART for Batch supports you to trace messages (error messages, warning messages, information messages, and debugging messages) generated by TuxJES client and server. These messages are formatted and stored in TuxJES trace files; you can use four different trace levels (ERROR, WARN, INFO, and DEBUG) to determine which messages will be displayed.

- [Setting Environment Variables](#page-118-0)
- [Understanding TuxJES Trace File](#page-118-1)
- [Understanding TuxJES Trace Message Format](#page-119-0)

- [Understanding TuxJES Trace Message Level](#page-119-1)
- [Controlling TuxJES Trace Message Level](#page-120-0)

# <span id="page-118-0"></span>**Setting Environment Variables**

Before running Batch Runtime, you can set the following environment variables.

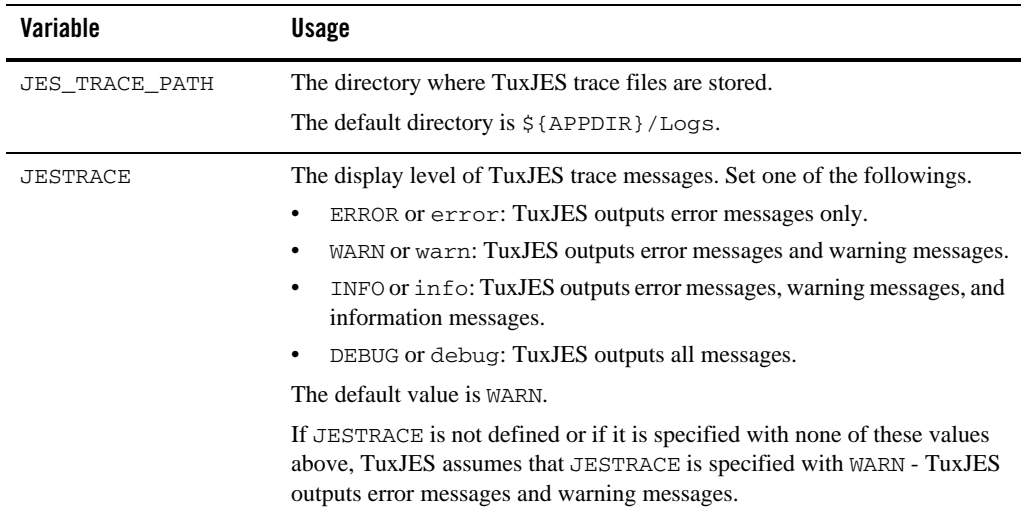

### **Table 6 Available Environment Variables for Tracing TuxJES**

## <span id="page-118-1"></span>**Understanding TuxJES Trace File**

Every TuxJES server and client has its own TuxJES trace file. These trace files store trace messages generated by TuxJES client and server, including error messages, warning messages, information messages, and debugging messages.

By default, JES trace files are stored in  $\frac{1}{2}$  {APPDIR}/Logs directory; before running Batch Runtime, you can change the directory by setting the environment variable JES\_TRACE\_PATH.

A TuxJES server's trace file is named with the combination of server name, group ID, server ID, and a fixed-suffix "jestrace". For example,

 $\bullet$  ARTJESADM.1.1.jestrace is the jestrace file name of a ARTJESADM server; this server belongs to group 1 and its server ID is 1.

 $\bullet$  ARTJESCONV.1.20. jestrace is the jestrace file name of a ARTJESCONV server; this server belongs to group 1 and its server ID is 20.

A TuxJES client's trace file is named with the client name and a fixed-suffix "jestrace". For example,

 $\bullet$  artjesadmin.jestrace is the jestrace file name of a TuxJES client.

# <span id="page-119-0"></span>**Understanding TuxJES Trace Message Format**

A TuxJES trace message is composed of the following fields.

| Field         | Content                                                                                                    |
|---------------|----------------------------------------------------------------------------------------------------|
|               | Process ID (PID)                                                                                                    |
| $\mathcal{D}$ | Thread ID (TID)                                                                                                    |
| 3             | Current timestamp                                                                                                    |
| 4             | Trace message level.                                                                                                    |
|               | For more information, see Understanding TuxJES Trace Message Level and Controlling<br><b>TuxJES Trace Message Level.</b> |
| 5             | Functions that can display the message                                                                                   |
| 6             | The message to be displayed with possible dynamic values                                                                 |

**Table 7 TuxJES Trace Message Format**

# <span id="page-119-1"></span>**Understanding TuxJES Trace Message Level**

There are four TuxJES trace messages levels.

• ERROR Level

TuxJES outputs error messages only.

• WARN Level (Default Level)

TuxJES outputs error messages and warning messages.

 $\bullet$  INFO Level

TuxJES outputs error messages, warning messages, and information messages.

• DEBUG Level

TuxJES outputs all messages.

# <span id="page-120-0"></span>**Controlling TuxJES Trace Message Level**

You can use environment variable JESTRACE to set the TuxJES trace message level, or use command artjesadmin to dynamically change it, determining which level of messages will be displayed.

- [Using JESTRACE to Set TuxJES Trace Message Level](#page-120-1)
- [Using artjesadmin to Dynamically Change TuxJES Trace Message Level](#page-120-2)

### <span id="page-120-1"></span>**Using JESTRACE to Set TuxJES Trace Message Level**

You should set environment variable JESTRACE before running Batch Runtime. Once you set JESTRACE, it will set the TuxJES trace message level of all TuxJES clients and servers that your UBBCONFIG SERVERS section specifies.

For more information about JESTRACE, see [Setting Environment Variables](#page-118-0).

### <span id="page-120-2"></span>**Using artjesadmin to Dynamically Change TuxJES Trace Message Level**

You can dynamically change TuxJES trace message level, using  $artjesadmin$  command:

```
artjesadmin [-f [security_profile]] -x settracelevel 
[trclvl=trace_level[,[lmid=machine|grpid=groupid|grpid=groupid,srvid=serve
rid];...]]
```
You can also use artjesadmin sub command:

```
settracelevel(stl) -t tracelevel [-n machine] | [-g groupid [-i serverid]]
```
The parameter  $\text{tr} \text{cl} \nu 1$  and  $-\text{t}$  can be set as 0, 1, 2, or 3. 0 indicates ERROR level; 1 indicates WARN level; 2 indicates INFO level; 3 indicates DEBUG level.

If none of the machine, groupid, and serverid parameter is specified, the artjesadmin will change the TuxJES trace message level of the current client and all servers that your UBBCONFIG SERVERS section specifies. Once you specify one or more parameters, the artjesadmin will only change the TuxJES trace message level of the servers that you specifies; the current client will not be changed.

- Example A: Change TuxJES trace message level to DEBUG for the current client and all servers that your UBBCONFIG SERVERS section specifies. You can use artjesadmin command as [Listing](#page-121-0) 18 or use artjesadmin sub command as [Listing](#page-121-1) 19.
- Example B: Change TuxJES trace message level to ERROR for the TuxJES servers which are running on SITE1 machine. You can use artjesadmin command as [Listing](#page-121-2) 20 or use artjesadmin sub command as [Listing](#page-121-3) 21.
- Example C: Change TuxJES trace message level to INFO for all TuxJES administration servers that belong to group 1. You can use artjesadmin command as [Listing](#page-122-2) 22 or use artjesadmin sub command as [Listing](#page-122-3) 23.
- Example D: Change TuxJES trace message level to INFO for a TuxJES administration server; this server belongs to group 1, and its server ID is 1. You can use artjesadmin command as [Listing](#page-122-0) 24 or use artjesadmin sub command as [Listing](#page-122-1) 25.

For more information, see [artjesadmin](../batchref/tuxjesref.html#wp1170770) in *Oracle Tuxedo Application Runtime for Batch Reference Guide*.

#### <span id="page-121-0"></span>**Listing 18 Example A: artjesadmin Command**

artjesadmin -x settracelevel trclvl=3

#### <span id="page-121-1"></span>**Listing 19 Example A: artjesadmin Sub Command**

```
artjesadmin
```
settracelevel -t 3

#### <span id="page-121-2"></span>**Listing 20 Example B: artjesadmin Command**

artjesadmin -x settracelevel trclvl=0,lmid=SITE1

#### <span id="page-121-3"></span>**Listing 21 Example B: artjesadmin Sub Command**

```
artjesadmin
```

```
settracelevel -t 0 -n SITE1
```
#### <span id="page-122-2"></span>**Listing 22 Example C: artjesadmin Command**

```
artjesadmin -x settracelevel trclvl=2,grpid=1
```
### <span id="page-122-3"></span>**Listing 23 Example C: artjesadmin Sub Command**

artjesadmin

settracelevel -t 2 -g 1

#### <span id="page-122-0"></span>**Listing 24 Example D: artjesadmin Command**

artjesadmin -x settracelevel trclvl=2,grpid=1,srvid=1

#### <span id="page-122-1"></span>**Listing 25 Example D: artjesadmin Sub Command**

```
artjesadmin
settracelevel -t 2 -g 1 -i 1
```
## **See Also**

• [Oracle Tuxedo Application Runtime for Batch Reference Guide](../batchref/index.html)

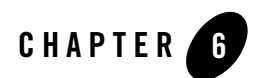

# Using ART BATCH ISPF

This chapter contains the following topics:

- [Overview](#page-123-0)
- [Prerequisites](#page-123-1)
- [Using ART Batch ISPF](#page-124-0)

## <span id="page-123-0"></span>**Overview**

ART Batch ISPF functions much like the Interactive System Productivity Facility (ISPF) program. Instead of performing tasks by opening a command line and entering the correct command, all actions would be accessible via ART Batch ISPF. It is a very easy interface to use.

# <span id="page-123-1"></span>**Prerequisites**

- 1. Setup operation environment for ART JES2 batch system.
- 2. Start ISPF license daemon in the twglm directory by running ./twglm.
- 3. Be sure that a shell script, ISPF, can be found in your PATH environment variable.
- 4. Copy all files under directories (\$JESDIR/tools/artispf/msgs, \$JESDIR/tools/artispf/rexx, and\$JESDIR/tools/artispf/panels) to the corresponding directory of the uni-SPF(spf/msg, spf/rexx and spf/panels).

5. Copy directory \$JESDIR/tools/artispf/tools to the directory of uni-SPF(spf/tools).

**Note:** JESDIR is TuxJES installation directory.

# <span id="page-124-0"></span>**Using ART Batch ISPF**

Type ISPF and press Enter to invoke ISPF and display the main menu panel. It is a menu from which you select the facility that you wish to use. Then type "A" or "a" in the COMMAND field from the main menu to go to start ART BATCH ISPF.

With ART Batch ISPF, there is no need to work at the command line. You may choose the desired function by typing your selection in the panel OPTION or COMMAND fields.

From any panel, the END command returns you to the previous panel. The RETURN command takes you immediately to the Main Menu panel from any point in the system. PF7 scrolls the display up. PF8 scrolls the display down. Tab key moves the cursor to the beginning of the next input field. The Back-tab (Shift + tab) key moves the cursor to the beginning of the previous input field. Arrow keys to move the cursor.

In some panels, if the entry field contains text provided by system, you can type over it. Some commands are case-insensitive.

## **Administering ART Batch**

- 1. Boot up JES system
- 2. Shut down JES system
- 3. Browse system logs (ULOG, jes system log file, stdout and stderr)
- 4. View or edit GDG files
- 5. View or edit file catalog and allocate a new file
- 6. List or clean lock records in lock files.
- 7. Configure ART Batch, including BatchRT.conf, jesconfig file. Stop, start, and configure ARTJESINITIATOR servers.
- 8. Generate the security profile

# **Controlling ART Batch Jobs**

- 1. Manage job scripts (view, edit, copy and submit a job)
- 2. Control job processing (cancel, hold, purge, release re-submit a job and change job priority)
- 3. Browse job log and output

Using ART BATCH ISPF

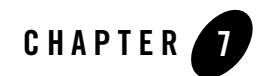

# Debugging COBOL Programs

ART for Batch supports user COBOL program in runb/runbexci debugging for Micro Focus COBOL and COBOL-IT COBOL.

- [Debugging with Micro Focus COBOL](#page-127-0) (using anim tool)
- [Debugging with COBOL-IT COBOL](#page-128-1) (using deet tool)

You can configure all the jobs and programs that you want to debug in the configuration file batchdebug.cfg. Only these jobs/programs configured in this file could be debugged. See [Configuring for Debugging in Configuration File](#page-128-0) for more information.

To support COBOL debug, all COBOL programs must be compiled to output with debug information. In particualr, for Micro Focus COBOL, .idy file must exist.

# <span id="page-127-0"></span>**Debugging with Micro Focus COBOL**

Do the following steps to debug with Micro Focus COBOL.

- 1. Create or modify batchdebug.cfg configuration file at \${JESROOT}. See [Configuring for](#page-128-0)  [Debugging in Configuration File](#page-128-0) for more information.
- 2. Start anim in a new terminal and the anim remains in waiting state.
- 3. Submit your job. It makes Animator attach to the started COBOL program.
- 4. Debug your COBOL programs.
- **Note:** At the end of debug session, you may need to detach Animator from the program that you just debug.

# <span id="page-128-1"></span>**Debugging with COBOL-IT COBOL**

Do the following steps to debug with COBOL-IT COBOL.

- 1. Create or modify batchdebug.cfg configuration file at  $\S$ {JESROOT}. See Configuring for [Debugging in Configuration File](#page-128-0) for more information.
- 2. Submit your job. It hangs before COBOL program actually runs, waiting you to start debug session.
- 3. Use vncserver to start a VNC environment. In VNC xterm, start debug session with command deet -p your DEBUGID. It starts a Deet graphic UI and makes Deet attach to the COBOL program.
- 4. Debug this COBOL program in Deet graphic UI.
- Note: At the end of debug session, you may need to detach Deet from the program that you just debug.

For more information about Deet graphic UI, see *COBOL-IT COBOL documentation*.

# <span id="page-128-0"></span>**Configuring for Debugging in Configuration File**

Whenever you launch runb or runbexci to start a COBOL application program, ART for Batch checks configuration file batchdebug.cfg at \${JESROOT} to determine whether to enable COBOL debug; therefore, to enable it, you should set this configuration file at the very beginning. Only the programs with the DEBUGID that you configure in batchdebug.cfg can be debugged.

The format of batchdebug.cfg is:

COBOL; DEBUGID;UserID;JobName;Program

[Table](#page-129-0) 1 explains these fields.

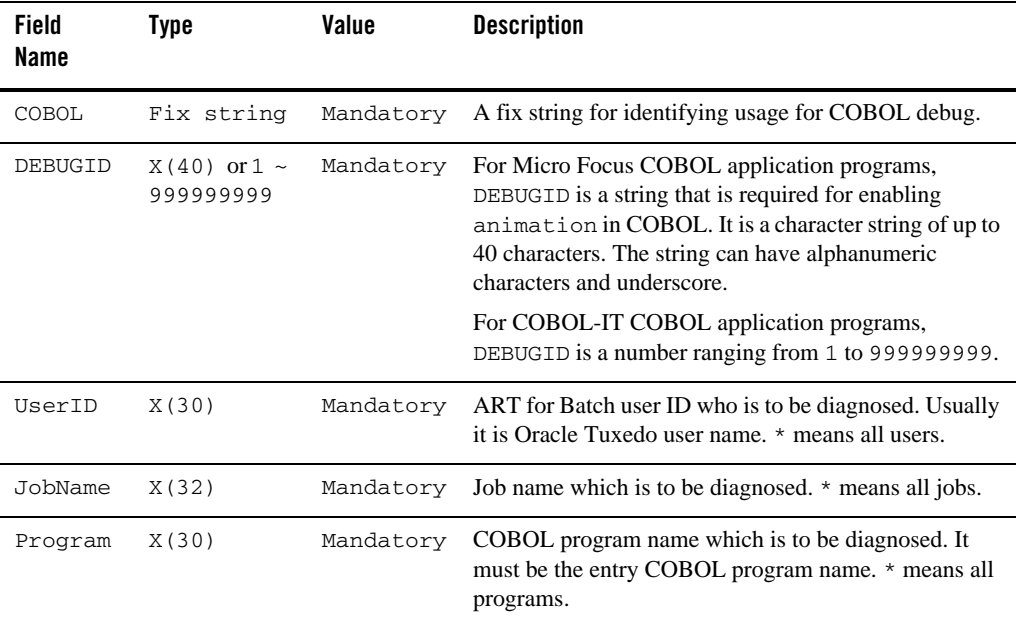

### <span id="page-129-0"></span>**Table 1 Debug Configuration Parameters**

Here are some examples.

- [Listing](#page-129-2) 1 and Listing 2 are examples for debugging all programs in job JOBA submitted by user A.
- [Listing](#page-130-1) 3 and Listing 4 are examples for debugging program1 in all jobs.

### <span id="page-129-1"></span>**Listing 1 Debugging All Programs in One Job (Micro Focus COBOL)**

COBOL;debugid1;A;JOBA;\*

#### <span id="page-129-2"></span>**Listing 2 Debugging All Programs in One Job (COBOL-IT COBOL)**

```
COBOL;101; A; JOBA;*
```
### <span id="page-130-0"></span>**Listing 3 Debugging One Program in All Jobs (Micro Focus COBOL)**

COBOL;debugid2;\*;\*;program1

### <span id="page-130-1"></span>**Listing 4 Debugging One Program in All Jobs (COBOL-IT COBOL)**

COBOL;102;\*;\*;program1